**OLYMPUS** 

# **DIGITAALIKAMERA** E-PL5

## **Käyttöohje**

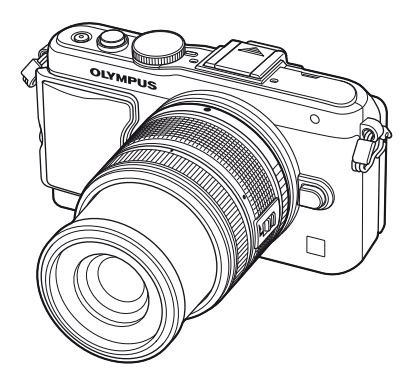

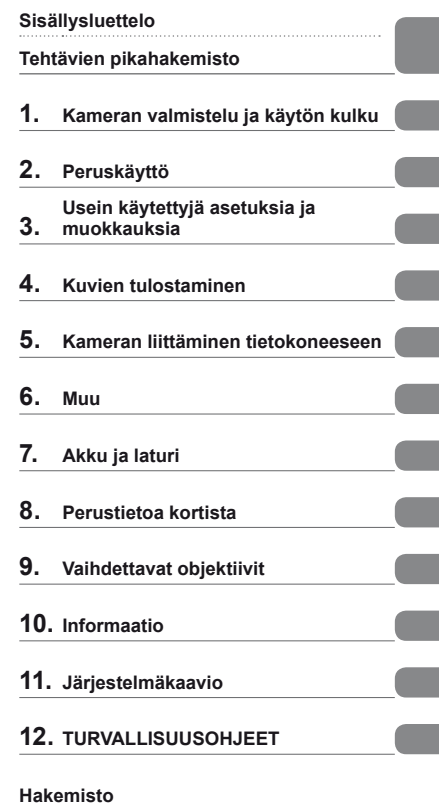

 Kiitämme Olympus-digitaalikameran hankinnasta. Lue nämä ohjeet huolellisesti, ennen kuin alat käyttää uutta kameraasi. Siten pystyt hyödyntämään kameran suorituskykyä parhaalla mahdollisella tavalla sekä varmistat kameran pitkän käyttöiän. Säilytä tämä ohje huolellisesti tallessa tulevaa käyttöä varten.

Suosittelemme, että otat muutamia koekuvia ennen tärkeiden kuvien ottamista.

 Tässä käyttöohjeessa käytetyt näyttöruutua ja kameraa esittävät kuvat on tehty kehittelyvaiheessa, ja saattavat täten poiketa itse tuotteesta.

 Tämä käyttöohje pohjautuu kameran laiteohjelmiston versioon 1.0. Käyttöohjeen sisältö saattaa vaihdella, jos kameran toimintoja lisätään ja / tai muutetaan kameran laiteohjelmiston päivityksen seurauksena. Ajankohtaiset tiedot saat Olympuksen kotisivuilta.

Saat lisäetuja Olympukselta rekisteröimällä tuotteesi osoitteessa **www.olympus.eu/register-product.**

 **Tämä ilmoitus koskee toimitettua salamayksikköä ja on tarkoitettu pääasiassa käyttäjille Pohjois-Amerikassa.** 

### **Information for Your Safety**

# **IMPORTANT SAFETY INSTRUCTIONS**

When using your photographic equipment, basic safety precautions should always be followed, including the following:

- Read and understand all instructions before using.
- Close supervision is necessary when any flash is used by or near children. Do not leave flash unattended while in use.
- Care must be taken as burns can occur from touching hot parts.
- Do not operate if the flash has been dropped or damaged until it has been examined by qualified service personnel.
- Let flash cool completely before putting away.
- To reduce the risk of electric shock, do not immerse this flash in water or other liquids.
- To reduce the risk of electric shock, do not disassemble this flash, but take it to qualified service personnel when service or repair work is required. Incorrect reassembly can cause electric shock when the flash is used subsequently.
- The use of an accessory attachment not recommended by the manufacturer may cause a risk of fire, electric shock, or injury to persons.

# **SAVE THESE INSTRUCTIONS**

#### **Käyttöohjekirjassa käytetyt merkinnät**

Tässä käyttöohjeessa käytetään seuraavia symboleita.

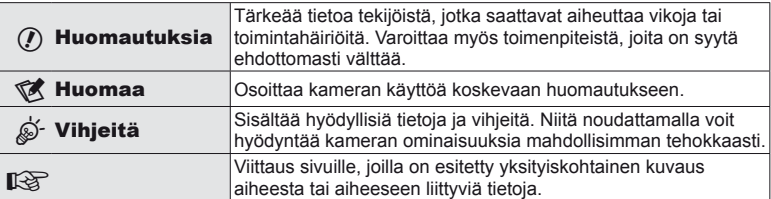

## **Sisällysluettelo**

### **Tehtävien pikahakemisto 6**

### **Kameran valmistelu ja käytön kulku 8**

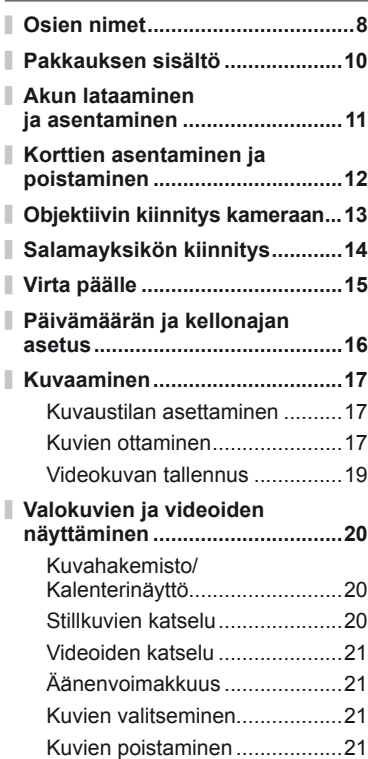

### **Peruskäyttö 22**

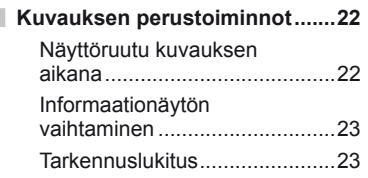

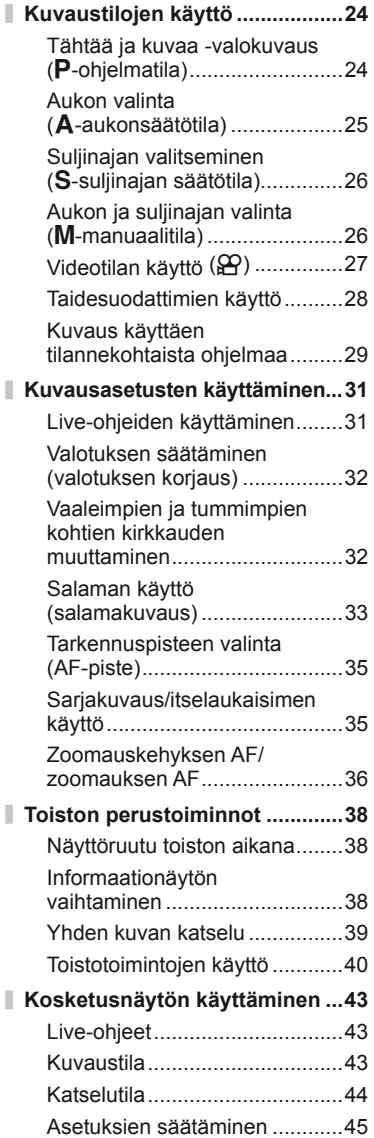

#### **Usein käytettyjä asetuksia ja muokkauksia 46**

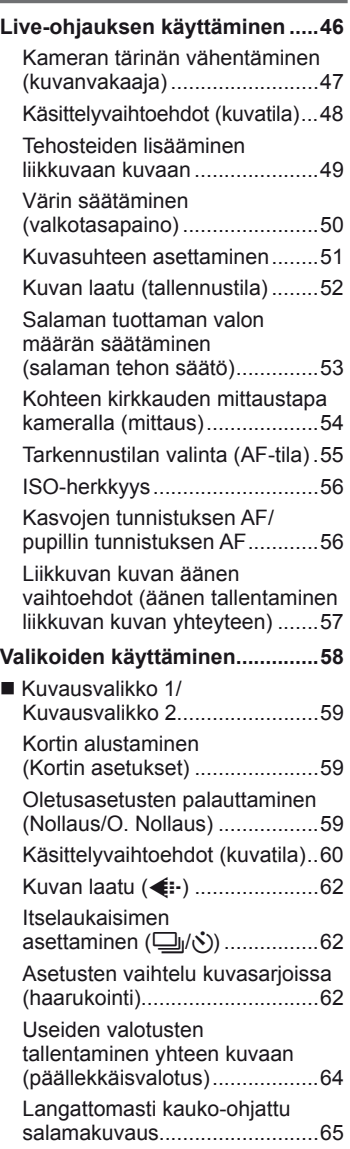

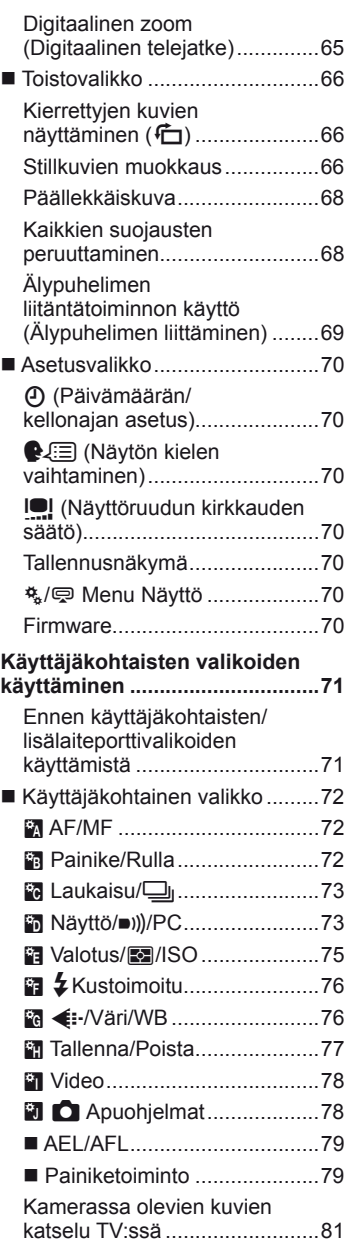

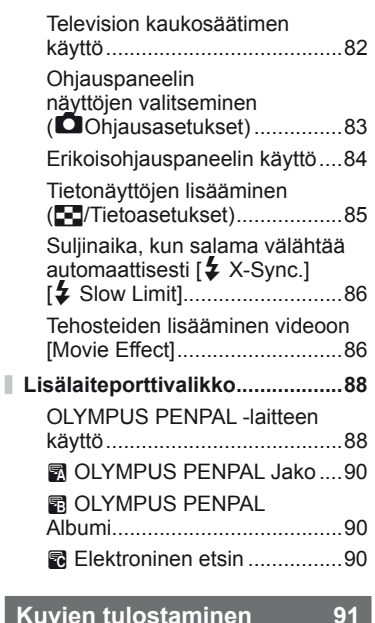

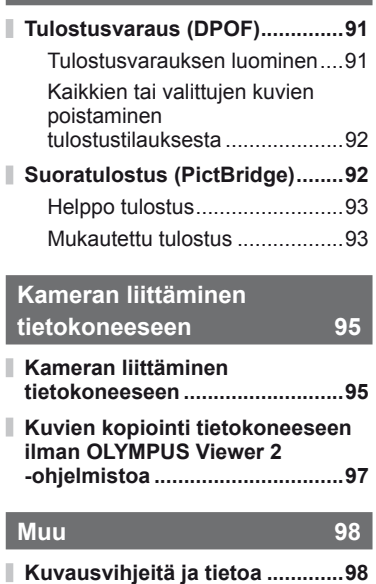

**Vikakoodit .................................100**

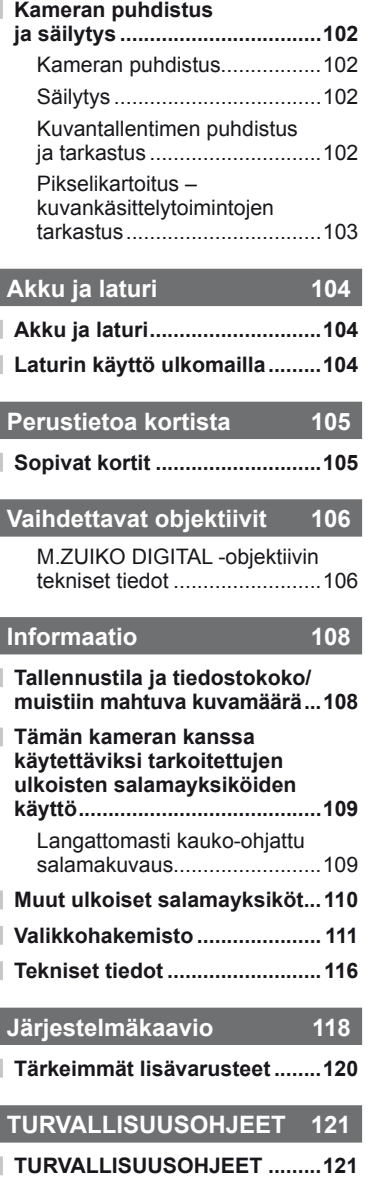

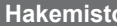

## **Tehtävien pikahakemisto**

### **Kuvaaminen** g

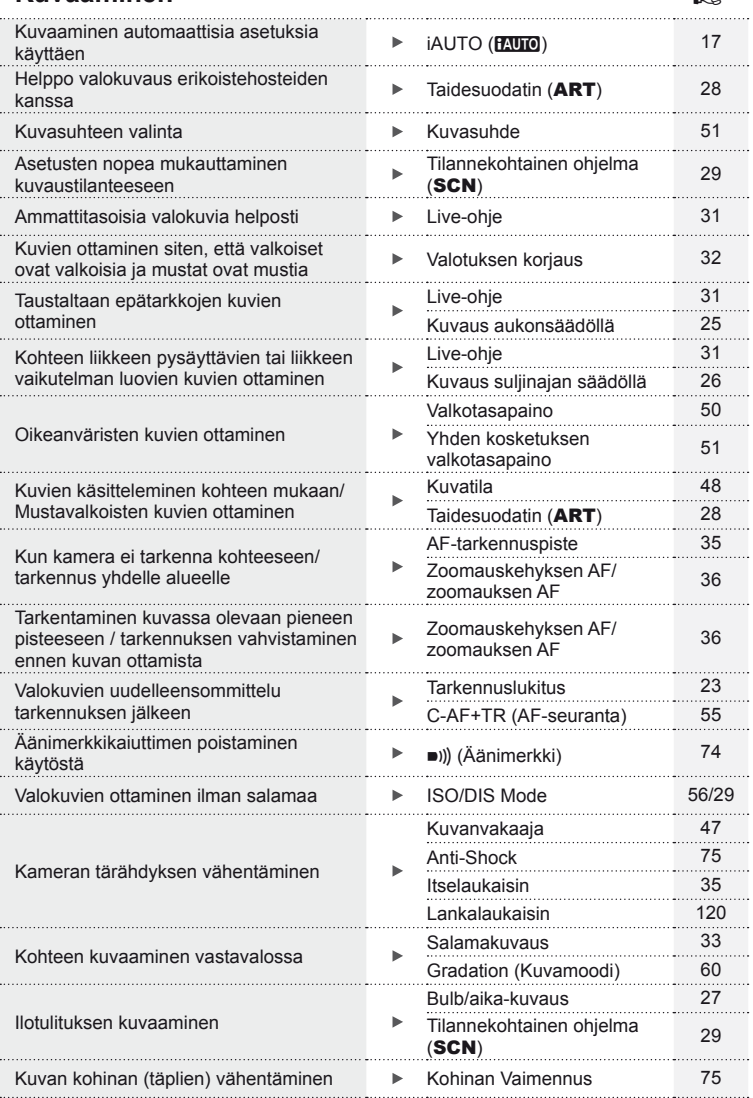

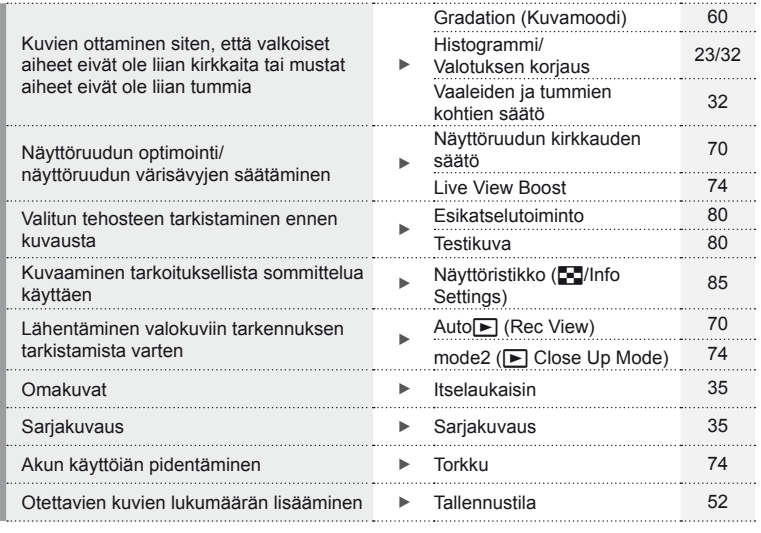

### **Katselu/retusointi** galaxies and galaxies and galaxies and galaxies and galaxies and galaxies and galaxies and galaxies and galaxies and galaxies and galaxies and galaxies and galaxies and galaxies and galaxies and galaxi

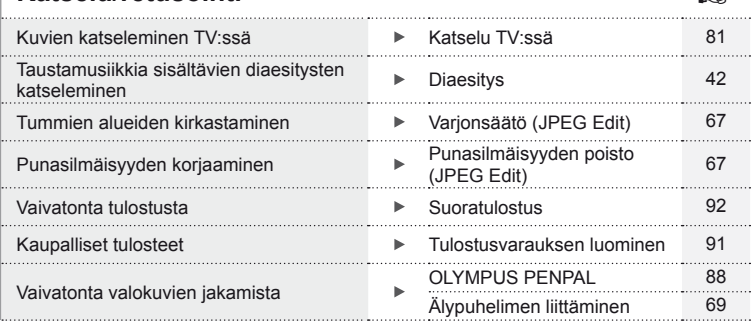

## **Kameran asetukset** general general general general general general general general general general general general general general general general general general general general general general general general general ge

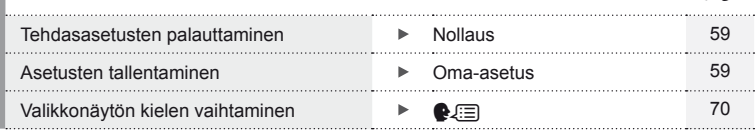

## *1* **Kameran valmistelu ja käytön kulku**

### **Osien nimet**

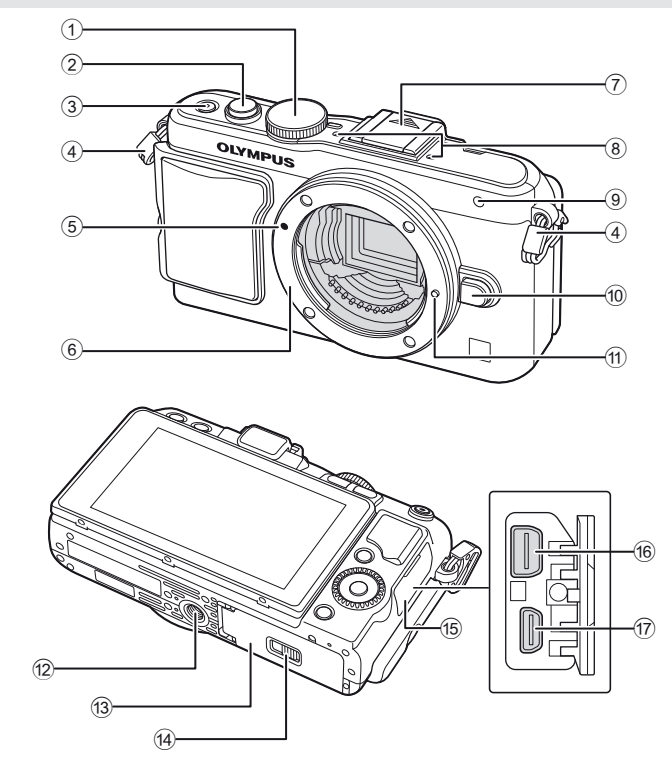

- 1 Toimintatilan valitsin ........................s. 17 2 Laukaisin...................................s. 18, 23 3 ON/OFF-painike ............................s. 15
- 4 Hihnanpidike ...................................s. 10
- 5 Objektiivin kiinnityksen kohdistusmerkki ..............................s. 13 6 Kiinnitin (Irrota runkotulppa ennen
- objektiivin kiinnittämistä.)
- 7 Salamakengän kansi
- 8 Stereomikrofoni.........................s. 57, 68

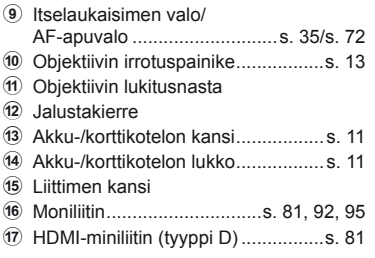

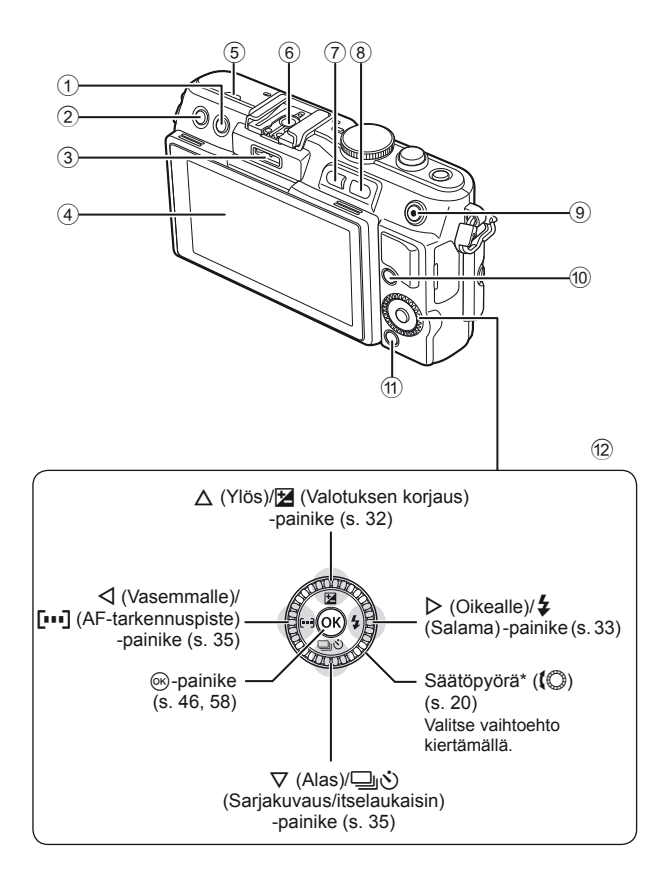

*1*

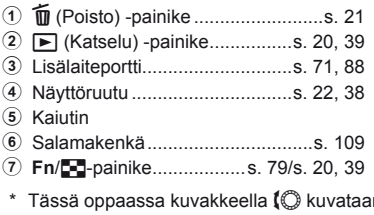

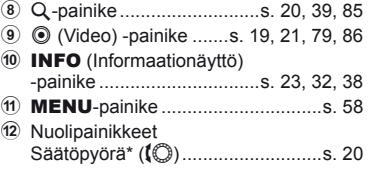

n säätöpyörällä suoritettavia toimenpiteitä.

### **Pakkauksen sisältö**

Kameraan kuuluvat seuraavat osat.

Mikäli jotain puuttuu tai on vaurioitunut, ota yhteyttä kameran myyjään.

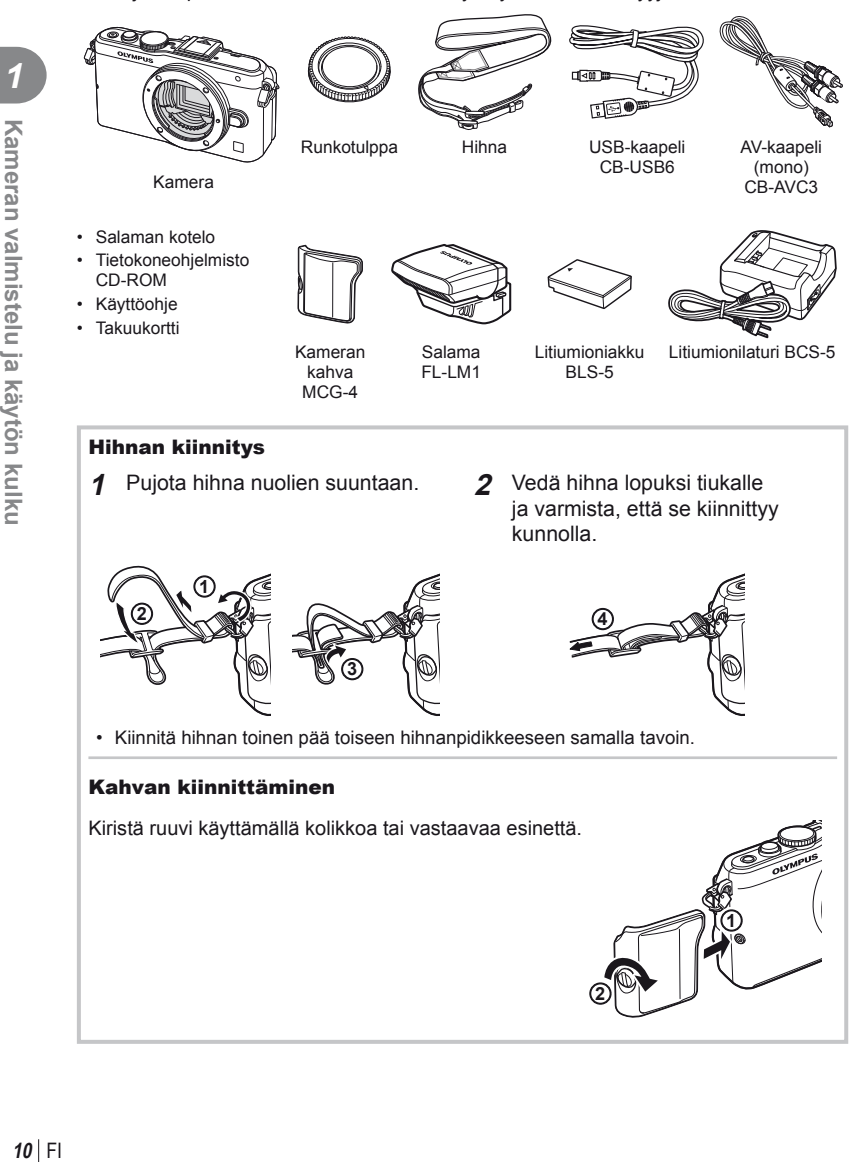

### **Akun lataaminen ja asentaminen**

### **1** Akun lataaminen.

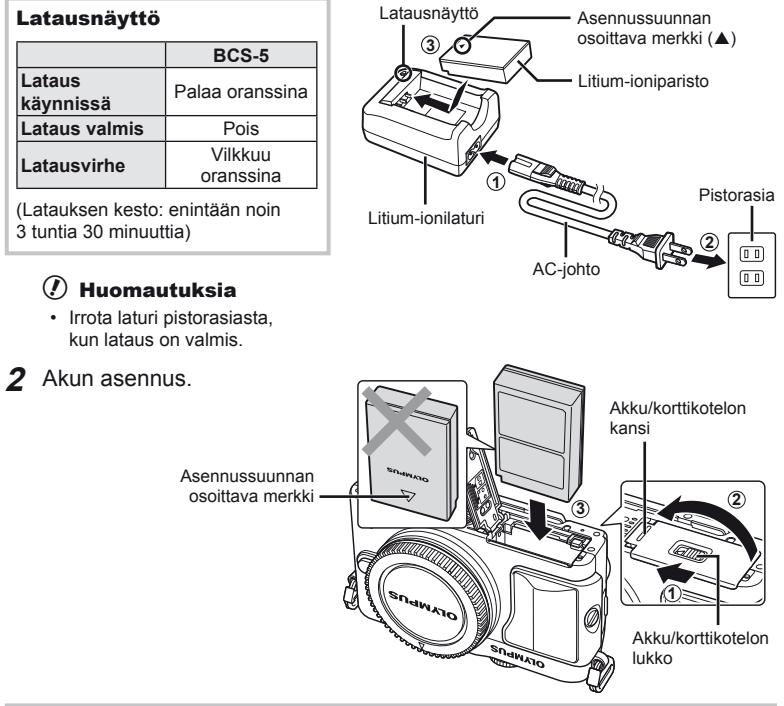

#### **Akun irrottaminen**

Sammuta kamera ennen akku/korttikotelon kannen avaamista tai sulkemista. Vapauta akku painamalla ensin akun lukitusnuppia nuolen suuntaan ja poista se sitten.

#### $\omega$  Huomautuksia

• Ota yhteyttä valtuutettuun jälleenmyyjään tai palvelukeskukseen, jos et pysty irrottamaan akkua. Älä käytä voimaa.

### \$ Huomaa

- Kuvatessa pitkään on suositeltavaa pitää vara-akku saatavilla siltä varalta, että käytettävä akku tyhjenee.
- Lue myös "Akku ja laturi" (s. 104).

### **Korttien asentaminen ja poistaminen**

- **1** Kortin asennus.
	- Paina korttia sisään, kunnes se lukittuu paikalleen.  $\mathbb{R}$  "Perustietoa kortista" (s. 105)

#### $\omega$  Huomautuksia

• Sammuta kamera ennen kortin asentamista tai poistamista.

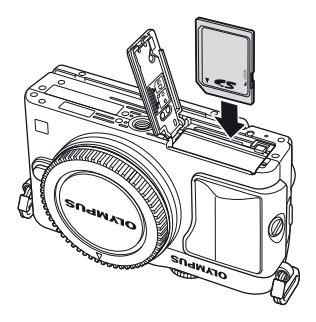

- **2** Akku/korttikotelon kannen sulkeminen.
	- Sulje kansi ja paina akku/korttikotelon lukkoa nuolen osoittamaan suuntaan.

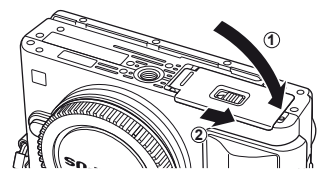

### $\Omega$  Huomautuksia

• Varmista, että akku-/korttikotelon kansi on suljettu, ennen kuin käytät kameraa.

#### **Kortin poistaminen**

Paina sisällä olevaa korttia kevyesti, ja se työntyy ulos. Vedä kortti ulos.

#### $\oslash$  Huomautuksia

• Älä irrota akkua tai korttia, kun kortin kirjoituksen ilmaisin (s. 22) näkyy.

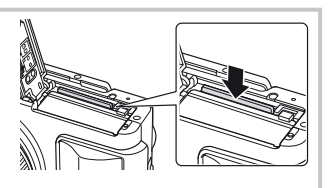

#### **FlashAir- ja Eye-Fi-kortit**

Lue "Perustietoa kortista" (s. 105) ennen käyttöä.

### **Objektiivin kiinnitys kameraan**

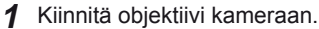

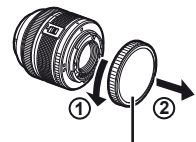

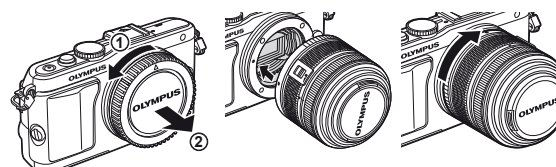

Objektiivin takasuojus

- Kohdista kamerassa oleva objektiivin kiinnityksen kohdistusmerkki (punainen) objektiivissa olevaan kohdistusmerkkiin (punainen), ja aseta sitten objektiivi kameran runkoon.
- Kierrä objektiivia nuolen osoittamaan suuntaan, kunnes kuulet sen naksahtavan.

#### $\omega$  Huomautuksia

- Varmista, että kamera on sammutettu.
- Älä paina objektiivin irrotuspainiketta.
- Älä kosketa kameran sisäosia.
- **2** Irrota objektiivinsuojus.

#### **UNLOCK-kytkimellä varustettujen objektiivien käyttö**

Sisään vedettäviä objektiiveja, joissa on UNLOCKkytkin, ei voi käyttää, kun ne on vedetty sisään. Käännä zoomausrengasta nuolen suuntaan  $(1)$ objektiivin vetämiseksi ulos  $(Q)$ ). Laita säilytysasentoon kääntämällä zoomausrengasta nuolen suuntaan (4) samalla, kun painat UNLOCK-kytkintä (3).

#### **Objektiivin irrotus kamerasta**

Paina objektiivin irrotuspainiketta ja kierrä objektiivia nuolen suuntaisesti.

#### **Vaihdettavat objektiivit**

Lue "Vaihdettavat objektiivit" (s. 106).

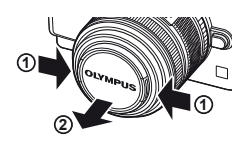

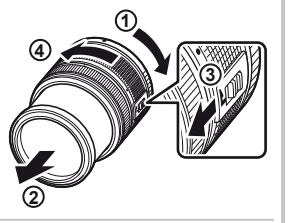

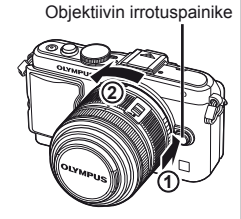

*1*

### **Salamayksikön kiinnitys**

- **1** Irrota liitinsuojus salamayksiköstä ja kiinnitä salama kameraan.
	- Paina salamayksikkö täysin sisään ja lopeta, kun se koskettaa kengän takaosaa ja on kunnolla paikallaan.

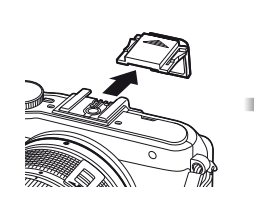

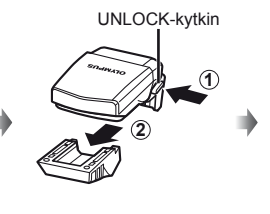

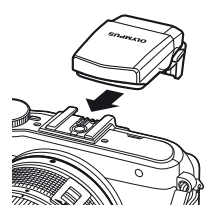

- **2** Nosta salamapää ylös, kun haluat käyttää salamaa.
	- Laske salamapää alas, kun salamaa ei käytetä.

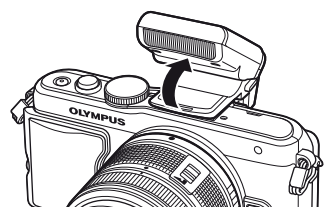

#### **Salamayksikön irrotus**

Paina UNLOCK-kytkintä, kun irrotat salamaa. **<sup>2</sup>**

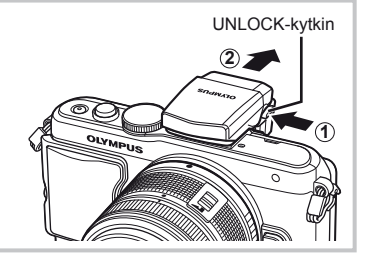

## $FI$  15

*1*

Kameran valmistelu ja käytön kulku

### **Virta päälle**

- **1** Kytke kameraan virta painamalla ON/OFF-painiketta.
	- Kun kameraan on kytketty virta, (sininen) virran merkkivalo syttyy ja näyttöruutu käynnistyy.
	- Virta kytketään pois painamalla ON/OFF-painiketta uudelleen.

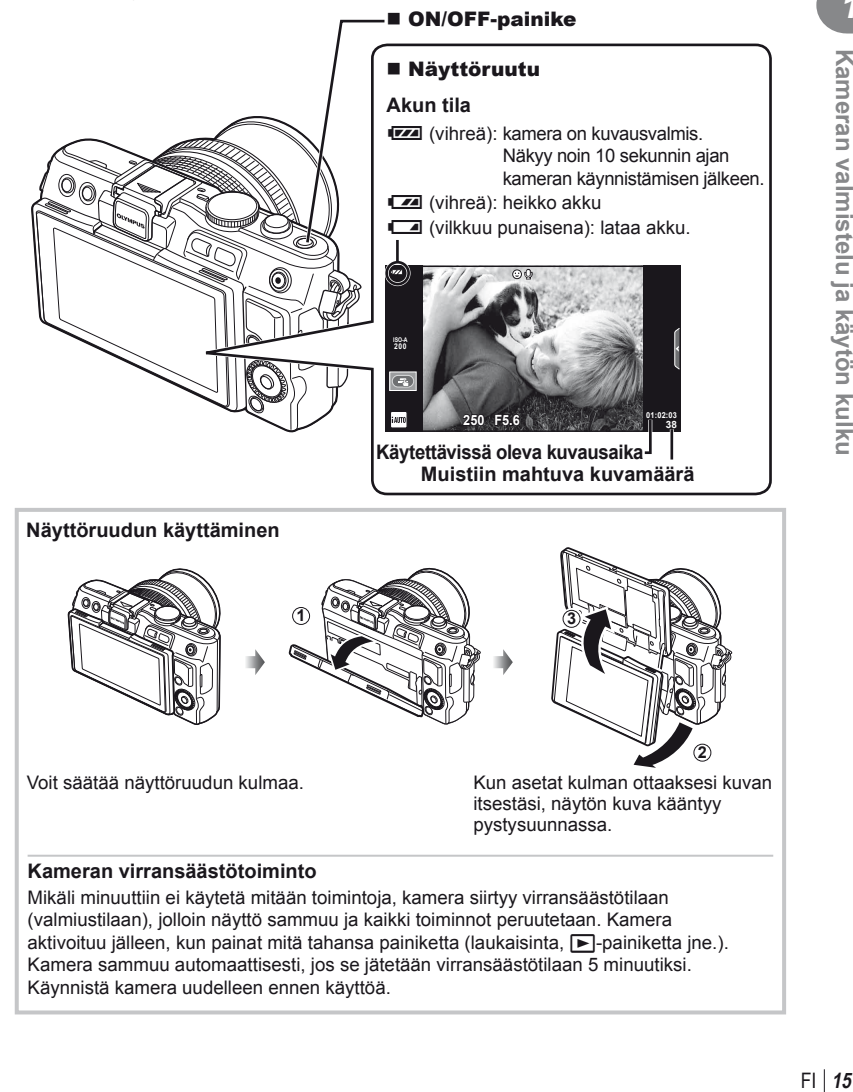

Voit säätää näyttöruudun kulmaa. Kun asetat kulman ottaaksesi kuvan itsestäsi, näytön kuva kääntyy pystysuunnassa.

**2**

#### **Kameran virransäästötoiminto**

Mikäli minuuttiin ei käytetä mitään toimintoja, kamera siirtyy virransäästötilaan (valmiustilaan), jolloin näyttö sammuu ja kaikki toiminnot peruutetaan. Kamera aktivoituu jälleen, kun painat mitä tahansa painiketta (laukaisinta,  $\blacktriangleright$ -painiketta jne.). Kamera sammuu automaattisesti, jos se jätetään virransäästötilaan 5 minuutiksi. Käynnistä kamera uudelleen ennen käyttöä.

### **Päivämäärän ja kellonajan asetus**

Päivämäärä- ja kellonaikatiedot tallennetaan kortille yhdessä kuvien kanssa. Tiedoston nimi sisältyy myös päivämäärä- ja kellonaikatietoihin. Aseta oikea päivämäärä ja kellonaika ennen kameran käyttöä.

- **1** Tuo valikot näyttöön.
	- Näytä valikot painamalla MENU-painiketta.

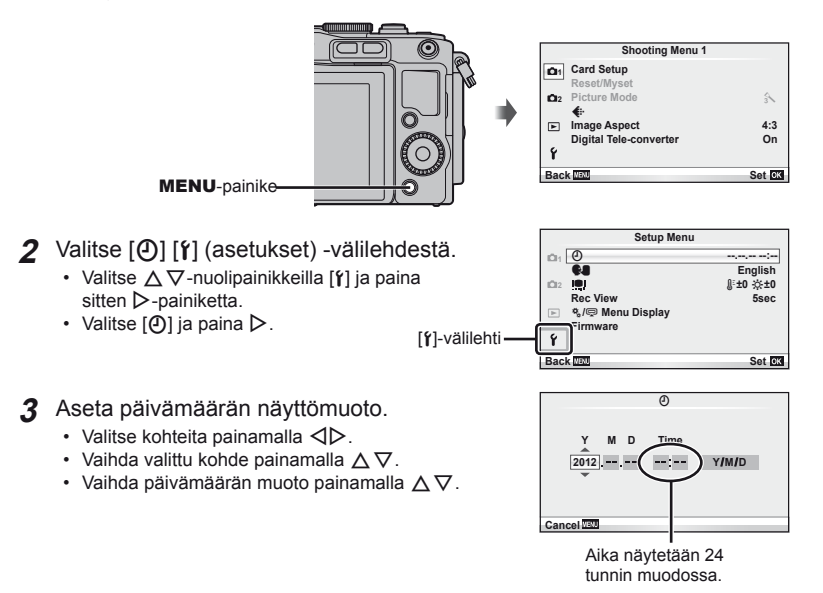

#### **4** Tallenna asetukset ja poistu.

- $\cdot$  Aseta kameran kello aikaan ja poistu päävalikkoon painamalla  $\infty$ .
- Poistu valikoista painamalla MENU-painiketta.

### **Kuvaaminen**

### **Kuvaustilan asettaminen**

Valitse kuvaustila toimintatilan valitsimella.

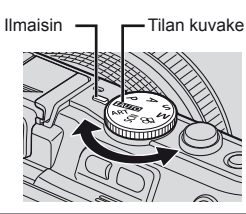

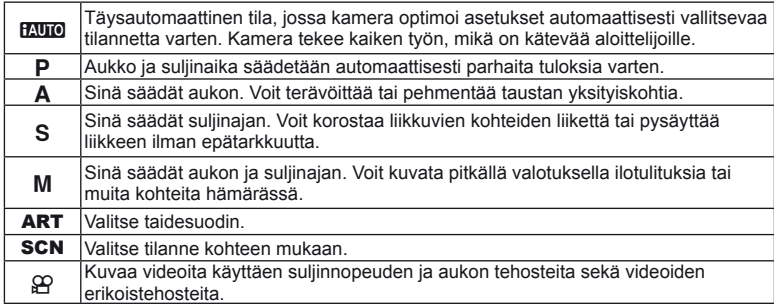

### **Kuvien ottaminen**

Kokeile ensin ottaa valokuvia täysin automaattisessa tilassa.

**1** Aseta toimintatilan valitsin asentoon **PAUTO**.

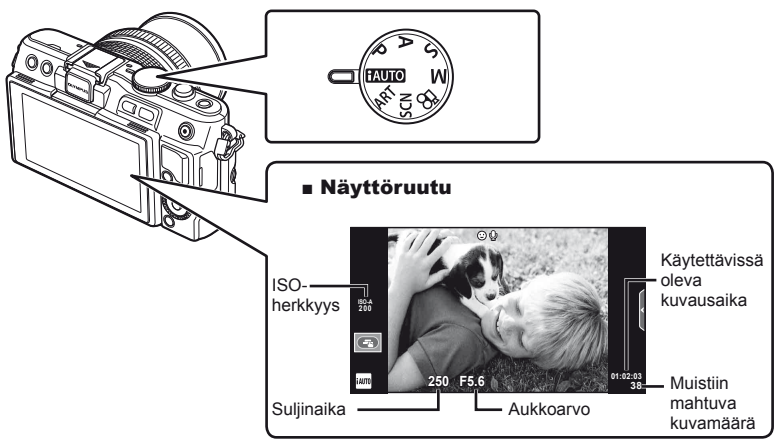

- **2** Rajaa kuva.
	- Varo, etteivät sormet tai kameran hihna peitä objektiivia.

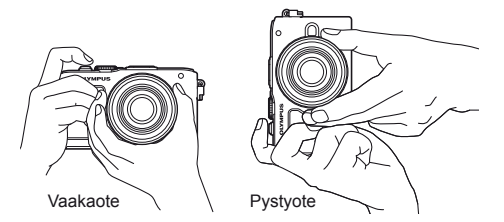

#### **3** Säädä tarkennus.

• Näytä kohde näytön keskellä ja paina sitten laukaisin kevyesti ensimmäiseen asentoon (paina laukaisin puoliväliin).

AF-merkkivalo ( $\bullet$  tai  $\bullet$ ) tulee näkyviin ja tarkennuksen kohde näytetään vihreällä kehyksellä (AF-tarkennuspiste).

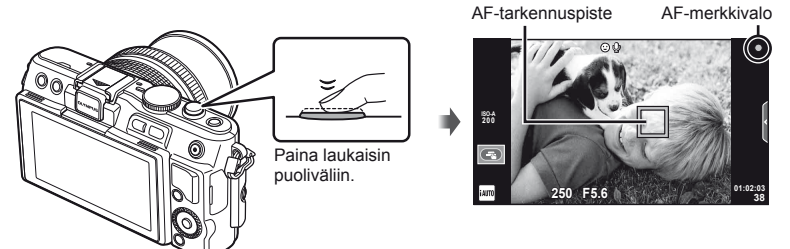

- Kameran automaattisesti säätämä ISO-herkkyys, suljinaika ja aukkoarvo ovat näkyvissä näyttöruudussa.
- Jos tarkennuksen merkkivalo vilkkuu, kohteeseen ei ole tarkennettu. (s. 98)

#### **Laukaisimen painaminen puoliväliin ja kokonaan pohjaan**

Laukaisimella on kaksi asentoa. Laukaisimen painamista kevyesti ensimmäiseen asentoon ja pitämistä siinä kutsutaan laukaisimen painamiseksi puoliväliin. Laukaisimen painamista kokonaan

pohjaan kutsutaan

laukaisimen painimiseksi pohjaan.

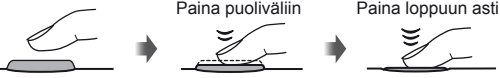

#### **4** Vapauta laukaisin.

- Paina laukaisin kokonaan pohjaan (täysin).
- Laukaisinääni kuuluu ja kuva otetaan.
- Otettu kuva näytetään näytössä.

#### \$ Huomaa

• Voit ottaa kuvia myös kosketusnäytön avulla.  $\mathbb{R}$  "Kosketusnäytön käyttäminen" (s. 43)

### **Videokuvan tallennus**

Voit kuvata videoita missä tahansa kuvaustilassa. Kokeile ensin kuvata videoita täysin automaattisessa tilassa.

- **1** Aseta toimintatilan valitsin asentoon **PAUTO**.
- **2** Aloita tallennus painamalla

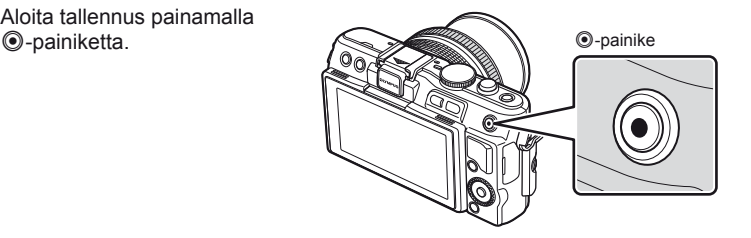

3 Lopeta tallennus painamalla **@-painiketta** uudelleen.

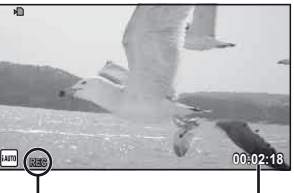

Näkyy tallennuksen aikana

Kuvausaika

#### $\omega$  Huomautuksia

- Kun otat kuvia objektiivin telekuvausasetuksella, kohde saattaa vääristyä. Käytä tällaisessa tilanteessa jalustaa.
- Jos kameraa käytetään pitkään, kuvantallentimen lämpötila nousee, ja kuvissa voi näkyä kohinaa ja värillistä sumua. Kytke kamera hetkeksi pois päältä. Kohinaa ja värillistä sumua saattaa näkyä myös kuvissa, jotka on tallennettu suurella ISO-herkkyyden asetuksella. Jos lämpötila nousee vielä enemmän, kamera kytkeytyy automaattisesti pois päältä.

#### Valokuvien ottaminen liikkuvaa kuvaa tallennettaessa

- Voit pysäyttää videon tallennuksen hetkeksi ja ottaa valokuvan painamalla laukaisinta videokuvauksen aikana. Videon tallennus jatkuu, kun valokuva on otettu. Lopeta tallennus painamalla **.** eainiketta. Muistikorttiin tallennetaan kolme tiedostoa: valokuvaa edeltävä videomateriaali, itse valokuva ja valokuvaa seuraava videomateriaali.
- Videokuvauksen aikana voidaan ottaa vain yksi valokuva kerrallaan. Itselaukaisinta ja salamaa ei voida käyttää.

#### $\langle \cdot \rangle$  Huomautuksia

- Kuvakoko ja valokuvien laatu eivät riipu videokuvan koosta.
- Videotilassa käytettävä automaattitarkennus ja mittaus voivat poiketa valokuvien ottamiseen käytetyistä.
- $\cdot$   $\circledcirc$ -painiketta ei voi käyttää videoiden tallennukseen seuraavissa tilanteissa: laukaisin painettu puoliväliin/bulb- tai time-kuvaus/sarjakuvaus/panoraama/3D/ päällekkäisvalotus jne. (myös valokuvien ottaminen päättyy)

### **1** Paina **►**-painiketta.

- Viimeisin valokuva tai video näytetään.
- Valitse haluttu valokuva tai video kääntämällä säätöpyörää.

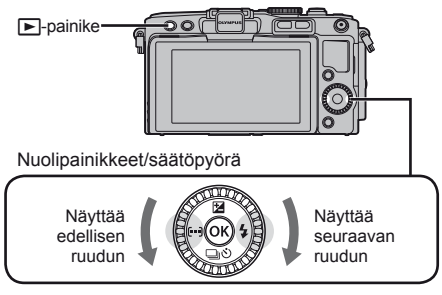

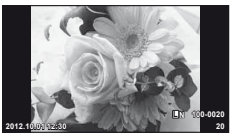

**Stillkuva** 

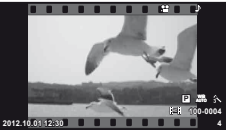

Videokuva

### **Kuvahakemisto/Kalenterinäyttö**

- Kun haluat katsella useita kuvia, paina  $\blacksquare$ -painiketta yhden kuvan katselun aikana. Kun haluat katsella kalenteria, paina G-painiketta useamman kerran.
- Paina Q-painiketta, kun haluat katsella valittuna olevaa kuvaa koko ruudun kokoisena.

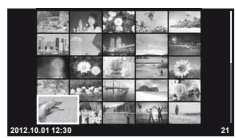

Kuvahakemisto

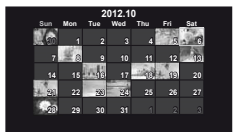

Kalenterinäyttö

### **Stillkuvien katselu**

#### **Lähikuvatoisto**

• Lähennä yhden kuvan katselun aikana enintään 14× painamalla Q-painiketta. Palaa yhden kuvan katseluun painamalla **G-**painiketta.

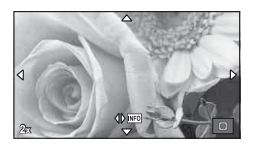

*1*

### **Videoiden katselu**

• Valitse video ja avaa katseluvalikko painamalla Q-painiketta. Aloita katselu valitsemalla [Movie Play] ja painamalla Q-painiketta. Voit keskeyttää videon toiston painamalla MENU.

### **Äänenvoimakkuus**

Äänenvoimakkuutta voidaan säätää painamalla  $\Delta$  tai  $\nabla$ yhden kuvan ja liikkuvan kuvan katselun aikana.

### **Kuvien valitseminen**

Valitse kuva. Voit valita myös useita kuvia suojattavaksi tai poistettaviksi. Valitse kuva painamalla R-painiketta, jolloin kuvan päälle tulee näkyviin v-kuvake. Peruuta valinta painamalla **.**-painiketta uudelleen.

### **Kuvien poistaminen**

Hae näyttöön kuva, jonka haluat poistaa, ja paina  $\widehat{1}$ -painiketta. Valitse [Yes] ja paina %-painiketta.

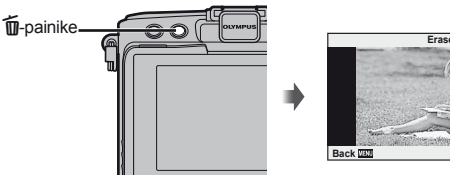

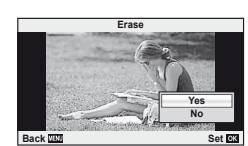

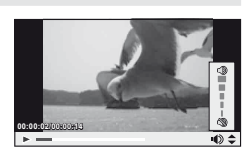

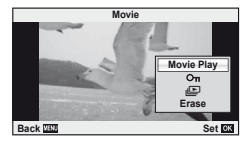

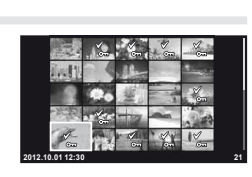

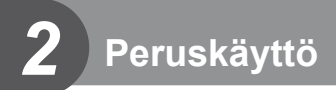

### **Kuvauksen perustoiminnot**

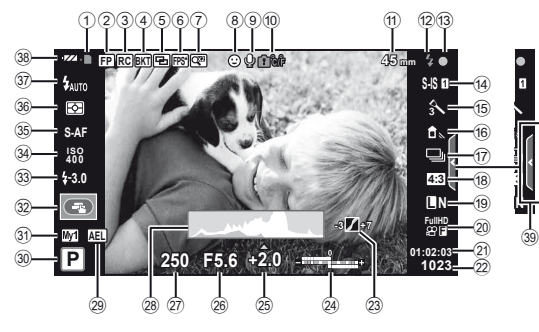

#### **Näyttöruutu kuvauksen aikana**

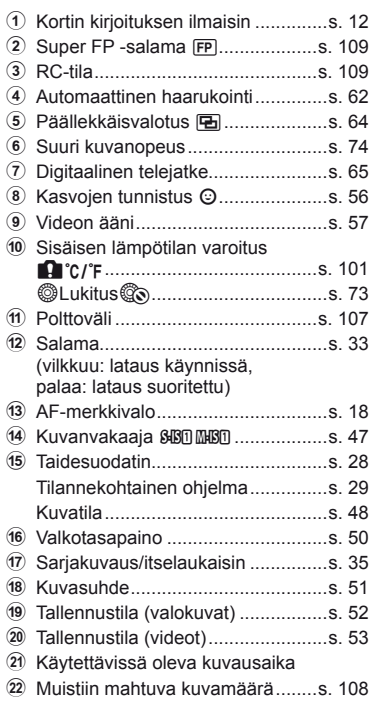

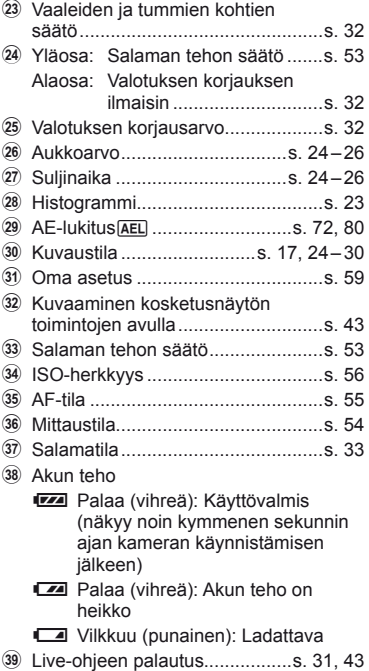

### **Informaationäytön vaihtaminen**

Voit vaihtaa näyttöruudussa näkyviä tietoja kuvauksen aikana painamalla INFO-painiketta.

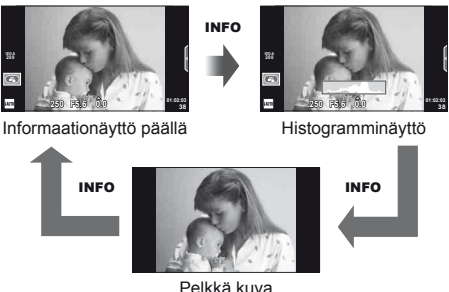

#### **Histogramminäyttö**

Näytä histogrammi, joka esittää kuvan kirkkauden jakautumisen. Vaaka-akseli näyttää kirkkauden, pystyakseli kuvan kunkin kirkkausarvon pikselien määrän. Kuvattaessa ylärajan ylittävät alueet näytetään punaisina, alarajan alittavat alueet sinisinä ja pistemittauksella mitatut alueet vihreinä.

#### **Tarkennuslukitus**

Jos kamera ei pysty tarkentamaan kohteeseen halutulla sommittelulla, käytä tarkennuslukitusta tarkentamaan kohteeseen ja sommittele kuva uudelleen.

- **1** Aseta tarkennettava kohde näyttöruudun keskelle ja paina laukaisin puoliväliin.
	- Varmista, että AF-merkkivalo syttyy.
	- Tarkennus lukitaan, kun laukaisin painetaan puoliväliin.
- **2** Pidä laukaisinta painettuna puoliväliin, sommittele valokuva uudelleen ja paina laukaisin pohjaan.
	- Älä muuta kameran ja kohteen välistä etäisyyttä, kun pidät laukaisinta painettuna puoliväliin.

### $\widetilde{\mathscr{D}}$  Vihieitä

• Jos kamera ei pysty tarkentamaan kohteeseen edes tarkennuslukon kanssa, käytä toimintoa [ $\text{I}$ ] (AF-tarkennuspiste).  $\mathbb{R}$  "Tarkennuspisteen valinta (AF-piste)" (s. 35)

### **Tähtää ja kuvaa -valokuvaus (**P**-ohjelmatila)**

P-tilassa kamera säätää automaattisesti suljinajan ja aukon kohteen kirkkauden mukaan. Aseta toimintatilan valitsin asentoon P.

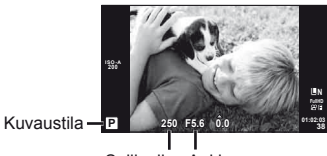

Suljinaika Aukkoarvo

- Kameran valitsema suljinaika ja aukko näytetään.
- Suljinajan ja aukon näytöt vilkkuvat, jos kamera ei pysty saavuttamaan optimaalista valotusta.

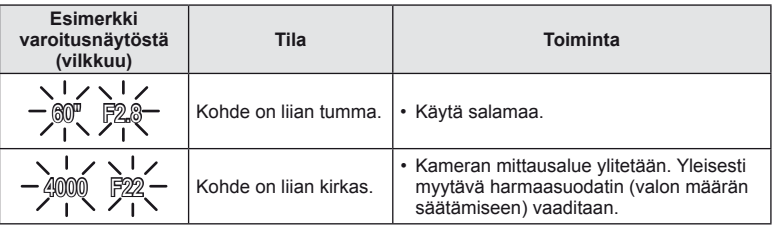

- Aukkoarvo vaihtelee sen näytön vilkkuessa objektiivin tyypistä ja polttovälistä riippuen.
- Kun käytät kiinteä [ISO]-asetusta, muuta asetusta.  $\mathbb{R}$  [ISO] (s. 56)

#### **Ohjelmanmuutos (Ps)**

P- ja ART-tiloissa voit valita eri aukko- ja suljinaikayhdistelmiä painamalla  $\mathbb Z$ -painiketta ( $\Delta$ ) ja sitten  $\Delta \nabla$  ilman, että valotus muuttuu. Tätä kutsutaan ohjelmanmuutokseksi. "**s**" näkyy ohjelmanmuutoksen aikana kuvaustilan vieressä. Voit peruuttaa ohjelmanmuutoksen pitämällä FG painettuna, kunnes "**s**" ei ole enää näkyvissä, tai sammuttamalla kameran.

## **Ps 250 F5.6 0.0 01:02:03 L N ISO-A**

Ohjelmanmuutos

### $\cal Q$  Huomautuksia

• Ohjelmanmuutos ei ole käytettävissä, kun käytetään salamaa.

### **Aukon valinta (**A**-aukonsäätötila)**

Tilassa A sinä valitset aukon ja annat kameran säätää automaattisesti suljinajan optimaalista valotusta varten. Kierrä toimintatilan valitsin kohtaan A.

- Kun olet painanut  $\blacktriangleright$ -painiketta ( $\triangle$ ), valitse aukko painamalla  $\Delta \nabla$ .
- Suuremmat aukot (pienemmät F-luvut) vähentävät syväterävyyttä (tarkennuspisteen edessä tai takana oleva alue, joka näyttää tarkalta) ja pehmentävät taustan yksityiskohtia. Pienemmät aukot (suuremmat F-luvut) lisäävät syväterävyyttä.

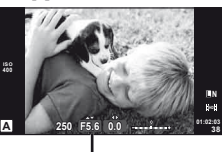

Aukkoarvo

Pienempi aukon arvo F2←F3.5←F5.6→F8.0→F16 Suurempi aukon arvo

• Suljinajan näyttö vilkkuu, jos kamera ei pysty saavuttamaan optimaalista valotusta.

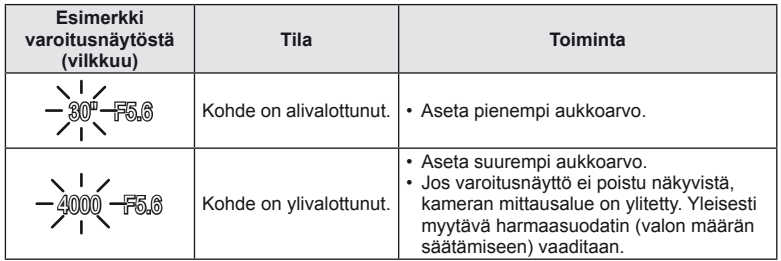

• Aukkoarvo vaihtelee sen näytön vilkkuessa objektiivin tyypistä ja polttovälistä riippuen.

• Kun käytät kiinteä [ISO]-asetusta, muuta asetusta.  $\mathbb{R}$  [ISO] (s. 56)

### **Suljinajan valitseminen (**S**-suljinajan säätötila)**

Tilassa S sinä valitset suljinajan ja annat kameran säätää automaattisesti aukon optimaalista valotusta varten. Kierrä toimintatilan valitsin kohtaan S.

- Kun olet painanut  $\blacktriangleright$ -painiketta ( $\triangle$ ), valitse suljinaika painamalla  $\triangle \nabla$ .
- Lyhyellä suljinajalla voi nopean toimintatilanteen tallentaa terävänä. Pitkä suljinaika aiheuttaa nopean liikkeen näkymisen epätarkkana. Tämä epätarkkuus synnyttää dynaamisen liikkeen vaikutelman.

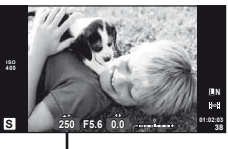

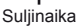

Lyhyempi suljinaika 2"←1"←15←60→100→400→1000 Nopeampi suljinaika

• Aukon arvon näyttö vilkkuu, jos kamera ei pysty saavuttamaan optimaalista valotusta.

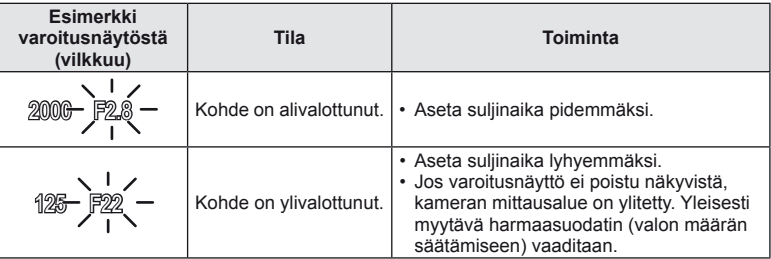

- Aukkoarvo vaihtelee sen näytön vilkkuessa objektiivin tyypistä ja polttovälistä riippuen.
- Kun käytät kiinteä [ISO]-asetusta, muuta asetusta.  $\mathbb{R}$  [ISO] (s. 56)

### **Aukon ja suljinajan valinta (**M**-manuaalitila)**

M-tilassa sinä valitset sekä aukon että suljinajan. BULB-nopeudella suljin pysyy auki niin kauan kuin laukaisinta painetaan. Aseta toimintatilan valitsin asentoon M ja paina  $\mathbf{E}$ -painiketta ( $\Delta$ ). Voit sitten säätää suljinaikaa painikkeilla  $\Delta \nabla$  ja aukon arvoa painikkeilla  $\triangleleft$ .

• Suljinajan arvoksi voidaan asettaa 1/4000–60 sekuntia tai [BULB] tai [LIVE TIME].

### $\omega$  Huomautuksia

• Valotuksen koriaus ei ole mahdollista M-tilassa.

#### **Valotuksen päättymisen valinta (Bulb/Aika-kuvaus)**

Käytä öisten maisemien ja ilotulitusten kuvaamiseen. [BULB]- ja [LIVE TIME] -suljinajat ovat käytettävissä tilassa M.

**Bulb-kuvaus (BULB):** Suljin pysyy auki niin kauan kuin laukaisinta painetaan. Valotus päättyy, kun laukaisin vapautetaan. **Time-kuvaus (TIME):** Valotus alkaa, kun laukaisin painetaan pohjaan. Lopeta

Kun käytössä on [LIVE TIME], valotuksen edistyminen näkyy näytössä kuvauksen aikana. Näytön voi päivittää painamalla laukaisimen puoliväliin. Lisäksi [Live BULB] voi näyttää kuvan valotuksen bulb-kuvauksen aikana.  $\mathbb{R}$  "Käyttäjäkohtaisten valikoiden käyttäminen" (s. 71)

valotus painamalla laukaisin uudelleen pohjaan.

### $\omega$  Huomautuksia

- ISO-herkkyydeksi voidaan asettaa korkeintaan ISO 1600 live bulb- ja live time -kuvausta varten.
- Voit välttää kuvan epätarkkuutta pitkän valotuksen aikana kiinnittämällä kameran jalustaan ja käyttämällä lankalaukaisinta (s. 120).
- Seuraavat toiminnot eivät ole käytettävissä pitkien valotusten aikana: Sarjakuvaus/kuvaaminen itselaukaisimella/kuvaaminen AE-haarukointia käyttäen/ kuvanvakaaja salamahaarukointi/päällekkäisvalotus\* \* Muu vaihtoehto kuin [Off] on valittu kohdassa [Live BULB] tai [Live TIME].

#### **Kohinaa kuvissa**

Pitkillä suljinajoilla kuvattaessa kuvaruudussa saattaa esiintyä kohinaa. Tällainen ilmiö esiintyy, kun kuvantallentimen tai kuvantallentimen sisäisen käyttöpiirin lämpötila kohoaa, jolloin kuvantallentimessa kehittyy virtaa sellaisissa osissa, jotka eivät normaalisti ole valolle altistuneita. Näin saattaa tapahtua kuvattaessa korkealla ISO-asetuksella kuumassa ympäristössä. Kamera aktivoi kohinanpoistotoiminnon alentamaan tätä kohinaa.  $\mathbb{R}$  [Noise Reduct.] (s. 75)

### **Videotilan käyttö (**n**)**

Videotilaa  $\left(\frac{\alpha}{\alpha}\right)$  voidaan käyttää videokuvaukseen erikoistehosteiden kanssa. Voit luoda videoita, jotka hyödyntävät valokuvatilassa käytettävissä olevia tehosteita. Käytä live-ohjausta asetusten valitsemiseen.  $\mathbb{R}$  "Tehosteiden lisääminen videoon [Movie Effect]" (s. 86)

Voit myös käyttää jälkikuvatehosteita tai lähentää kuvan aluetta videokuvauksen aikana. Käyttäjäkohtaisen valikon asetus [Movie Effect] on asetettava tilaan [On] ennen tällaisten asetusten tekemistä.  $\mathbb{R}$  [ $\mathbb{Z}$  Movie] (s. 78)

### **Taidesuodattimien käyttö**

- **1** Kierrä toimintatilan valitsin kohtaan ART.
	- Taidesuodinvalikko tulee näkyviin. Valitse suodin painamalla  $\Delta \nabla$ .
	- Valitse korostettu kohde ja poistu taidesuodinvalikosta painamalla  $\circledcirc$  tai painamalla laukaisin puoliväliin.

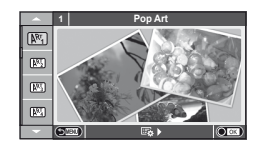

- Taidesuodintyypit
	-
	-
	- **MM** Pale&Light Color MM **MM** Dramatic Tone
	- $\overline{N_4}$  Light Tone  $\overline{N_4}$  Key Line
	- **阿** Grainy Film **Z Vesiväri**
	-
	- **图 Diorama**
	- $\overline{N}$  Pop Art  $\overline{N}$  Cross Process
	- **图 Soft Focus** 2008 Business A Business A Business A Business A Business A Business A Business A Business A Business
		-
		-
		-
	- **NE Pin Hole** Network Network (KRT BKT (ART-haarukointi)
- **2** Kuvaa.
	- Jos haluat valita toisen asetuksen, avaa taidesuodatinvalikko painamalla  $\omega$ .

#### **ART-haarukointi**

Aina kun laukaisin vapautetaan, kamera luo kopioita kaikille taidesuotimille. Valitse suotimet käyttämällä vaihtoehtoa [ $\mathbb{F}_2$ ).

#### **Taidetehosteet**

Taidetehosteita voi muokata ja tehosteita voi lisätä. Painettaessa  $\triangleright$  taidesuodatinvalikkoon avautuu lisää vaihtoehtoja.

#### **Suodattimien muokkaaminen**

Vaihtoehto I on alkuperäinen suodatin, kun taas vaihtoehdot II ja On lisäävät alkuperäistä suodatinta muuttavia tehosteita.

#### **Tehosteiden lisääminen\***

Pehmeä tarkennus, neulanreikä, kehykset, valkoiset reunat, tähtien valo, suodatin, värisävy \* Käytettävissä olevat tehosteet vaihtelevat valitun suodattimen mukaan.

#### $\left\langle \!\!\left\langle \right\rangle \right\rangle$  Huomautuksia

- Jos kuvan laaduksi on valittu [RAW], kuvan laaduksi määritetään automaattisesti [<sup>M</sup>N+RAW]. Taidesuodatinta sovelletaan vain JPEG-kopioon.
- Joidenkin kohteiden tapauksessa värisävysiirtymät voivat olla epätasaisia, tehoste voi olla vähemmän huomattava tai kuva voi muuttua "rakeisemmaksi".
- Jotkin tehosteet eivät ehkä näy live-näkymässä tai liikkuvan kuvan tallennuksen aikana.
- Toisto voi vaihdella käytettyjen suodattimien, tehosteiden tai videon laatuasetusten mukaan.

### **Kuvaus käyttäen tilannekohtaista ohjelmaa**

**1** Kierrä toimintatilan valitsin kohtaan SCN.

- Tilannevalikko tulee näkyviin. Valitse tilanne painamalla  $\Delta \nabla$ .
- Valitse korostettu asetus ja poistu tilannevalikosta painamalla @-painiketta tai painamalla laukaisin puoliväliin.

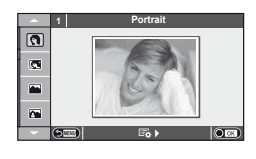

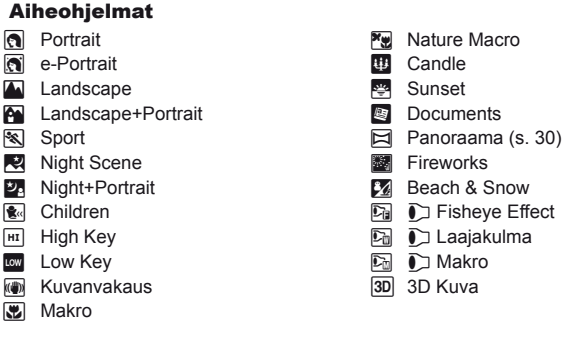

- **2** Kuvaa.
	- Jos haluat valita toisen asetuksen, avaa tilannevalikko painamalla  $\circledast$ .

### $\left\langle \!\!\left\langle \right\rangle \right\rangle$  Huomautuksia

• [e-Portrait]-tilassa tallennetaan kaksi kuvaa: muokkaamaton kuva ja toinen kuva, jossa on käytetty [e-Portrait]-tehosteita.

Tallentaminen voi kestää jonkin aikaa.

- [ $\Gamma$ ] Fisheye Effect], [ $\Gamma$ ] Wide-Angle] ja [ $\Gamma$ ] Macro] on tarkoitettu käytettäviksi valinnaisten jatkeobjektiivien kanssa.
- Videoita ei voi tallentaa [e-Portrait]-, [Panorama]- tai [3D Photo] -tilassa.
- Seuraavat rajoitukset koskevat [3D Photo] -tilaa.

[3D Photo] -tilaa voidaan käyttää vain 3D-objektiivin kanssa.

Kameran näyttöruudussa ei voida toistaa kuvia kolmiulotteisina. Käytä 3D-näyttöä tukevaa laitetta.

Tarkennus on lukittu. Lisäksi salamaa ja itselaukaisinta ei voida käyttää.

Kuvakokona on 1920 × 1080.

RAW-kuvaus ei ole käytettävissä.

Ruudun peitto ei ole 100 %.

#### **Panoraamakuvien ottaminen**

Jos toimitettu tietokoneohjelmisto on asennettu, voit liittää sen avulla kuvia yhteen panoraamakuvaksi.  $\mathbb{R}$  "Kameran liittäminen tietokoneeseen" (s. 95)

**1** Kierrä toimintatilan valitsin kohtaan SCN.

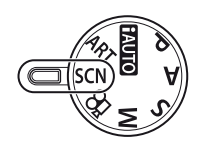

- **2** Valitse [Panorama] ja paina (20).
- **3** Valitse panorointisuunta painamalla  $\triangle \nabla \triangleleft \triangleright$ .
- **4** Ota kuva käyttäen apuviivoja kuvan rajaukseen.
	- Tarkennus, valotus ja muut asetukset asetetaan  $ensimmäisen kuvan arvoihin.$

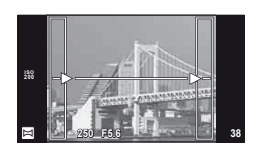

**5** Ota loput kuvat ja rajaa jokainen niin, että apuviivat menevät päällekkäin edellisen kuvan kanssa.

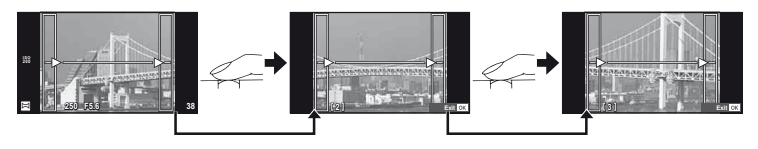

- Panoraamakuvassa voi olla enintään 10 kuvaa. Varoitusilmaisin ( $[\![\mathbb{M}]\!]$ ) näytetään kymmenennen kuvan jälkeen.
- **6** Kun olet ottanut viimeisen kuvan, lopeta sarja painamalla  $\circledast$ .

#### $\omega$  Huomautuksia

• Aikaisemmin asemakohdistusta varten otettua kuvaa ei näytetä panoraamakuvauksen aikana. Käytä kuvissa olevia kehyksiä tai muita näytön merkkejä apuna ja aseta kuvakulma siten, että kuviin tarkoitetut yhteiset alueet sijaitsevat näiden kehysten sisäpuolella.

### \$ Huomaa

• Painikkeen  $\circledast$  painaminen ennen ensimmäisen kuvan ottoa palauttaa tilannekohtaisen ohjelman valikon. Painikkeen (%) painaminen kuvaamisen aikana päättää yhden panoraamakuvauksen jakson ja mahdollistaa seuraavan aloittamisen.

### **Kuvausasetusten käyttäminen**

### **Live-ohjeiden käyttäminen**

Live-ohjeet ovat käytettävissä iAUTO (**RUIO**) -tilassa. Kun iAUTO on täysautomaattisessa tilassa, live-ohjeet helpottavat vaativien kuvaustekniikoiden käyttöä.

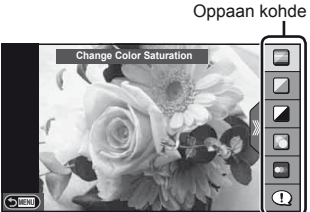

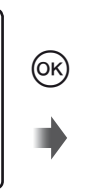

Tasopalkki/valinta

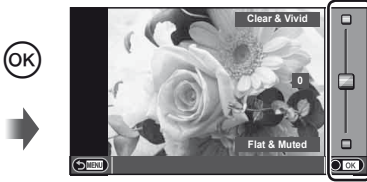

- **1** Aseta toimintatilan valitsin asentoon **PAUTO**.
- **2** Kun olet tuonut live-ohjeen esiin painamalla **Fn**-painiketta tai  $\otimes$ -painiketta, korosta kohde painamalla nuolipainikkeita  $\Delta \nabla$  ja valitse painamalla  $\infty$ .
- **3** Valitse taso painamalla  $\triangle \nabla$ .
	- Jos [Shooting Tips] on valittuna, voit avata kuvauksen korostamalla kohteen ia painamalla  $@$ .
	- Valitse painamalla laukaisin puoliväliin.
	- Valitun tason vaikutus näkyy näytössä. Jos [Blur Background] tai [Express Motions] on valittuna, näyttö palaa normaaliksi, mutta valittu tehoste näkyy lopullisessa valokuvassa.
- **4** Kuvaa.
	- Ota kuva painamalla laukaisinta.
	- Voit poistaa live-ohjeen näytöstä painamalla MENU-painiketta.

#### $\left\langle \ell \right\rangle$  Huomautuksia

- SCN-tilat [Panorama] ja [3D Photo] eivät ole käytettävissä.
- Jos kuvan laaduksi on valittu [RAW], kuvan laaduksi määritetään automaattisesti [**N**N+RAW].
- Live-ohjeen asetuksia ei käytetä RAW-kopioon.
- Kuvat saattavat näyttää rakeisilta eräillä live-ohjeen asetustasoilla.
- Live-ohjeen asetustasoihin tehdyt muutokset eivät välttämättä näy näyttöruudussa.
- Kuvanopeus putoaa, kun [Blurred Motion] on valittu.
- Salamaa ei voi käyttää live-ohjeen kanssa.
- Muutokset live-ohjeen vaihtoehtoihin peruuttavat aiemmat muutokset.
- Jos valitaan live-ohjeen asetuksia, jotka ylittävät kameran valotusmittarien rajat, seurauksena voi olla yli- tai alivalottuneita kuvia.

### $\widetilde{\mathscr{D}}$  Vihieitä

• Muissa kuin **HAUIO-tilassa voit käyttää live-ohjeita tarkempien asetusten tekemiseen.**  $\mathbb{R}$  "Live-ohiauksen käyttäminen" (s. 46)

### **Valotuksen säätäminen (valotuksen korjaus)**

Paina  $\mathbb Z$ -painiketta ( $\Delta$ ) ja säädä valotuksen korjausta painamalla  $\langle \rangle$ . Valitse positiivisia ("+") arvoja, kun haluat tehdä kuvista kirkkaampia, ja negatiivisia ("–") arvoja, kun haluat tehdä niistä tummempia. Valotusta voidaan säätää ±3.0 EV.

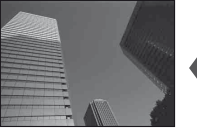

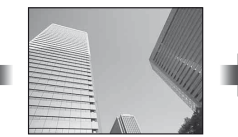

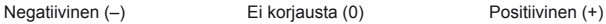

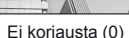

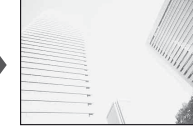

#### $\omega$  Huomautuksia

• Valotuksen korjaus ei ole käytettävissä **FAUTO-. M-** tai **SCN-tiloissa.** 

### **Vaaleimpien ja tummimpien kohtien kirkkauden muuttaminen**

Voit avata värisävyn hallinnan valintaikkunan painamalla  $\blacktriangleright$ -painiketta ( $\triangle$ ) ja painamalla **INFO**-painiketta. Valitse värisävyn taso painamalla  $\triangle$ . Valitse "matala", jos haluat tummentaa tummia kohtia, tai "korkea", jos haluat vaalentaa vaaleita kohtia. **<sup>250</sup> F5.6**

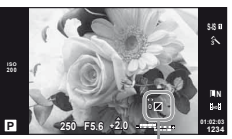

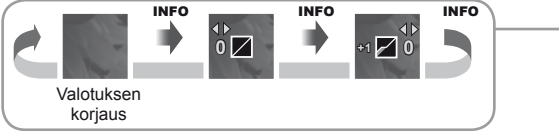

### **Salaman käyttö (salamakuvaus)**

Salama voidaan tarvittaessa asettaa manuaalisesti. Salamaa voidaan käyttää salamakuvaukseen erilaisissa kuvausolosuhteissa.

- **1** Kiinnitä salamayksikkö ja nosta salamapää ylös.
	- $\mathbb{R}$  "Salamayksikön kiinnitys" (s. 14)

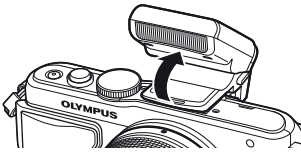

- 
- **2** Avaa vaihtoehdot painamalla  $\blacklozenge$ -painiketta ( $\rhd$ ).
- **3** Valitse salamatila painamalla  $\triangle$  paina  $\otimes$ .
	- Käytettävissä olevat vaihtoehdot ja niiden esiintymisjärjestys vaihtelevat kuvaustilan mukaan.  $\mathbb{R}$  "Kuvaustilassa asetettavat salamatilat" (s. 34)

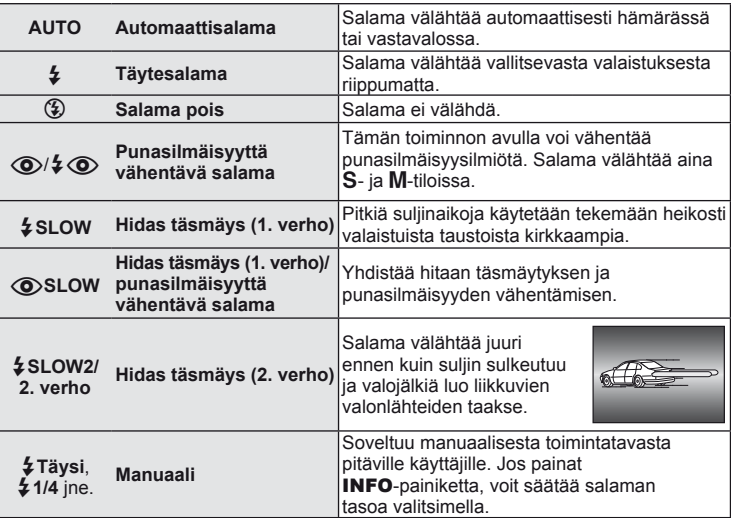

**4** Paina laukaisin kokonaan pohjaan.

#### $\omega$  Huomautuksia

- [ $\circled{O}/\sharp \circled{O}$  (Red-eye reduction flash)] -tilassa esivälähdysten jälkeen kestää noin 1 sekunnin, ennen kuin suljin laukeaa. Älä liikuta kameraa, ennen kuin kuvaus on suoritettu loppuun.
- [ $\odot$ / $\ddagger$   $\odot$  (Red-eye reduction flash)] ei ehkä toimi tehokkaasti kaikissa kuvausolosuhteissa.
- Kun salama välähtää, suljinajaksi asetetaan 1/250 s tai vähemmän. Kun kohdetta kuvataan kirkasta taustaa vasten täytesalamalla, tausta saattaa ylivalottua.

#### **Kuvaustilassa asetettavat salamatilat**

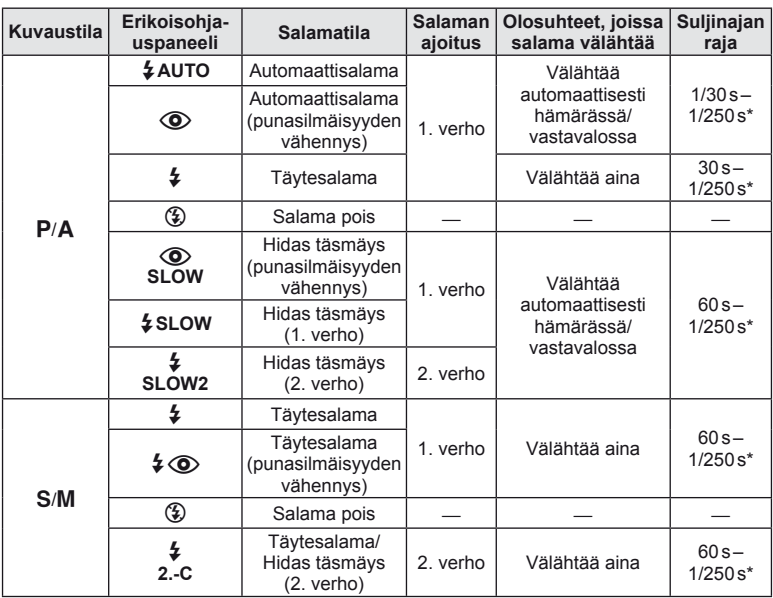

•  $\overleftarrow{\sharp}$ AUTO,  $\textcircled{2}$  voidaan asettaa **RUIO**-tilassa.<br>\* 1/200 s kun käytetään erikseen myytävää ull

1/200 s kun käytetään erikseen myytävää ulkoista salamayksikköä

#### **Pienin toiminta-alue**

Objektiivi voi luoda lähellä kameraa oleviin kohteisiin varjoja ja aiheuttaa vinjetointia tai salama voi olla liian kirkas jopa kaikkein pienimmällä teholla.

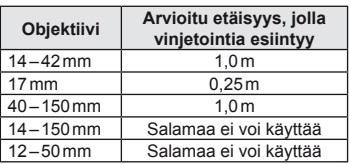

• Ulkoista salamayksikköä voidaan käyttää vinjetoinnin estämiseen. Jotta valokuvat eivät ylivalotu, määritä tilaksi **A** tai M ja valitse suuri f-arvo tai vähennä ISO-herkkyyttä.

### **Tarkennuspisteen valinta (AF-piste)**

Valitse, mitä 35 automaattitarkennuspisteestä käytetään automaattitarkennukseen.

- **1** Tuo AF-tarkennuspiste näkyviin painamalla **F--** Painiketta (<).
- **2** Valitse yhden pisteen näyttö painamalla  $\triangle \nabla \triangleleft \triangleright$  ja sijoita AF-tarkennuspiste.
	- Kaikki pisteet -tila palautetaan, jos kohdistin siirretään näytön ulkopuolelle.
	- Voit valita jonkin seuraavista 4 pistetyypistä. Paina INFO-painiketta ja paina  $\Delta \nabla$ .

**Kaikki pisteet TELEST THE REAL** MING & WIN 薬むりでもしば **CREATE** 

Kamera valitsee automaattisesti tarkennuspisteiden koko sarjasta.

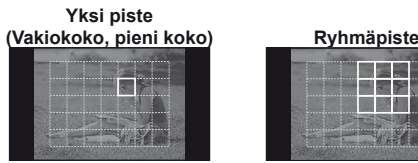

Valitse tarkennuspiste manuaalisesti. Aseta pisteen kooksi [ - ]s (pieni), jos haluat rajoittaa tarkennussijaintia enemmän.

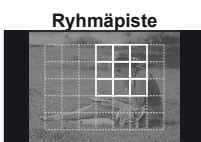

Kamera valitsee automaattisesti valitun ryhmän pisteistä.

### **Sarjakuvaus/itselaukaisimen käyttö**

Ota kuvasarja pitämällä laukaisin painettuna. Vaihtoehtoisesti voit ottaa kuvia käyttämällä itselaukaisinta.

- 1 Avaa suoravalikko painamalla joj-painiketta ( $\nabla$ ).
- 2 Valitse vaihtoehto painamalla  $\triangleleft$  ja paina  $\textcircled{\tiny{\textcircled{\tiny{R}}}}$ .

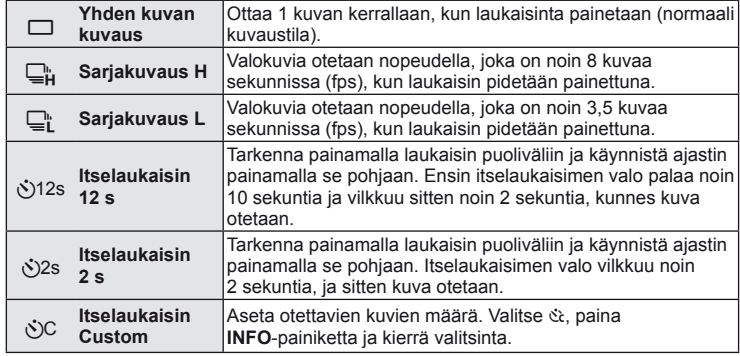

### \$ Huomaa

- Aktivoitu itselaukaisin peruutetaan painamalla jY (G) -painiketta.
- [S-AF]- ja [MF]-tarkennustiloissa tarkennus ja valotus lukitaan kunkin jakson ensimmäisen ruudun arvoihin.

#### $\Omega$  Huomautuksia

- Jos paristotehon ilmaisin vilkkuu (pariston teho alhainen) sarjakuvauksen aikana, kamera keskeyttää kuvaamisen ja ryhtyy tallentamaan ottamiasi kuvia kortille. Kamera ei kenties tallenna kaikkia kuvia, mikäli paristoteho on hyvin alhainen.
- Kiinnitä kamera jalustaan itselaukaisimen käyttöä varten.
- Jos seisot kameran edessä, kun painat laukaisimen puoliväliin itselaukaisinta käytettäessä, valokuva voi olla epätarkka.

### **Zoomauskehyksen AF/zoomauksen AF**

Tarkennusta säädettäessä voit zoomata haluamaasi kuvan osaan. Valitsemalla suuren zoomaussuhteen voit tarkentaa automaattitarkennuksen avulla AF-tarkennuspistettä pienemmälle alueelle. Voit myös sijoittaa tarkennuspisteen tarkemmin.

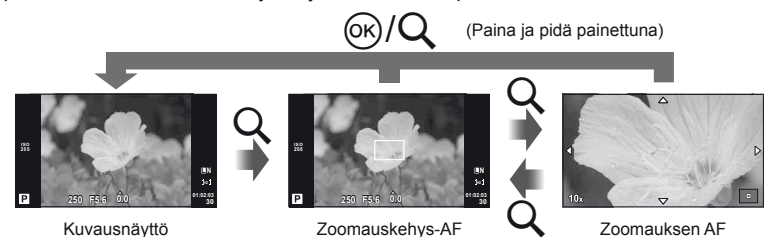
- 1 Näytä zoomauskehys painamalla Q.
	- Jos kamera tarkennettiin automaattitarkennuksella juuri ennen painikkeen painamista, zoomauskehys näytetään nykyisessä tarkennuskohdassa.
	- Siirrä zoomauskehystä painamalla  $\Delta \nabla \triangleleft \triangleright$ .
	- Paina INFO-painiketta ja valitse zoomaussuhde painamalla  $\Delta \nabla$ .

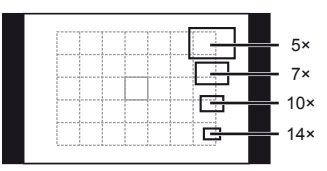

AF- ja zoomauskehysten vertailu

- 2 Lähennä zoomauskehykseen painamalla Q-painiketta uudelleen.
	- Siirrä zoomauskehystä painamalla  $\Delta \nabla \triangleleft \triangleright$ .
	- Valitse zoomauskerroin kiertämällä säätöpyörää.
- **3** Käynnistä automaattitarkennus painamalla laukaisin puoliväliin.

## \$ Huomaa

- Automaattitarkennus on käytettävissä ja kuvia voi ottaa, kun zoomauskehys on näytössä ja kun objektiivissa olevaan kohteeseen lähennetään. Voit myös suorittaa automaattisen tarkennuksen kun objektiivissa olevaan kohteeseen lähennetään.  $\mathbb{R}$  [LV Close Up Mode] (s. 74)
- Voit myös näyttää ja liikuttaa zoomauskehystä käyttämällä kosketusnäyttöä.

### $\left( \mathbf{\ell} \right)$  Huomautuksia

• Zoomaus näkyy vain näyttöruudussa eikä sillä ole vaikutusta lopullisiin valokuviin.

## **Toiston perustoiminnot**

## **Näyttöruutu toiston aikana**

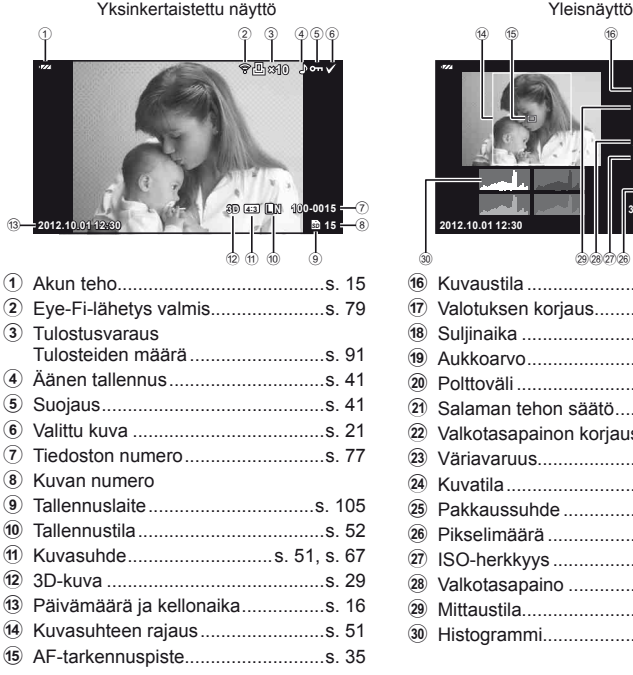

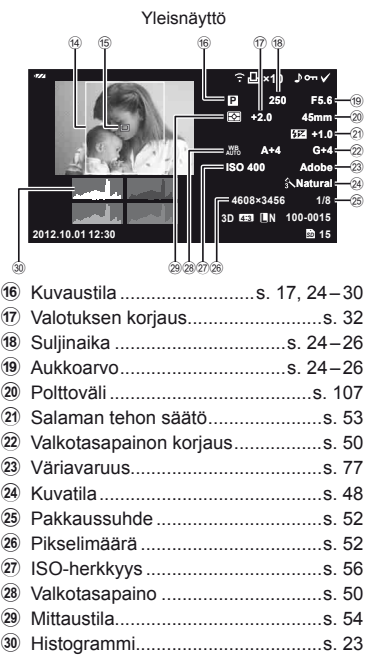

## **Informaationäytön vaihtaminen**

Voit vaihtaa näyttöruudussa näkyviä tietoja toiston aikana painamalla INFO-painiketta.

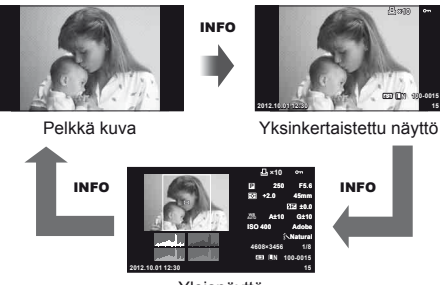

Yleisnäyttö

### **Yhden kuvan katselu**

Paina ►-painiketta, jos haluat katsella kuvia koko ruudun kokoisena. Palaa kuvaustilaan painamalla laukaisin puoliväliin.

#### **Kuvahakemisto/kalenterinäyttö**

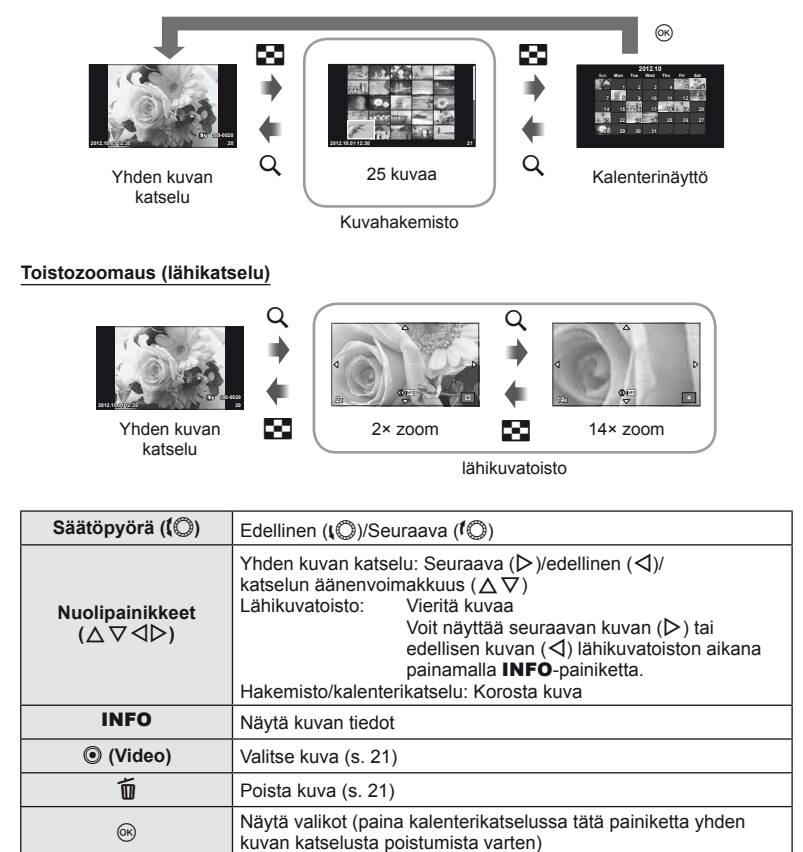

## **Toistotoimintojen käyttö**

Painamalla @-painiketta toiston aikana voit näyttää yksinkertaisen asetusvalikon, jota voidaan käyttää toistotilassa.

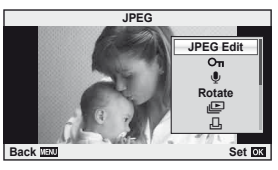

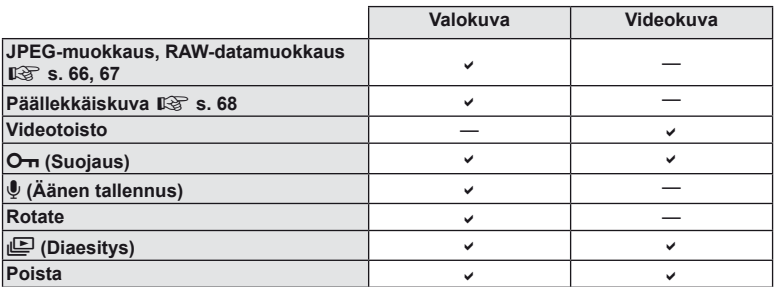

#### **Toimintojen suorittaminen videokuvalle (Videotoisto)**

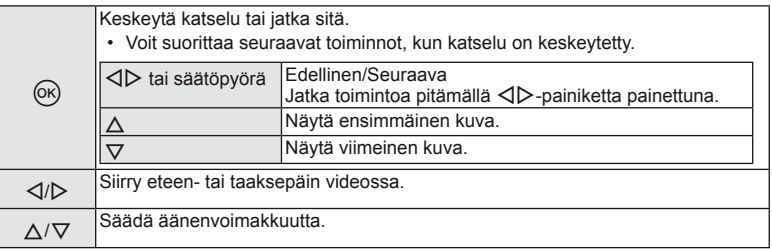

### $\Omega$  Huomautuksia

• Toimitetun PC-ohjelmiston käyttöä suositellaan, kun halutaan katsella videoita tietokoneessa. Liitä kamera tietokoneeseen, ennen kuin ohjelmisto käynnistetään ensimmäisen kerran.

#### **Kuvien suojaaminen**

Suojaa kuvat vahingossa poistamiselta. Avaa suojattava kuva ja avaa katseluvalikko painamalla @-painiketta. Valitse  $[O_{\overline{n}}]$ , paina  $\otimes$  ja suojaa sitten kuva painamalla  $\triangle$ . Suojatut kuvat osoitetaan O<sub>T</sub> (suojaus) -kuvakkeella. Poista suojaus painamalla  $\nabla$ .

Voit myös suojata useita valittuja kuvia. L $\mathbb{R}$  "Kuvien valitseminen" (s. 21) **2012.10.01 12:30 <sup>20</sup>**

### $\Omega$  Huomautuksia

• Kortin alustaminen poistaa muistista kaikki kuvat myös siinä tapauksessa, että ne on suojattu.

#### **Äänen tallennus**

Lisää äänitallennus (enintään 30 s pitkä) nykyiseen valokuvaan.

- **1** Hae näyttöön kuva, johon haluat lisätä äänitallennuksen, ja paina  $\circledcirc$ .
	- Suojattuihin kuviin ei voi tallentaa ääntä.
	- Äänitallennus voidaan valita myös katseluvalikosta.
- **2** Valitse  $[\mathbb{Q}]$  ja paina  $\textcircled{\tiny{\textcircled{\tiny{R}}}}$ .
	- Jos haluat poistua lisäämättä äänitystä, valitse [No].
- **3** Aloita äänitys valitsemalla [ $\bigcirc$  Start] ja painamalla  $\otimes$ .
	- Jos haluat lopettaa äänityksen kesken, paina  $\circledast$ .
- **4** Lopeta äänitys painamalla  $\circledcirc$ .
	- Kuvat, joihin on tallennettu ääntä, osoitetaan H-kuvakkeella.
	- Jos haluat poistaa äänityksen, valitse [Erase] vaiheessa 2.

#### **Käännä**

Valitse, kierretäänkö valokuvia.

- **1** Toista valokuva ja paina @.
- **2** Valitse [Rotate] ja paina  $\circledcirc$ .
- **3** Kierrä kuvaa vastapäivään painamalla  $\triangle$  tai myötäpäivään painamalla  $\nabla$ . Kuva kääntyy aina, kun painiketta painetaan.
	- $\cdot$  Tallenna asetukset ja poistu painamalla  $\circledcirc$ .
	- Kierretty kuva tallennetaan sen nykyisessä suunnassa.
	- Videoita, 3D-valokuvia ja suojattuja kuvia ei voi kiertää.

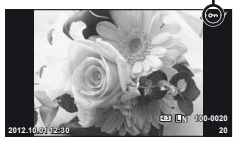

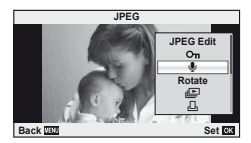

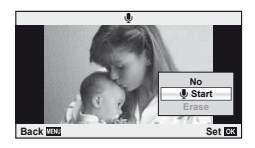

#### **Diaesitys**

Tätä toimintoa käytettäessä kamera näyttää kortille tallennetut kuvat peräkkäin.

**1** Paina Q katselun aikana ja valitse m. **JPEG**

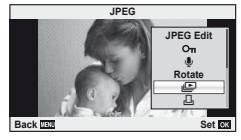

**2** Säädä asetuksia.

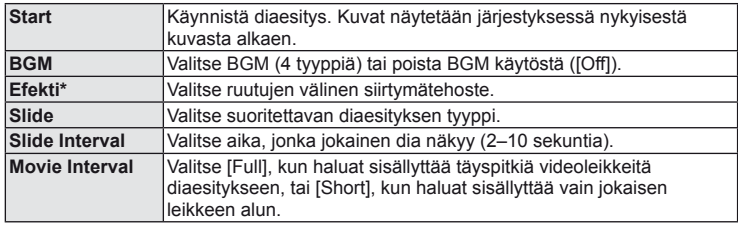

- \* Videoita ei näytetä, kun tehosteeksi on valittu muu kuin [Fade].
- **3** Valitse [Start] ja paina  $\omega$ .
	- Diaesitys alkaa.
	- Pysäytä diaesitys painamalla .

#### **Äänenvoimakkuus**

Säädä kameran kaiuttimen kokonaisäänenvoimakkuutta painamalla  $\Delta \nabla$  diaesityksen aikana. Säädä taustamusiikin ja valokuvien tai videoiden mukana äänitetyn äänen tasapainoa painamalla  $\triangleleft$ .

## **13** Huomaa

• Voit muuttaa asetukseen [Beat] toisen taustamusiikin. Tallenna Olympus-verkkosivustolta ladattu data kortille, valitse [Beat] kohdasta [BGM] vaiheessa 2 ja paina  $\triangleright$ . Siirry seuraavalle verkkosivustolle latausta varten. http://support.olympus-imaging.com/bgmdownload/

Voit käyttää kosketusnäyttöä katselun aikana tai rajattaessa kuvia näyttöruudussa. Voit myös käyttää kosketusnäyttöä säätämään asetuksia live-ohjeissa ja erikoisohjauspaneelissa.

## **Live-ohjeet**

Kosketusnäyttöä voidaan käyttää live-ohjeiden kanssa.  $\mathbb{R}$  "Live-ohjeiden käyttäminen" (s. 31)

- **1** Tuo live-ohjeet esiin koskettamalla välilehteä ja pyyhkäisemällä sormella vasemmalle.
	- Valitse kohteita napauttamalla.
- **2** Siirrä liukusäätimiä sormella.
	- $\cdot$  Syötä asetus napauttamalla  $\circledcirc$  ok
	- Voit peruuttaa live-ohjeiden asetuksen napauttamalla näytöstä **SIKKU**.

## **Kuvaustila**

Voit tarkentaa ja kuvata napauttamalla näyttöruutua. Vaihda kosketusnäytön asetuksesta toiseen

napauttamalla $\bigcirc$ .

Toiminto ei ole käytettävissä, kun [Movie Effect] asetuksena on [On]  $\Omega$ -tilassa.

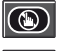

**<sup>L</sup> <sup>N</sup>** Kosketusnäytön toiminnot pois käytöstä. **HD**

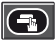

Tarkenna ja vapauta suljin automaattisesti napauttamalla kohdetta. Tämä toiminto ei ole mahdollinen  $\mathfrak{P}$ -tilassa.

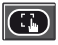

Näytä AF-tarkennuspiste napauttamalla ja tarkenna valitulla alueella olevaan kohteeseen. Tarkennuskehyksen sijainti ja koko voidaan valita käyttämällä kosketusnäyttöä. Valokuvia voidaan ottaa painamalla laukaisinta.

## Kohteen esikatselu  $(\circled{f})$

- **1** Napauta kohdetta näytössä.
	- AF-tarkennuspiste tulee näyttöön.
	- Valitse kehyksen koko liukusäätimellä.

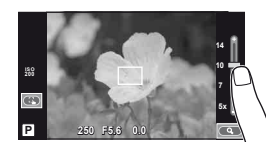

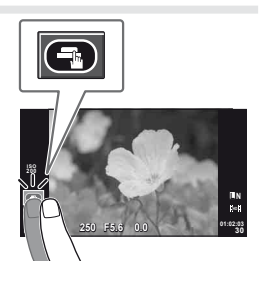

**250 F5.6 01:02:03**

**200**

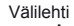

**38 L N**

#### **2** Valitse tarkennuspisteen koko liukusäätimellä ja lähennä sitten tarkennuspisteen kohteeseen napauttamalla **C.**

- Kun kuvaa on lähennetty, voit vierittää näyttöä sormella.
- Peruuta zoomausnäyttö napauttamalla [1x].

## **Katselutila**

Selaa kuvia tai lähennä tai loitonna kosketusnäytön avulla.

#### Koko ruudun katselu

#### **Muiden kuvien katseleminen**

- Katsele myöhempiä ruutuja vetämällä sormea vasemmalle ja aikaisempia ruutuja vetämällä oikealle.
- Pidä sormi näytön reunalla, kun haluat vierittää kuvia jatkuvasti taakse- tai eteenpäin.

#### **Toistozoomaus**

- Lähennä tai loitonna vetämällä palkkia ylös tai alas.
- Kun kuvaa on lähennetty, voit vierittää näyttöä sormella.
- Tuo hakemistotoisto esiin napauttamalla  $\bullet$ . Napauta kalenterin katselua varten **F**, kunnes kalenteri tulee esiin.

## ■ Hakemiston/kalenterin katselu

#### **Seuraava/edellinen sivu**

- Vedä sormea ylös, kun haluat katsella seuraavaa sivua, tai alas, kun haluat katsella edellistä sivua.
- Valitse näytettävien kuvien määrä painamalla (#9) tai  $\Box$ .
- Napauta yhden kuvan katselun aikana  $\Box$ , kunnes nykyinen kuva näkyy koko ruudun kokoisena.

#### **Kuvien katselu**

• Napauta kuvaa, kun haluat katsella sitä koko ruudun kokoisena.

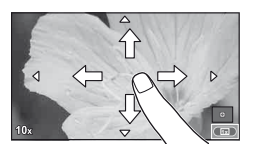

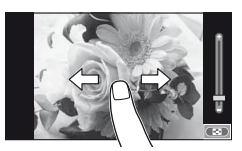

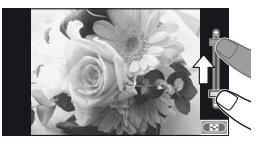

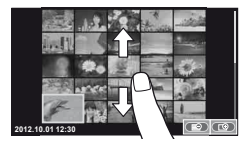

## **Asetuksien säätäminen**

Asetuksia voidaan säätää erikoisohjauspaneelista.  $\mathbb{R}$  "Erikoisohjauspaneelin käyttö" (s. 84)

- **1** Tuo erikoisohjauspaneeli esiin.
	- Näytä kohdistin painamalla .

**2** Napauta haluttua kohdetta. • Kohde korostetaan.

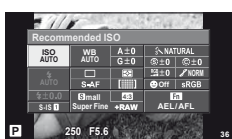

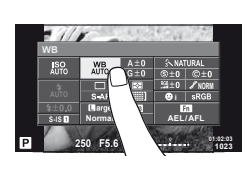

**3** Valitse vaihtoehto kiertämällä valitsinta.

### $\omega$  Huomautuksia

- Tilanteita, joissa kosketusnäytön toimintoja ei voida käyttää, ovat mm. seuraavat. Panoraama/3D/e-potretti/päällekkäisvalotus/bulb- tai aika-kuvaus/yhden kosketuksen valkotasapaino -valintaikkuna/käytettäessä painikkeita tai säätimiä
- Itselaukaisintilassa ajastin voidaan käynnistää napauttamalla näyttöä. Ajastin voidaan pysäyttää napauttamalla uudelleen.
- Älä kosketa näyttöä kynsillä tai muilla terävillä esineillä.
- Käsineet tai näytönsuojukset voivat haitata kosketusnäytön toimintaa.
- Voit käyttää kosketusnäyttöä myös ART- ja SCN-valikoiden kanssa. Valitse kuvake napauttamalla.

# *3* **Usein käytettyjä asetuksia ja muokkauksia**

## **Live-ohjauksen käyttäminen**

Live-ohjausta voidaan käyttää  $P$ -,  $A$ -,  $S$ -,  $M$ - ja  $\mathbb{H}$ -tilojen asetusten säätämiseen. Live-ohjauksen avulla voit katsella eri asetusten vaikutusta näyttöruudussa.

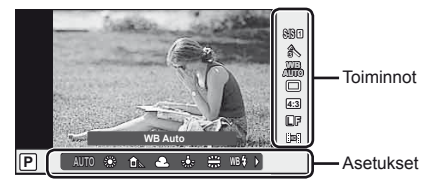

#### Käytettävissä olevat asetukset

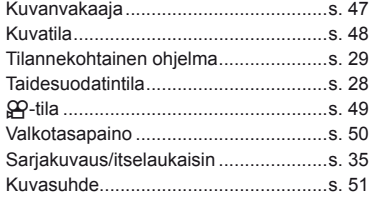

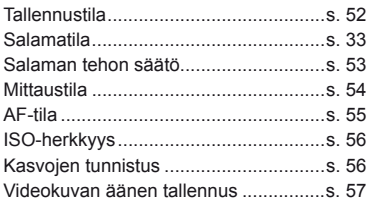

- **1** Avaa live-ohjaus painamalla <sub>(®</sub>-painiketta. • Piilota live-ohiaus painamalla @ uudelleen.
- **2** Valitse asetukset painikkeilla  $\triangle \nabla$ , muuta valittua asetusta painamalla  $\triangleleft$  ja paina Q-painiketta.
	- Valitut asetukset tulevat automaattisesti voimaan, jos mitään toimenpidettä ei tehdä noin 8 sekunnin kuluessa.

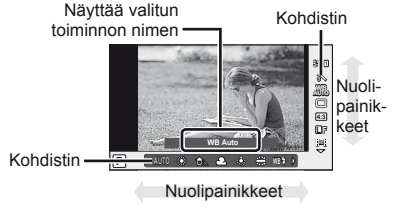

### $\left\langle \!\!\left\langle \right\rangle \right\rangle$  Huomautuksia

• Kaikki kohteet eivät ole käytettävissä kaikissa kuvaustiloissa.

## $\widetilde{\mathscr{D}}$  Vihjeitä

• Edistyneempiä asetuksia tai kameran mukauttamista varten käytä valikoita asetusten tekemiseen.  $\mathbb{R}$  "Valikoiden käyttäminen" (s. 58)

## **Kameran tärinän vähentäminen (kuvanvakaaja)**

Voit vähentää kameran tärähtämistä, mitä voi esiintyä silloin, kun kuvaat hämärässä tai käyttämällä suurta suurennussuhdetta.

**1** Avaa live-ohjaus ja valitse kuvanvakaaja painamalla  $\Delta \nabla$ .

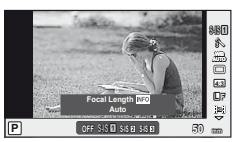

2 Valitse vaihtoehto painamalla  $\triangleleft$  ja paina  $\circledcirc$ .

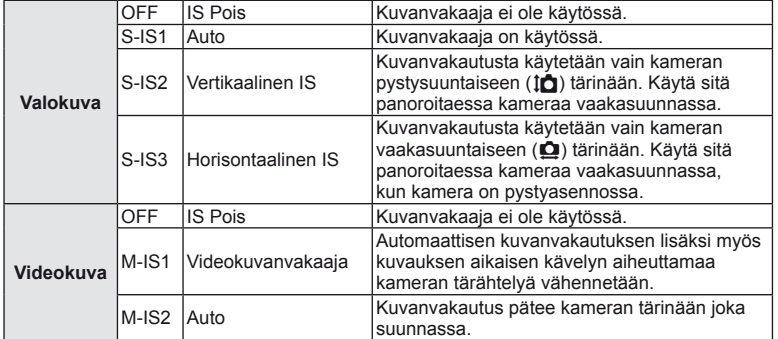

#### **Polttovälin valitseminen (Micro Four Thirds/Four Thirds System -objektiiveja lukuun ottamatta)**

Polttovälitietojen avulla voidaan vähentää kameran tärinää, kun kuvataan muilla kuin Micro Four Thirds- tai Four Thirds -järjestelmän objektiiveilla.

- Valitse [Image Stabilizer], paina INFO-painiketta, valitse polttoväli painikkeilla  $\triangleleft\triangleright$ ja paina <sup>®</sup>-painiketta.
- Valitse polttoväli 8 mm 1 000 mm.
- Valitse arvo, joka on lähinnä objektiiviin painettua arvoa.

### $\omega$  Huomautuksia

- Kuvanvakaaja ei pysty korjaamaan voimakasta tai pisimmällä mahdollisella suljinajalla kuvattaessa esiintyvää kameran tärähtämistä. Tällaisissa tapauksissa suosittelemme jalustan käyttöä.
- Kun käytät jalustaa, valitse [Image Stabilizer] -asetukseksi [OFF].
- Kun käytät kuvanvakaajatoiminnon kytkimellä varustettua objektiivia, objektiivin asetus on ensisijainen.
- Voit huomata käyttöäänen tai värinää, kun kuvanvakaaja aktivoidaan.
- Kuvanvakaaja ei aktivoidu, jos suljinaika on pidempi kuin 2 sekuntia.

## **Käsittelyvaihtoehdot (kuvatila)**

Valitse kuvatila ja säädä kontrastia, terävyyttä ja muita parametreja yksitellen. Kunkin kuvatilan muutokset tallennetaan erikseen.

**1** Näytä live-ohjaus ja valitse [Picture Mode].

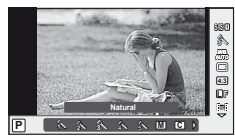

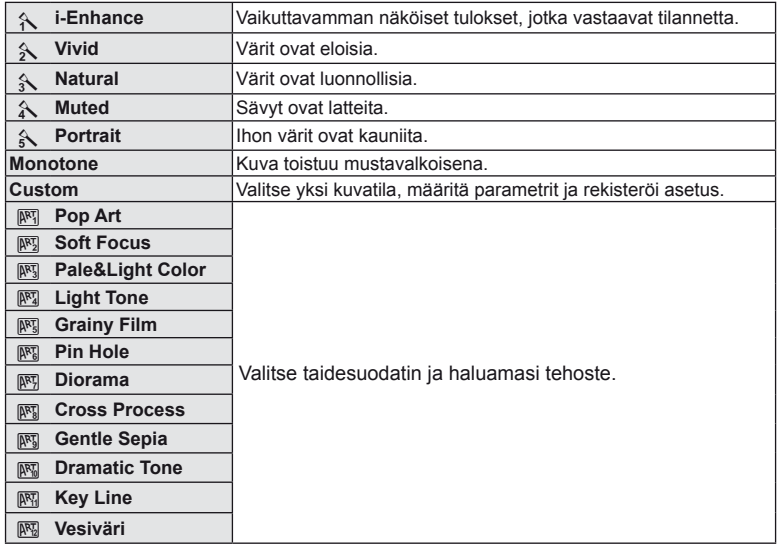

2 Valitse vaihtoehto painamalla  $\Delta \nabla$  ja paina  $\otimes$ .

### **Tehosteiden lisääminen liikkuvaan kuvaan**

Voit luoda videoita, jotka hyödyntävät valokuvatilassa käytettävissä olevia tehosteita. Ota asetukset käyttöön asettamalla valitsin asentoon  $\mathbb{S}$ .

1 Valitse  $\Omega$ -tila, avaa live-ohjaus (s. 46) ja valitse kuvaustila painamalla  $\Delta \nabla$ .

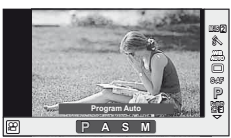

2 Valitse tila painamalla  $\triangleleft$  ja paina  $\textcircled{a}$ .

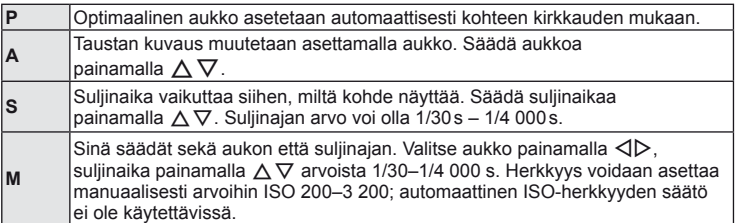

### $\Omega$  Huomautuksia

- Videokuvaa tallennettaessa valotuksen korjauksen, aukkoarvon ja suljinajan asetuksia ei voi muuttaa.
- Jos [Image Stabilizer] on käytössä videota tallennettaessa, tallennettua kuvaa suurennetaan hieman.
- Vakautusta ei voi suorittaa, jos kamera tärisee liikaa.
- Jos kameran sisäosat kuumenevat, kuvaus pysäytetään automaattisesti kameran suojaamiseksi.
- Eräiden taidesuotimien kanssa [C-AF]-toiminto on rajoitettu.
- Videotallennukseen suositellaan kortteja, joiden SD-nopeusluokka on vähintään 6.

## **Värin säätäminen (valkotasapaino)**

Valkotasapaino (WB) varmistaa, että valkoiset kohteet kameran tallentamissa kuvissa näyttävät valkoisilta. [AUTO] sopii useimpiin olosuhteisiin, mutta muita arvoja voidaan valita valonlähteen mukaan, jos [AUTO] ei tuota haluttuja tuloksia tai jos kuviin halutaan lisätä harkittu värivivahde.

**1** Avaa live-ohjaus ja valitse valkotasapaino painamalla  $\Delta \nabla$ .

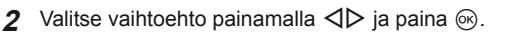

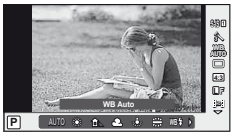

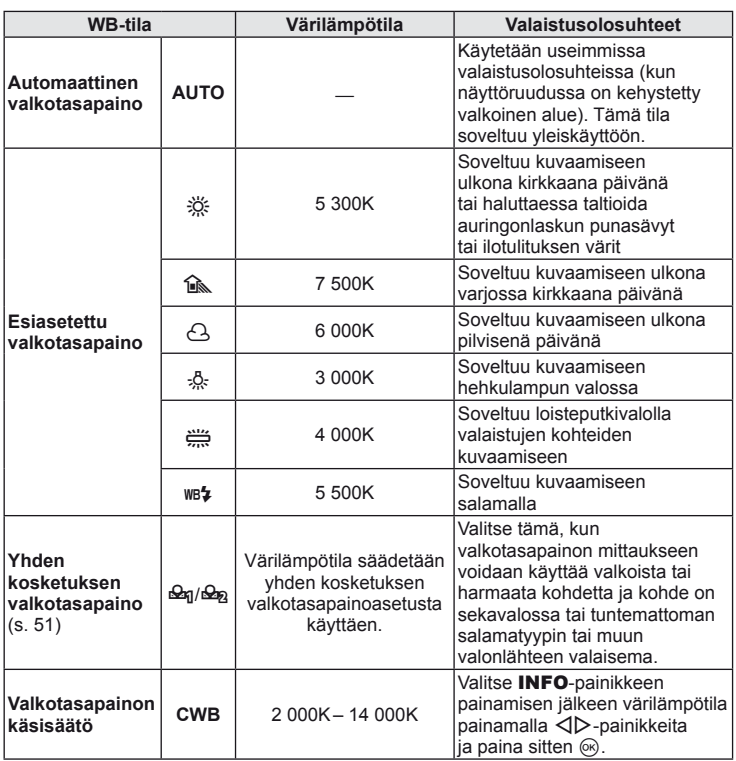

#### **Yhden kosketuksen valkotasapaino**

Mittaa valkotasapaino asettamalla paperinpala tai muu valkoinen esine siihen valoon, jota käytetään lopullisessa kuvassa. Tätä toimintoa kannattaa käyttää silloin, kun kohde kuvataan luonnonvalossa tai kun kuvaustilanteessa esiintyy useampia valonlähteitä, joiden värilämpötilat poikkeavat toisistaan.

- **1** Valitse [ $\mathcal{Q}_0$ ] tai [ $\mathcal{Q}_0$ ] (yhden kosketuksen valkotasapaino 1 tai 2) ja paina INFO-painiketta.
- **2** Ota valokuva värittömästä (valkoisesta tai harmaasta) paperista.
	- Rajaa kohde niin, että se täyttää näytön eikä siihen osu varjoja.
	- Yhden kosketuksen valkotasapaino tulee näyttöön.
- **3** Valitse [Yes] ja paina  $\circledcirc$ .
	- Uusi arvo tallennetaan valkotasapainon esiasetukseksi.
	- Uusi arvo säilytetään, kunnes yhden kosketuksen valkotasapaino mitataan uudelleen. Virran katkaiseminen ei poista tietoja muistista.

# $\widetilde{\mathscr{D}}$  Vihjeitä

• Jos kohde on liian kirkas, liian tumma tai selvästi sävyttynyt, ilmoitus [WB NG Retry] näytetään eikä mitään arvoa tallenneta. Korjaa ongelma ja toista toimenpide vaiheesta 1 alkaen.

### **Kuvasuhteen asettaminen**

Voit muuttaa kuvasuhdetta (kuvan vaaka- ja pystysivun keskinäistä suhdetta), kun otat kuvia. Voit valita kuvasuhteeksi [4:3] (vakio), [16:9], [3:2], [1:1] tai [3:4].

- **1** Avaa live-ohjaus ja valitse kuvasuhde painamalla  $\triangle \nabla$ .
- Valitse kuvasuhde painamalla  $\triangleleft$  ja paina  $\circledcirc$ .

### $\left( \mathbf{\ell} \right)$  Huomautuksia

- JPEG-kuvat rajataan valitun kuvasuhteen mukaan. RAW-kuvia ei kuitenkaan rajata, mutta niihin tallennetaan tieto valitusta kuvasuhteesta.
- Kun RAW-kuvia katsellaan, kehys näyttää valitun kuvasuhteen.

## **Kuvan laatu (tallennustila)**

Valitse valokuvien ja liikkuvien kuvien laatu käyttötarkoituksen mukaan, ottamalla huomioon sen, halutaanko niitä esimerkiksi retusoida tietokoneella tai näyttää internetissä.

- **1** Avaa live-ohjaus ja valitse tallennustila videoille tai valokuville painamalla  $\Delta \nabla$ .
- **2** Valitse vaihtoehto painamalla  $\triangleleft\triangleright$  ja paina  $\circledcirc$ .

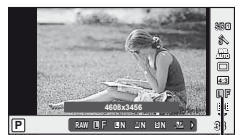

**Tallennustila** 

#### ■ Tallennustilat (valokuvat)

Valitse tilaksi RAW tai JPEG (**UF, UN, MN ja SN)**. Valitse RAW+JPEG-vaihtoehto, kun haluat tallentaa jokaisesta kuvasta sekä RAW- että JPEG-tiedoston. JPEG-tilat yhdistävät kuvakoon ( $\blacksquare$ ,  $\blacksquare$ ) ja  $\blacksquare$ ) sekä pakkaussuhteen (SF, F, N ja B).

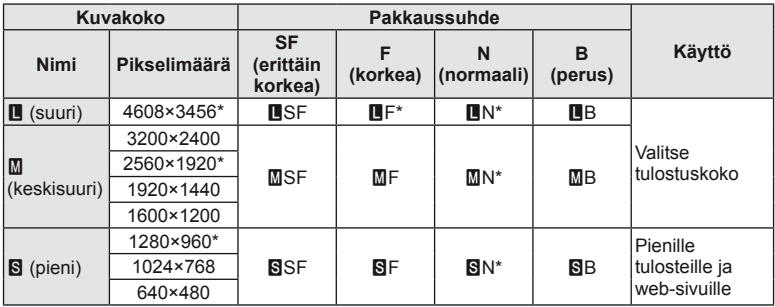

\* Oletus

#### **RAW-kuvatiedot**

Tämä muoto (laajennus ".ORF") tallentaa käsittelemättömät kuvatiedot myöhempää käsittelyä varten. RAW-kuvatietoja ei voi tarkastella muilla kameroilla tai ohjelmistoilla, eikä RAW-kuvia voi valita tulostamista varten. RAW-kuvista voidaan luoda JPEG-kopioita tällä kameralla.  $\mathbb{R}$  "Stillkuvien muokkaus" (s. 66)

#### ■ Tallennustilat (videot)

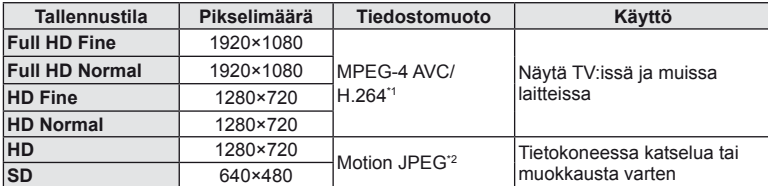

- Käytettävän korttityypin mukaan tallennus saattaa loppua, ennen kuin enimmäispituus saavutetaan.
- \*1 Yksittäisen videon pituus voi olla enintään 29 minuuttia.
- \*2 Tiedostojen koko voi olla enintään 2 GB.

### **Salaman tuottaman valon määrän säätäminen (salaman tehon säätö)**

Salaman tuottaman valon määrää voidaan säätää, jos kohde näyttää yli- tai alivalottuvan, vaikka muu osa kuvasta valottuukin oikein.

- **1** Avaa live-ohjaus ja valitse salaman tehon säätö painamalla  $\Delta \nabla$ .
- **2** Valitse korjausarvo painamalla  $\triangleleft\triangleright$  ja paina  $\circledcirc$ .

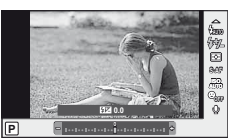

### $\oslash$  Huomautuksia

- Tässä asetuksella ei ole vaikutusta, mikäli ulkoisen salamayksikön salaman säätötilaksi on asetettu MANUAL.
- Ulkoisella salamayksiköllä tehdyt salaman tehon muutokset lisätään kameralla tehtyihin.

*3*

## **Kohteen kirkkauden mittaustapa kameralla (mittaus)**

Valitse, miten kamera mittaa kohteen kirkkauden.

- **1** Avaa live-ohjaus ja valitse mittauskohde painamalla  $\Delta \nabla$ .
- 2 Valitse vaihtoehto painamalla  $\triangleleft$  ja paina  $\otimes$ .

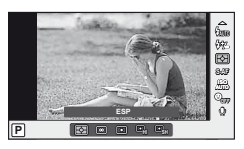

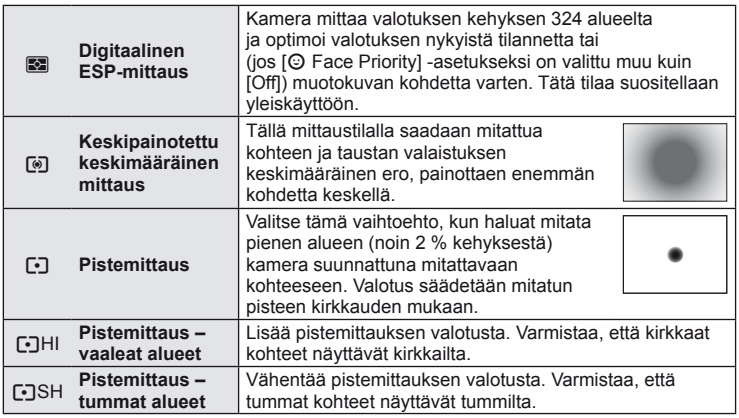

- **3** Paina laukaisin puoliväliin.
	- Normaalisti kamera aloittaa mittauksen, kun laukaisin painetaan puoliväliin, ja lukitsee valotukseen, kun laukaisin pidetään tässä asennossa.

**3** Usein käytettyjä asetuksia ja muokkauksia

## **Tarkennustilan valinta (AF-tila)**

Valitse tarkennustapa (tarkennustila).

Voit valita eri tarkennustavat valokuvatilalle ja  $\mathfrak{L}_1$ -tilalle.

- **1** Avaa live-ohjaus ja valitse AF-tila painamalla  $\Delta \nabla$ .
- **2** Valitse vaihtoehto painamalla  $\triangleleft$   $\triangleright$  ja paina  $\circledcirc$ .
	- Valittu AF-tila näkyy näyttöruudussa.

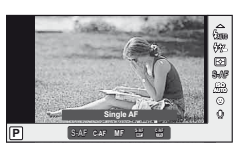

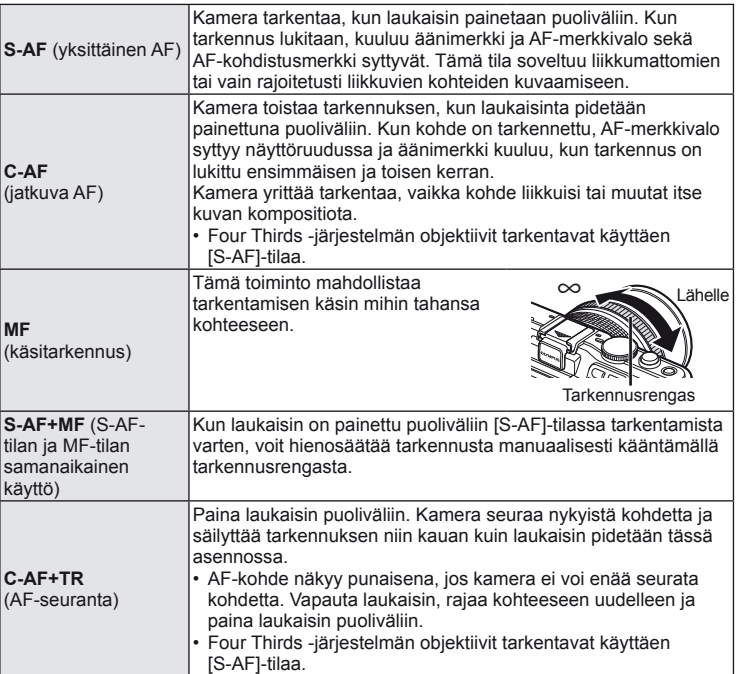

## $\circledR$  Huomautuksia

• Kamera ei ehkä pysty tarkentamaan, jos kohde on heikosti valaistu, se on sumun tai savun peitossa tai sen kontrasti ei ole riittävä.

## **ISO-herkkyys**

Suurempi ISO-herkkyys lisää kohinaa (rakeisuutta) mutta sallii kuvien ottamisen, kun valaistus on heikko. Useimpiin tilanteisiin suositeltava asetus on [AUTO], jonka pienin arvo on ISO 200 – arvo, joka tasapainottaa kohinan ja dynamiikka-alueen – ja säätää sitten ISO-herkkyyttä kuvausolosuhteiden mukaan.

- **1** Avaa live-ohjaus ja valitse ISO-herkkyys painamalla  $\Delta \nabla$ .
- **2** Valitse vaihtoehto painamalla  $\triangleleft\triangleright$  ja paina  $\circledcirc$ .

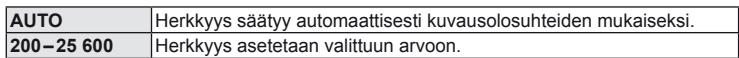

## **Kasvojen tunnistuksen AF / pupillin tunnistuksen AF**

Kamera tunnistaa kasvot ja säätää tarkennuksen sekä digitaalisen ESP:n.

**1** Avaa live-ohjaus ja valitse kasvojen tunnistus painamalla  $\triangle \nabla$ .

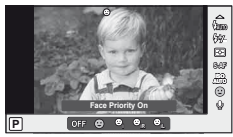

2 Valitse vaihtoehto painamalla  $\triangleleft$  ja paina  $\circledcirc$ .

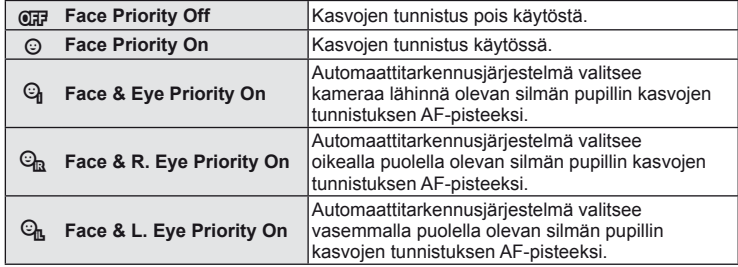

#### **3** Suuntaa kamera kohteeseen.

- Jos kamera tunnistaa kasvot, ne osoitetaan valkoisella reunuksella.
- **4** Tarkenna painamalla laukaisin puoliväliin.
	- Kun kamera tarkentaa valkoisella reunuksella merkittyihin kasvoihin, reunus muuttuu vihreäksi.
	- Jos kamera tunnistaa kohteen silmät, se näyttää vihreän kehyksen valitun silmän päällä. (pupillin tunnistuksen AF)

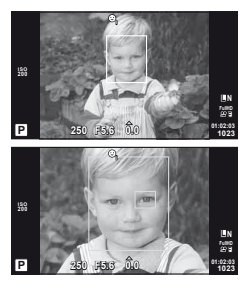

*3*

**5** Ota kuva painamalla laukaisin pohjaan.

#### $\omega$  Huomautuksia

- Kasvojen tunnistusta sovelletaan sarjakuvauksen aikana vain kunkin jakson ensimmäiseen kuvaan.
- Kamera ei kaikkien kohteiden ja taidesuodatinasetusten tapauksessa välttämättä tunnista kasvoja oikein.
- Kun asetuksena on [**sa**] (Digital ESP metering)], mittaus suoritetaan ensisijaisesti kasvoja tunnistamalla.

## \$ Huomaa

• Kasvojen tunnistus on käytettävissä myös [MF]-tilassa. Kameran tunnistamat kasvot osoitetaan valkoisilla kehyksillä.

#### **Liikkuvan kuvan äänen vaihtoehdot (äänen tallentaminen liikkuvan kuvan yhteyteen)**

- **1** Avaa live-ohjaus ja valitse Video  $\oint$  painamalla  $\triangle \nabla$ .
- **2** Valitse ON/OFF painamalla  $\triangleleft$  ja paina  $\circledcirc$ .

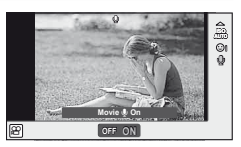

### $\omega$  Huomautuksia

- Videokuvan ääntä tallennettaessa objektiivin ja kameran toiminnan ääni voi tallentua. Voit tarvittaessa vähentää näitä ääniä kuvaamalla [AF Mode] -asetuksella [S-AF] tai rajoittamalla painikkeiden painamiskertoja.
- [ART7] (Diorama) -tilassa ääntä ei tallenneta.

## **Valikoiden käyttäminen**

Valikoissa on kuvaus- ja toistoasetuksia, joita ei näytetä live-ohjauksessa. Voit mukauttaa kameran asetuksia helpompaa käyttöä varten.

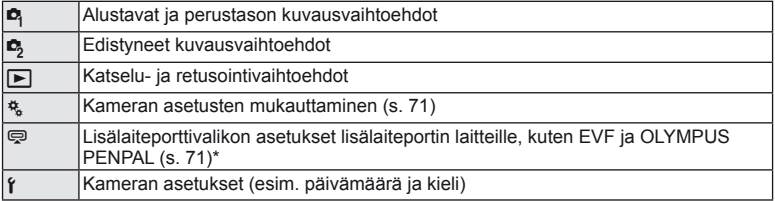

- Ei näy oletusasetuksia käytettäessä.
- **1** Avaa valikot painamalla MENU-painiketta.

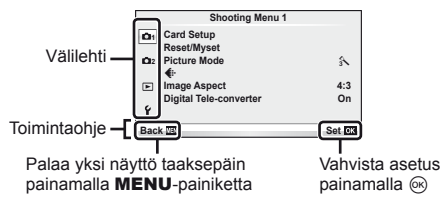

- **2** Valitse välilehti painamalla  $\Delta \nabla$  ja paina sitten  $\otimes$ .
- **3** Valitse kohde painamalla  $\triangle \nabla$  ja avaa valitun kohteen vaihtoehdot painamalla  $@$ .

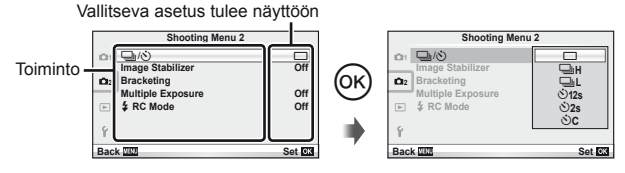

- **4** Korosta vaihtoehto painamalla  $\Delta \nabla$  ja valitse se painamalla  $\infty$ .
	- Paina MENU-painiketta toistuvasti poistuaksesi valikosta.

### \$ Huomaa

- Voit katsoa kunkin vaihtoehdon oletusasetukset kohdasta "Valikkohakemisto" (s. 111).
- Ohje näkyy noin 2 sekunnin ajan, kun vaihtoehto valitaan. Voit näyttää tai piilottaa ohjeet painamalla INFO-painiketta.

#### ■ Kuvausvalikko 1/Kuvausvalikko 2

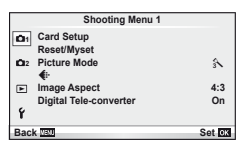

- $\bullet$  Kortin asetukset (s. 59) Nollaus/Omat asetukset (s. 59) Kuvatila (s. 60)  $\bigstar$  (s. 62) Kuvasuhde (s. 51) Digitaalinen telejatke (s. 65)
- $\blacksquare$ <sub>I</sub>/ $\lozenge$ <sup>3</sup>) (Käyttö/itselaukaisin) (s. 62) Kuvanvakaaja (s. 47) Haarukointi (s. 62) Päällekkäisvalotus (s. 64)  $\clubsuit$  RC-tila (s. 65)

### **Kortin alustaminen (Kortin asetukset)**

Kortit täytyy alustaa tällä kameralla ennen ensimmäistä käyttökertaa tai sen jälkeen, kun niitä on käytetty muilla kameroilla tai tietokoneissa.

Korttia alustettaessa kortilta tyhjennetään kaikki tallennettu data, myös suojatut kuvat. Kun alustat jo käytössä ollutta korttia, varmista, ettei sillä ole tallennettuja kuvia, jotka haluat säilyttää kortilla.  $\mathbb{R}$  "Perustietoa kortista" (s. 105)

- 1 Valitse [Card Setup] kohdassa **P** Kuvausvalikko 1.
- **2** Valitse [Format]. **All Example 2 All Example 2 All Erase**

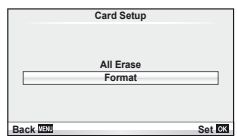

- **3** Valitse [Yes] ja paina @.
	- Alustaminen suoritetaan.

### **Oletusasetusten palauttaminen (Nollaus/O. Nollaus)**

Kamera voidaan helposti palauttaa rekisteröityihin asetuksiin.

#### **Palautusasetusten käyttö**

Palauta oletusasetukset.

- **1** Valitse [Reset/Myset] kohdasta W Kuvausvalikko 1.
- **2** Valitse [Reset] ja paina  $\circledcirc$ .
	- Valitse palautustyyppi korostamalla [Reset] ja painamalla  $\triangleright$ . Jos haluat palauttaa kaikki asetukset kellonaikaa, päivämäärää ja muutamaa muuta asetusta lukuun ottamatta, korosta [Full] ja paina  $\circledcirc$ . ■ "Valikkohakemisto" (s. 111)
- **3** Valitse [Yes] ja paina @.

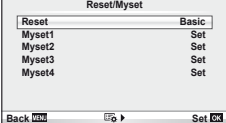

#### **Omien asetusten tallentaminen**

Palauta P-, A-, S- tai M-tilan esivalitut asetukset. Kuvaustila ei muutu. Voit tallentaa enintään neljä esivalittujen asetusten sarjaa.

- **1** Valitse tallennettavat asetukset.
- **2** Valitse [Reset/Myset] kohdasta **A** Kuvausvalikko 1.
- **3** Valitse haluamasi kohde ([Myset1]–[Myset4]) ja paina  $\triangleright$ .
	- Kohteiden ([Myset1]–[Myset4]) vieressä näkyy [Set], jos niihin on jo tallennettu asetukset. Valitsemalla uudelleen [Set] voit korvata rekisteröidyn asetuksen.
	- Rekisteröinti peruutetaan valitsemalla [Reset].
- **4** Valitse [Set] ja paina  $\circledcirc$ .
	- Asetukset voidaan tallentaa Omiin asetuksiin  $\mathbb{R}$  "Valikkohakemisto" (s. 111)

#### **Omien asetusten käyttö**

Asettaa kameran asetuksiksi valitut Omat asetukset.

- **1** Valitse [Reset/Myset] kohdasta W Kuvausvalikko 1.
- **2** Valitse haluamasi asetukset ([Myset1]–[Myset4]) ja paina (%).
- **3** Valitse [Set] ja paina  $\circledcirc$ .

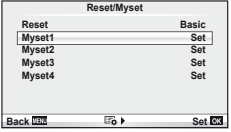

### **Käsittelyvaihtoehdot (kuvatila)**

Valitse kuvan värisävy ja tee yksittäisiä säätöjä kontrastiin, kirkkauteen ja muihin määrityksiin [Live Control] -tilan kohteella [Picture Mode]. Kunkin kuvatilan muutokset tallennetaan erikseen.

**1** Valitse [Picture Mode] kohdasta W Kuvausvalikko 1.

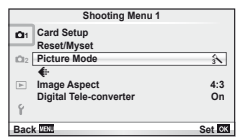

- **2** Valitse vaihtoehto painamalla  $\Delta \nabla$  ja paina  $\infty$ .
	- Kuvatilat ovat samat kuin [Live Control] -tilan kohde [Picture Mode].
- **3** Avaa valitun vaihtoehdon asetukset painamalla  $\triangleright$ .

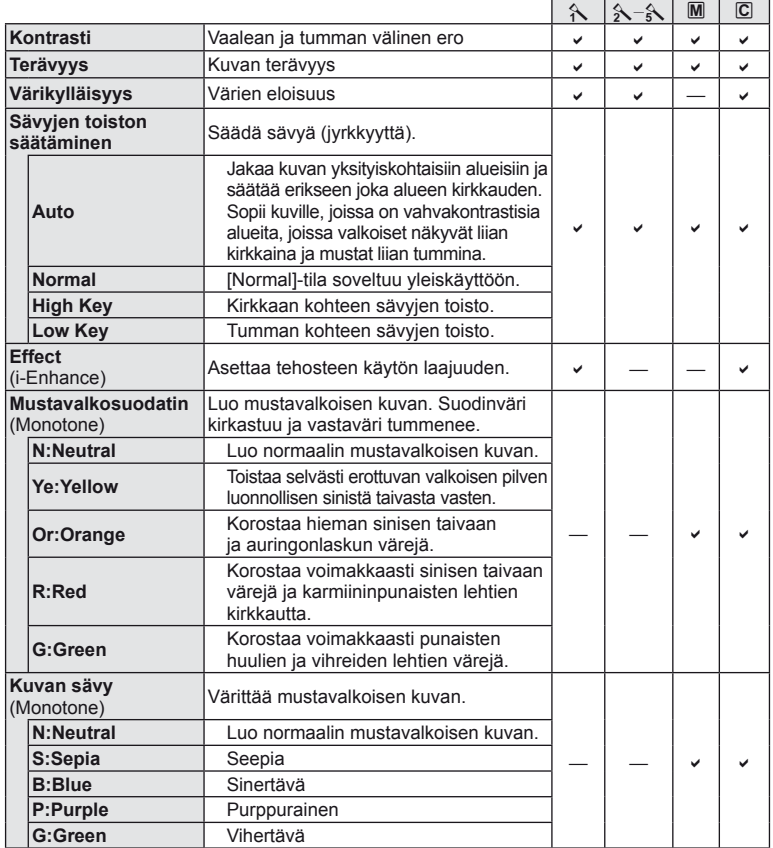

## $\oslash$  Huomautuksia

• Kontrastin muutokset vaikuttavat vain [Normal]-asetukseen.

## **Kuvan laatu ( €)**

Valitse kuvanlaatu. Voit valita kuvanlaadun erikseen valokuville ja videoille. Tämä on sama kuin [Live Control] -tilan kohde [<:- ].

• Voit muuttaa JPEG-kuvien kuvakokoon ja pakkaussuhteen yhdistelmää sekä [M]- ja [S]-pikselimäärää. [·: Set], [Pixel Count]  $\mathbb{R}$  "Käyttäjäkohtaisten valikoiden käyttäminen" (s. 71)

## **Itselaukaisimen asettaminen (** $\Box$ **j/** $\Diamond$ **)**

Voit valita sarjakuvaus- tai itselaukaisinvaihtoehdon. Tämä on sama kuin  $\Box$ <sub>li</sub> $\Diamond$ -painikkeet tai [ $\Box$ <sub>li</sub>]-asetus kohdassa [Live Control]. Käytettävissä oleviin itselaukaisimen toimintoihin kuuluvat otettavien kuvien määrä, laukaisimen painamisesta kuvan ottamiseen kuluva aika sekä kuvauksen aikaväli.

1 Valitse [<del>o</del>l/i<sup>3</sup>] 2</sup>2 Kuvausvalikosta 2.

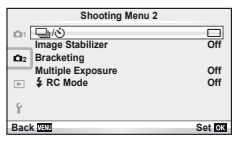

- **2** Valitse [YC] (käyttäjäkohtainen) ja paina Q-painiketta.
- **3** Valitse kohde  $\Delta \nabla$ -painikkeilla ja paina sitten  $\triangleright$ -painiketta.
	- Valitse asetus painamalla  $\wedge \nabla$ -painikkeita ja paina  $\circledast$ -painiketta.

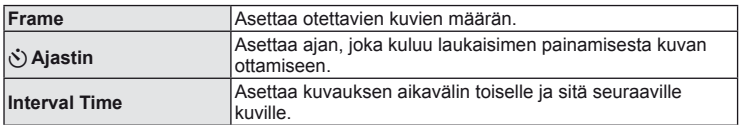

## **Asetusten vaihtelu kuvasarjoissa (haarukointi)**

Haarukointi tarkoittaa asetusten automaattista vaihtelua otos- tai kuvasarjan aikana nykyisen arvon haarukointia varten.

1 Valitse [Bracketing] kohdassa **5** Kuvausvalikko 2.

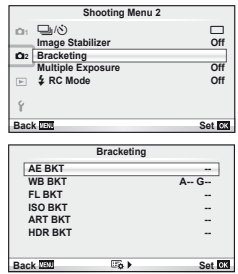

- **2** Valitse haarukointityyppi.
	- **BKT** tai **HDR** näkyy näyttöruudussa.

#### **AE BKT (AE-haarukointi)**

Kamera vaihtelee valotusta eri kuvien välillä. Määrän voi valita asetuksista 0.3 EV, 0.7 EV ja 1.0 EV. Yhden kuvan kuvauksessa yksi valokuva otetaan aina, kun laukaisin painetaan pohjaan. Sarjakuvauksessa kamera ottaa kuvia seuraavassa järjestyksessä, kun laukaisin painetaan kokonaan pohjaan: ei muutosta, negatiivinen, positiivinen. Kuvien määrä: 2, 3, 5 tai 7

- **BKT-ilmaisin muuttuu vihreäksi haarukoinnin aikana.**
- Kamera muuttaa valotusta vaihtelemalla aukkoa ja suljinaikaa (tila P), suljinaikaa (tilat A ja M) tai aukkoa  $(t$ ila  $S$ ).
- Kamera haarukoi valotuksen korjaukselle valittuna olevan arvon.
- Haarukoinnin lisäyksen määrä muuttuu kohdassa [EV Step] valitun arvon mukaan.  $\mathbb{R}$  "Käyttäjäkohtaisten valikoiden käyttäminen" (s. 71)

#### **WB BKT (Valkotasapainon haarukointi)**

Yhdestä otoksesta luodaan automaattisesti kolme valkotasapainoltaan erilaista kuvaa (joita säädetään määrättyjen värien suuntaan) alkaen valkotasapainolle valitusta arvosta. Valkotasapainon haarukointi on käytettävissä P-, A-, S- ja M-tiloissa.

- Valkotasapainoa voidaan vaihdella 2, 4 tai 6 askelta akseleilla A – B (keltainen – sininen) ja G – M (vihreä – magenta).
- Kamera haarukoi valkotasapainon korjaukselle valittuna olevan arvon.
- WB-haarukoinnin aikana ei oteta kuvia, jos kortissa ei ole tarpeeksi muistia valittua kehysten määrä varten.

#### **FL BKT (FL-haarukointi)**

Kamera vaihtelee salaman tasoa kolmen kuvan aikana (ensimmäisessä kuvassa ei muutosta, toisessa negatiivinen ja kolmannessa positiivinen). Yhden kuvan kuvauksessa yksi kuva otetaan aina, kun laukaisinta painetaan. Sarjakuvauksessa kaikki kuvat otetaan, kun laukaisinta painetaan.

- **EKT-ilmaisin muuttuu vihreäksi haarukoinnin aikana.**
- Haarukoinnin lisäyksen määrä muuttuu kohdassa [EV Step] valitun arvon mukaan.  $\mathbb{R}$  "Käyttäjäkohtaisten valikoiden käyttäminen" (s. 71)

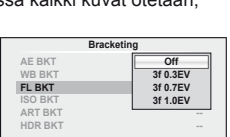

**Back Set CR** 

**A-B G-M WB BKT**

**3f 4Step 3f 4Step**

**Back Bath Contract Contract Set FOI** 

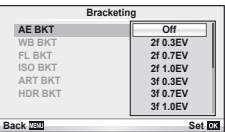

Kamera vaihtelee herkkyyttä kolmen kuvan aikana, mutta pitää suljinajan ja aukon samoina. Määrän voi valita asetuksista 0.3 EV, 0.7 EV ja 1.0 EV. Aina kun laukaisinta painetaan, kamera ottaa kolme kuvaa asetetulla herkkyydellä (tai jos automaattinen herkkyys on valittu, ihanteellisella herkkyydellä) ensimmäisessä kuvassa, negatiivisella muokkauksella toisessa kuvassa ja positiivisella muokkauksella kolmannessa kuvassa.

- Haarukoinnin lisäyksen määrä ei muutu kohdassa [ISO Step] valitun arvon mukaan.  $\mathbb{R}$  "Käyttäjäkohtaisten valikoiden käyttäminen" (s. 71)
- Haarukointi suoritetaan säädöllä [ISO-Auto Set] asetettuun ylärajaan katsomatta.  $I\mathcal{F}$  "Käyttäjäkohtaisten valikoiden käyttäminen" (s. 71)

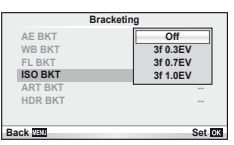

#### **ART BKT (ART-haarukointi)**

Aina kun laukaisin vapautetaan, kamera tallentaa useita kuvia, joista jokaisella on eri taidesuodatinasetus. Voit ottaa taidesuodatinhaarukoinnin käyttöön tai pois käytöstä erikseen jokaisessa kuvatilassa.

- Tallentaminen voi kestää jonkin aikaa.
- ART BKT -asetusta ei voi käyttää yhdessä asetusten WB BKT tai ISO BKT kanssa.

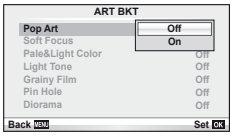

### **HDR BKT (HDR-haarukointi)**

Kamera tallentaa useita kuvia eri valotuksilla niin, että ne sopivat HDR-kuvaan.

- Kuvat tallennetaan peräkkäisessä kuvaustilassa. Kamera ottaa määrätyn määrän kuvia, vaikka vapauttaisit laukaisimen.
- Tarkennus ja valkotasapaino ovat lukittu ensimmäisen kuvan asetuksiin.
- HDR-haarukointia ei voi yhdistää muiden haarukointien kanssa.

### **Useiden valotusten tallentaminen yhteen kuvaan (päällekkäisvalotus)**

Tallenna useita valotuksia yhteen kuvaan kuvan laadulle valitun asetuksen mukaisesti.

- 1 Valitse [Multiple Exposure]  $\mathbb{Z}_2$  Kuvausvalikosta 2.
- **2** Säädä asetuksia. **Multiple Exposure**

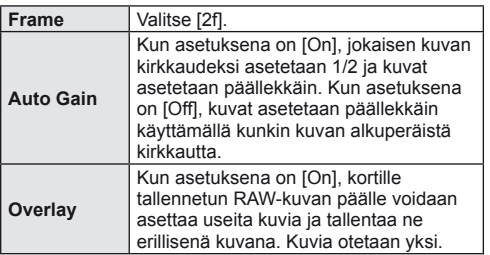

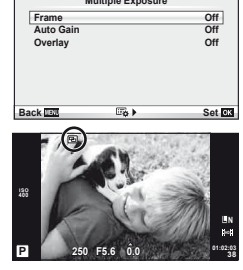

• • • • • • • TE näkyy näyttöruudussa, kun päällekkäisvalotus on käytössä.

### **3** Ota kuvia.

- a näkyy vihreänä, kun kuvaus alkaa.
- Poista viimeinen kuva painamalla  $\overline{\mathfrak{m}}$ .
- Edellinen kuva asetetaan objektiivin läpi näkyvän kuvan päälle seuraavan kuvan rajausoppaaksi.

## $\widetilde{\mathscr{D}}$  Vihjeitä

- Jos haluat asettaa vähintään 3 kuvaa päällekkäin, valitse [<:-]-asetukseksi RAW ja ota useita päällekkäiskuvia käyttämällä [Overlay]-vaihtoehtoa.
- Lisätietoja päällekkäisistä RAW-kuvista:  $\mathbb{R}$  [Edit] (s. 66)

### $\omega$  Huomautuksia

- Kamera ei siirry virransäästötilaan, kun päällekkäisvalotus on käytössä.
- Muilla kameroilla otettuja kuvia ei voi käyttää päällekkäisvalotukseen.
- Kun [Overlay]-asetuksena on [On], RAW-kuvan valittuna ollessa näytetyt kuvat kehitetään kuvaushetkellä käytettyjen asetusten mukaan.
- Jos haluat määrittää kuvaustoiminnot, peruuta ensin päällekkäiskuvaustoiminto. Joitakin toimintoja ei voi asettaa.
- Päällekkäisvalotus peruutetaan automaattisesti ensimmäisestä kuvasta alkaen seuraavissa tilanteissa:

Kamera sammutetaan/ $\blacktriangleright$ -painiketta painetaan/MENU-painiketta painetaan/ Kuvaustilana on jokin muu kuin P, A, S, M/Akku tyhjenee/Mikä tahansa kaapeli liitetään kameraan/Vaihdetaan näyttöruudun ja elektronisen etsimen välillä

- Kun RAW-kuva valitaan käyttämällä [Overlay]-toimintoa, näyttöön tulee JPEG+RAWmuodossa tallennetun kuvan JPEG-kuva.
- Kun useita kuvia otetaan haarukoimalla, päällekkäiskuvaus priorisoidaan. Kun päällekkäiskuva tallennetaan, haarukoinnin tehdasasetus palautetaan.

### **Langattomasti kauko-ohjattu salamakuvaus**

Ulkoisia salamayksiköitä, joissa on kauko-ohjaustila ja jotka on tarkoitettu käytettäviksi tämän kameran kanssa, voidaan käyttää langattomaan salamakuvaukseen. g "Langattomasti kauko-ohjattu salamakuvaus" (s. 109)

## **Digitaalinen zoom (Digitaalinen telejatke)**

Digital Tele-converter -toiminnolla zoomataan nykyistä zoomaussuhdetta lähemmäs. Kamera tallentaa keskirajauksen. Zoom suurenee noin 2×.

- 1 Aseta [Digital Tele-converter] tilaan [On] **Q** Kuvausvalikosta 1.
- **2** Näyttöruudun näkymä suurennetaan kaksinkertaiseksi.
	- Kohde tallennetaan sellaisena kuin se näkyy näyttöruudussa.

### $\left\langle \ell \right\rangle$  Huomautuksia

- Digitaalista zoomia ei voi käyttää päällekkäisvalotuksen kanssa tai kun SCN-tilaksi on valittu  $3D$ ,  $\Box$ ,  $\Box$ ,  $\Box$  tai  $\Box$ .
- Toiminto ei ole käytettävissä, kun [Movie Effect]-asetuksena on [On]  $\Omega$ -tilassa.
- RAW-kuvaa näytettäessä näyttöruudussa näkyvä alue osoitetaan kehyksellä.

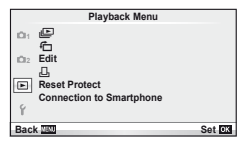

 $\Box$  (s. 42)  $f \Box$  (s. 66) Muokkaa (s. 66) < (s. 91) Nollaa suojaus (s. 68) Liittäminen älypuhelimeen (s. 69)

## **Kierrettyjen kuvien näyttäminen (f)**

Kun asetuksen tila on [On], kameralla pystyasennossa otetut valokuvat kierretään automaattisesti ja näytetään pystyasennossa.

### **Stillkuvien muokkaus**

Tallennettuja kuvia voi muokata ja muokatut kuvat tallentaa uusina kuvina.

- **1** Valitse [Edit] ▶ Toistovalikosta ja paina ⊗-painiketta.
- 2 Valitse  $\triangle \nabla$ -painikkeilla [Sel. Image] ja paina  $\otimes$ -painiketta.
- **3** Valitse muokattava kuva painamalla  $\triangle$  ja paina  $\otimes$ -painiketta.
	- Näkyviin tulee [RAW Data Edit], jos kuva on RAW-kuva, tai [JPEG Edit], jos se on JPEG-kuva. Jos kuva tallennettiin RAW+JPEG-muodossa, sekä [RAW Data Edit] että [JPEG Edit] näytetään. Valitse muokattavan kuvan valikko.
- **4** Valitse [RAW Data Edit] tai [JPEG Edit] ja paina  $\circledcirc$ .

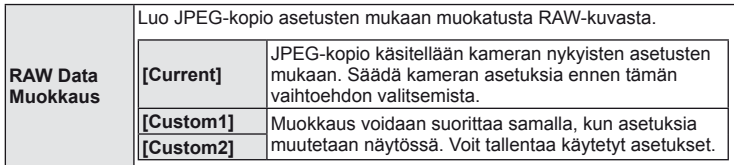

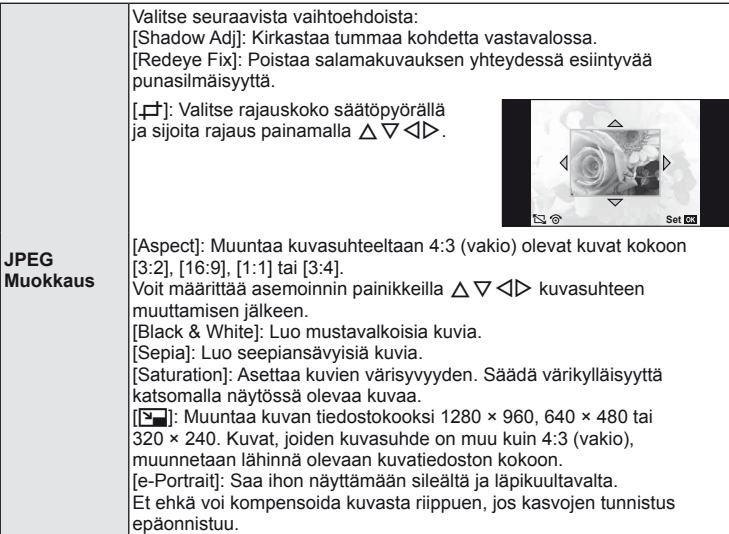

- **5** Kun asetukset on tehty, paina  $\circledcirc$ -painiketta.
	- Asetukset otetaan käyttöön kuvaan.
- **6** Valitse [Yes] ja paina @.
	- Muokattu kuva tallennetaan korttiin.

### $\omega$  Huomautuksia

- Videoita ja 3D-valokuvia ei voi muokata.
- Joissakin kuvissa punasilmäisyyden korjaus ei välttämättä toimi.
- JPEG-kuvaa ei voi muokata seuraavissa tapauksissa: Kun kuvaa käsitellään tietokoneella, kun muistikortilla ei ole riittävästi vapaata tilaa, kun kuva on otettu toisella kameralla
- Kuvan kokoa muutettaessa ([[Ma]]) ei voida valita suurempaa pikselimäärää kuin alkuperäiskuvaa tallennettaessa.
- [ $\pm$ ]- ja [Aspect]-asetuksia voidaan käyttää vain sellaisten kuvien muokkaukseen, joiden kuvasuhde on 4:3 (vakio).
- Kun [Picture Mode] on asetettu tilaan [ART], [Color Space] on lukittu tilaan [sRGB].

## **Päällekkäiskuva**

Voit asettaa enintään kolme kameralla otettua RAW-kuvaa päällekkäin ja tallentaa ne yhtenä kuvana.

Kuva tallennetaan käyttämällä kuvan tallennushetkellä valittua tallennustilaa. (Jos valitaan [RAW], kopio tallennetaan [LN+RAW]-muodossa.)

- **1** Valitse [Edit] **►** Toistovalikosta ja paina ⊛-painiketta.
- **2** Valitse [Image Overlay] painamalla  $\Delta \nabla$  ja paina  $\otimes$ -painiketta.
- **3** Valitse päällekkäisten kuvien määrä ja paina  $\infty$ .
- **4** Valitse päällekkäiskuvassa käytettävät RAW-kuvat painamalla  $\triangle \nabla \triangleleft \triangleright$ .
	- Kun olet valinnut vaiheessa 2 valitun määrän kuvia, päällekkäiskuva tulee näkyviin.
- **5** Säädä voimakkuutta.
	- Valitse kuva painamalla  $\triangleleft\triangleright$  ja säädä voimakkuutta painamalla  $\Delta \nabla$ .
	- Voimakkuutta voidaan säätää alueella 0,1 2,0. Tarkista tulokset näyttöruudusta.

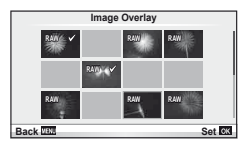

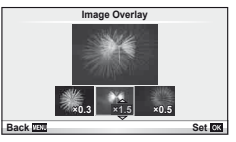

**6** Paina <sup>@</sup>. Vahvistusvalintaikkuna tulee esiin. Valitse [Yes] ja paina <sup>@</sup>.

## $\circledR$  Vihieitä

• Jos haluat asettaa vähintään neljä kuvaa päällekkäin, tallenna päällekkäiskuva RAW-tiedostona ja käytä [Image Overlay] -toimintoa useita kertoja.

#### **Äänen tallennus**

Lisää äänitallennus (enintään 30 s pitkä) nykyiseen valokuvaan. Tämä on sama toiminto kuin [U] toiston aikana. (s. 41)

### **Kaikkien suojausten peruuttaminen**

Tällä toiminnolla voit peruuttaa usean kuvan suojauksen kerralla.

- **1** Valitse [Reset Protect] **▶** Toistovalikossa.
- **2** Valitse [Yes] ja paina  $\circledcirc$ .

## **Älypuhelimen liitäntätoiminnon käyttö (Älypuhelimen liittäminen)**

Käytä yleisesti myytävää FlashAir-korttia näyttämään kuvat suoraan älypuhelimessa tai tietokoneessa, jossa on Wi-Fi-yhteys, tai siirtämään kuvia kameran ja älypuhelimen tai tietokoneen välillä Wi-Fi-yhteydellä. Muissa kameroissa tai laitteissa käytetyt FlashAirkortit tulisi alustaa ennen käyttöä.  $\mathbb{R}$  "Perustietoa kortista" (s. 105) Älypuhelimien ohjelmisto on saatavilla. Katso tietoja Olympus-verkkosivustosta .

#### **Liitäntäasetusten tekeminen**

- **1** Valitse [Connection to Smartphone] **I** Toistovalikosta ja paina  $\circledcirc$ -painiketta.
- **2** Valitse [Connection Settings] ja paina <sub>®-</sub>painiketta.
- **3** Syötä [SSID Setting] ja paina <sup>@</sup>-painiketta.
	- Asetuksesta tulee FlashAir-kortin tunnusnimi, jota käytetään kortin tunnistamiseen liitetyssä laitteessa.
- **4** Syötä salasana ja paina <sub>®-</sub>painiketta.
	- Tätä salasanaa käytetään toiseen laitteeseen liitettäessä. Salasana voi olla 8–63 merkkiä pitkä.
	- Viesti [Initial setting completed] tulee näkyviin ja asetukset ovat valmiit.

#### **Liittäminen**

- **1** Valitse [Connection to Smartphone] **D** Toistovalikosta ja paina <sub>(%</sub>-painiketta.
- **2** Valitse liitäntätapa ja paina (®-painiketta.
	- [Private Connection]: Liitä aina samaa, esiasetettua salasanaa käyttäen.
	- [One-Time Connection]: Liitä salasanalla, joka on voimassa vain yhden kerran. Aseta 8-merkkinen numero ja paina @-painiketta.
- **3** Valitse kameran FlashAir tukiasemaksi liitettävällä laitteella, ja muodosta yhteys.
	- Katso laitteen asennusoppaasta kuinka tukiasemaan muodostetaan yhteys.
	- Kun sinua pyydetään syöttämään salasana, syötä kameralla asetettu salasana.
- **4** Avaa Internet-selain liitettävässä laitteessa ja syötä http://FlashAir/ osoitepalkkiin.
	- Kamera ei automaattisesti sammu, kun yhteys on muodostettu.

#### **Yhteyden katkaiseminen**

**1** Valitse [Break connection] ▶ Toistovalikon kohdasta [Connection to Smartphone] ja paina (%-painiketta.

#### **Asetusten muuttaminen**

Valitse [Connection Settings] kohdasta [Connection to Smartphone]], ja aseta kohdat [SSID Setting] ja [Password Setting].

#### Asetusvalikko

Asetusvalikossa voit asettaa kameran perustoiminnot. <sup>X</sup>

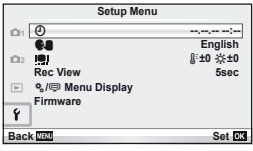

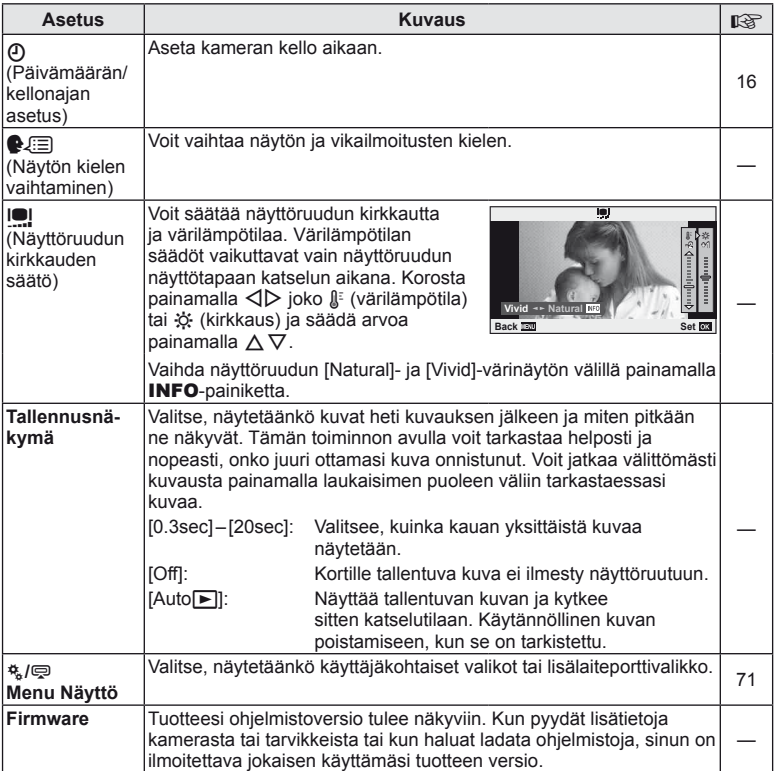

## **Käyttäjäkohtaisten valikoiden käyttäminen**

Kameran asetuksia voidaan mukauttaa käyttämällä käyttäjäkohtaisia ja lisälaitevalikkoja.

Käyttäjäkohtaista valikkoa k käytetään kameran asetusten hienosäätöön.

Lisälaiteporttivalikkoa  $\bigcirc$  käytetään lisälaiteportin laitteiden asetusten säätämiseen.

## **Ennen käyttäjäkohtaisten/lisälaiteporttivalikoiden käyttämistä**

Käyttäjäkohtaiset ja lisälaiteporttivalikot ovat käytettävissä vain, kun asetusvalikossa on valittu asianmukainen vaihtoehto kohdassa [# / ! Menu Display].

- 1 Tuo valikot näkyviin painamalla MENU-painiketta ja näytä f (Asetusvalikko) -välilehti.
- 2 Valitse [ $\frac{a}{k}$ / $\bigcirc$  Menu Display] ja aseta [ $\frac{a}{k}$  Menu Display] tai [ $\bigcirc$  Menu Display] tilaan [On].
	- 株 (Käyttäjäkohtainen valikko)- tai  $\bigcirc$  (Lisälaiteporttivalikko) -välilehti tulee näkyviin valikkoon.

#### **Käyttäjäkohtainen valikko**

- $R$  AF/MF (s. 72)
- **B** Painike/Valitsin (s. 72)
- $\ddot{\bullet}$  Vapautus/ $\Box$ <sub>I</sub> (s. 73)
- $\blacksquare$  Näyttö/ $\blacksquare$ )/PC (s. 73)<br> $\blacksquare$  Valotus/ $\blacksquare$ ISO (s. 75
- Valotus/ $\mathbb{E}$ /ISO (s. 75)
- $\blacksquare$   $\blacktriangle$  Käyttäjäkohtainen (s. 76)
- $\ddot{\mathbf{r}}$  **(s. 76)**
- **Tallenna/Poista (s. 77)**
- **Z** Videokuva (s. 78)
- $\blacksquare$  Apuohjelmat (s. 78)

#### **Lisälaiteporttivalikko**

- **A** OLYMPUS PENPAL Jako (s. 90)
- **B** OLYMPUS PENPAL Albumi (s. 90)
- C Elektroninen etsin (s. 90)

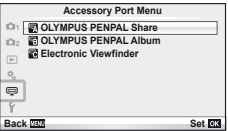

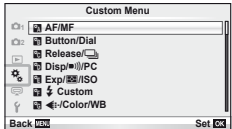

#### Käyttäjäkohtainen valikko

## **RA** AF/MF

## $MENU \rightarrow$ <sup>6</sup>  $\rightarrow$   $\blacksquare$

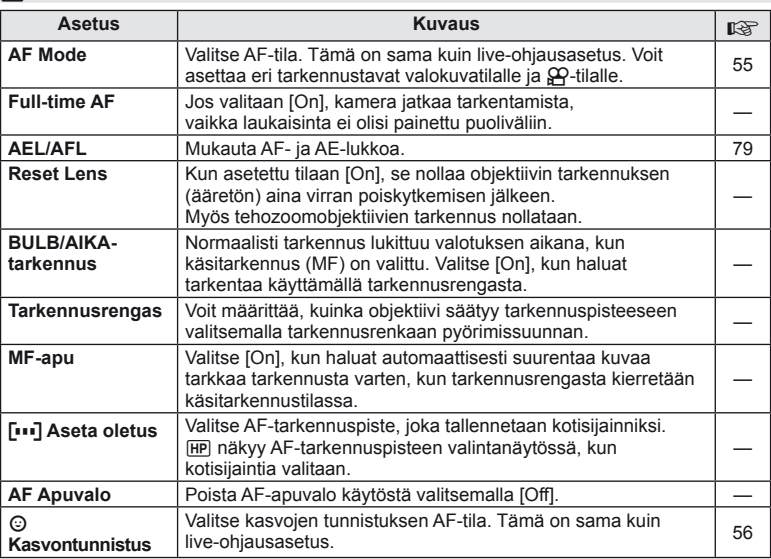

## S **Painike/Rulla**

### **MENU→%→圖**

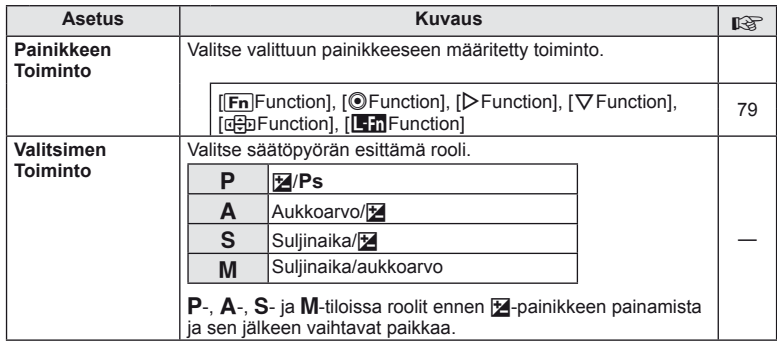
### S **Painike/Valitsin MENU** <sup>c</sup> S

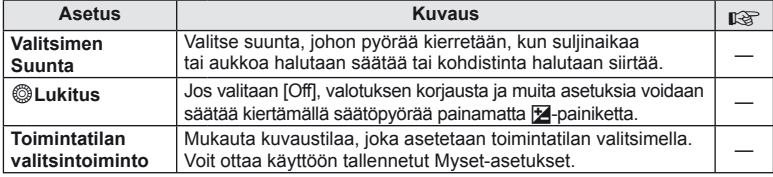

### $\frac{1}{20}$  Laukaisu/ $\Box$

**MENU → % → 图** 

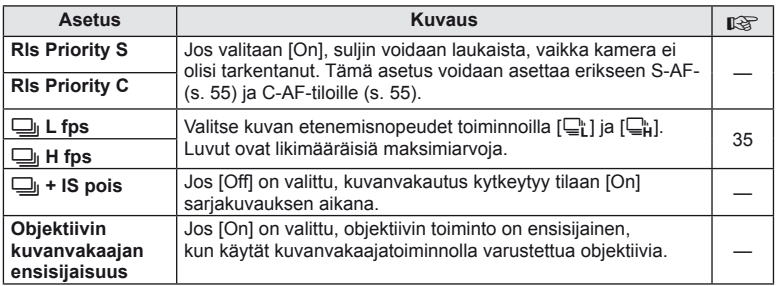

### U **Näyttö/**8**/PC**

**MENU→%→简** 

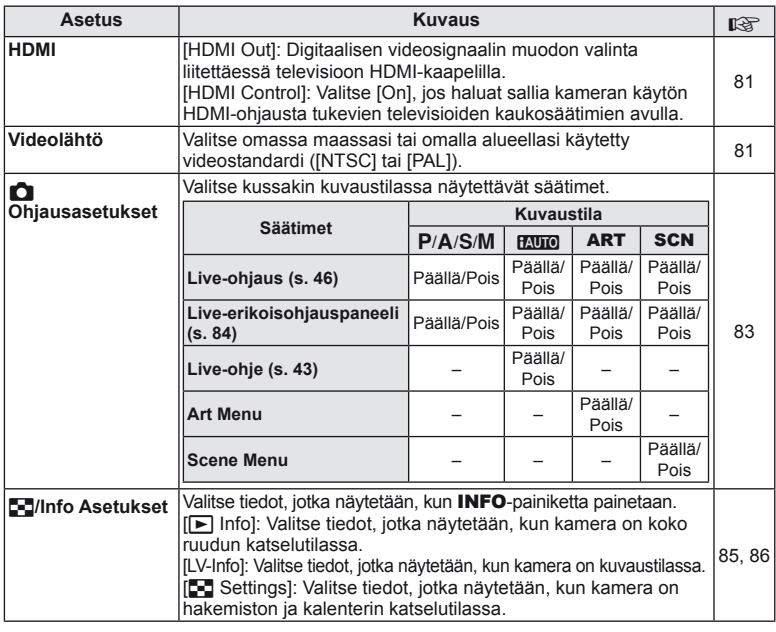

### **■** Näyttö/■))/PC MENU → た→ ■

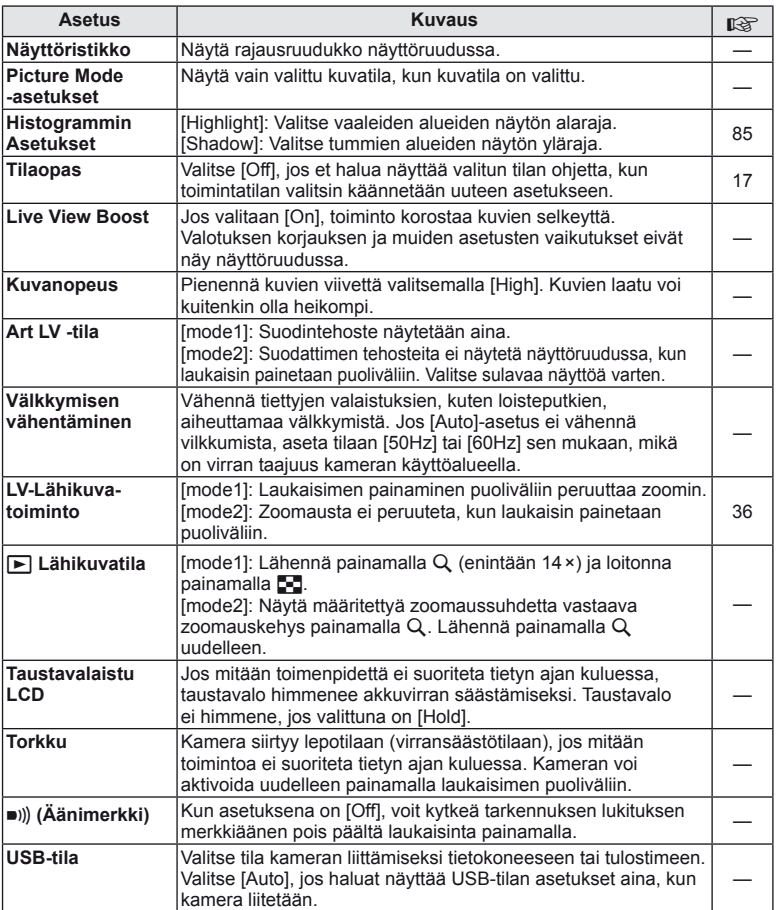

### V **Valotus/**p**/ISO**

### **MENU→%→图**

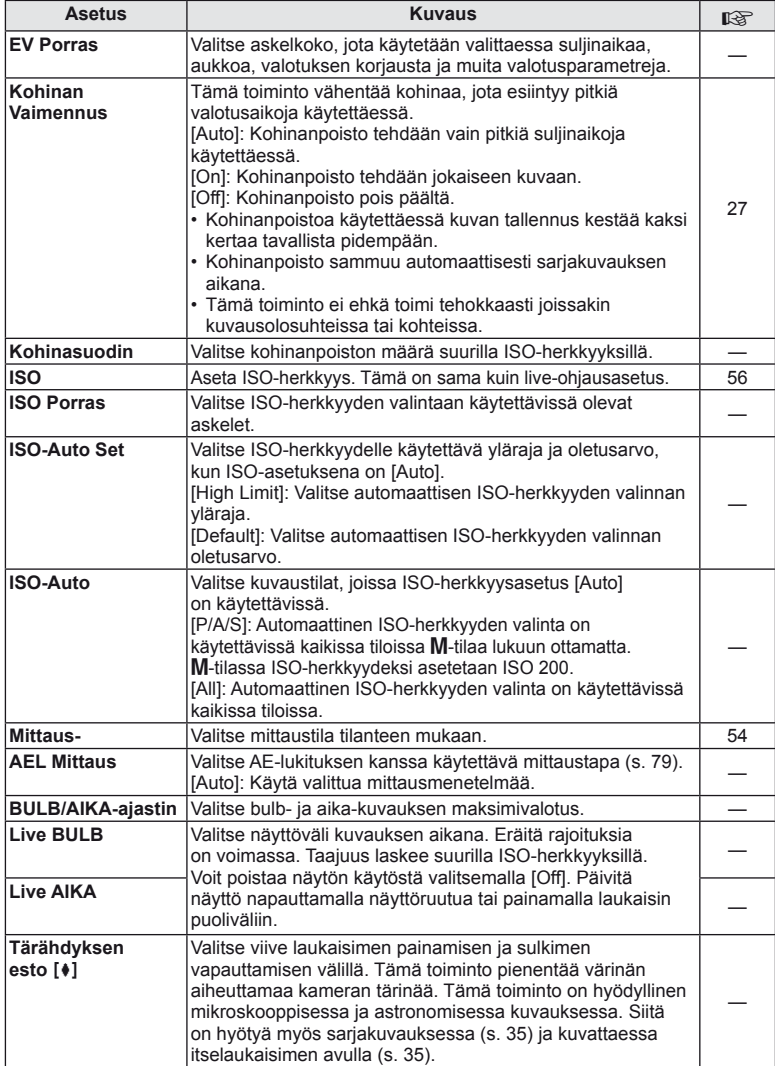

## W #**Kustoimoitu**

### **MENU→%→图**

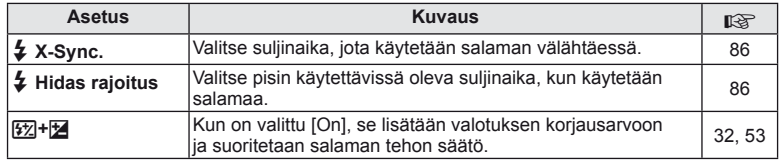

### **<sup>m</sup>**  $\triangleq$  *M* / Väri/WB

#### **MENU → % → 图**

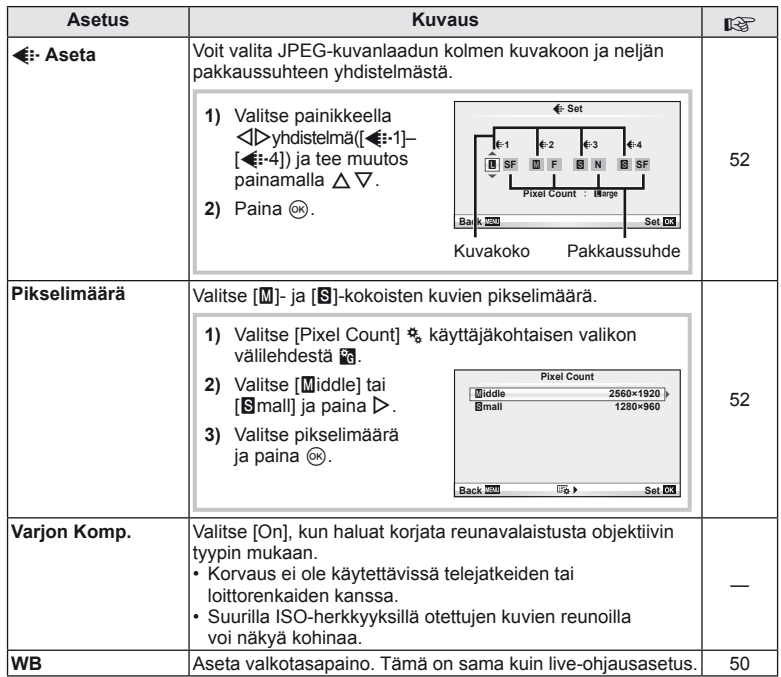

### **E**  $\mathbf{R}$  is the  $\mathbf{R}$  and  $\mathbf{R}$  are  $\mathbf{R}$  and  $\mathbf{R}$  are  $\mathbf{R}$  and  $\mathbf{R}$  are  $\mathbf{R}$  and  $\mathbf{R}$  are  $\mathbf{R}$  and  $\mathbf{R}$  are  $\mathbf{R}$  and  $\mathbf{R}$  are  $\mathbf{R}$  and  $\mathbf{R}$  are  $\mathbf{R}$  and  $\mathbf{R$

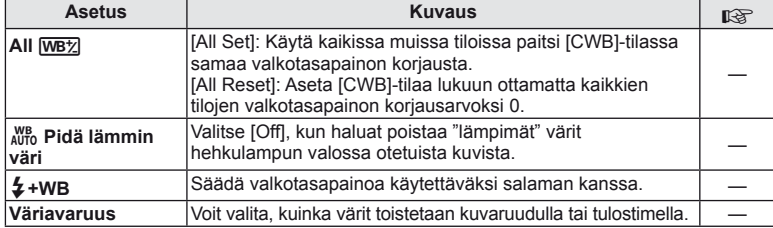

### Y **Tallenna/Poista**

**MENU→%→圖** 

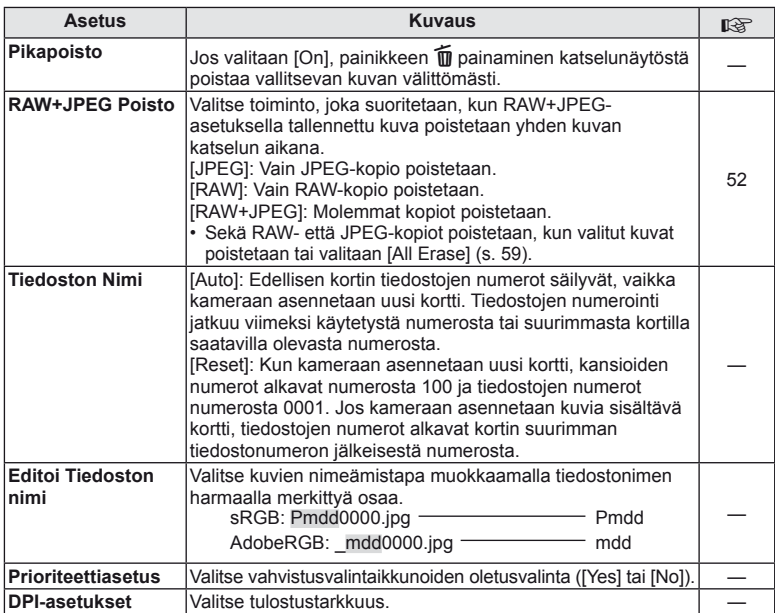

### **MENU → ページ → MENU** c Y Y Tallenna/Poista

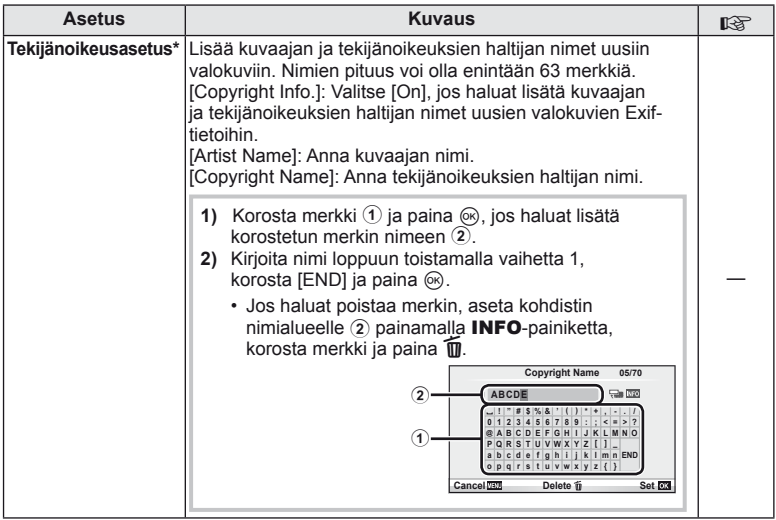

\* OLYMPUS ei vastaa [Copyright Settings] -toiminnon käytöstä johtuvien kiistojen aiheuttamista vahingoista. Käytä toimintoa omalla vastuullasi.

### Z **Video**

**MENU → % → M** 

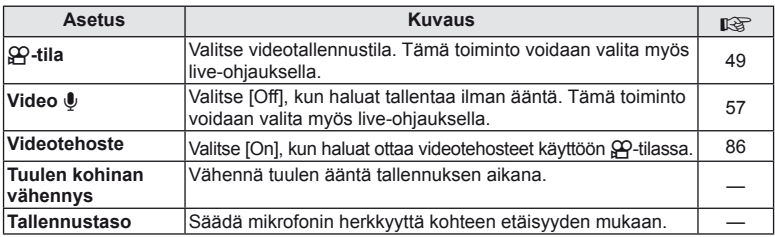

### **b** Apuohjelmat

**MENU→%→M** 

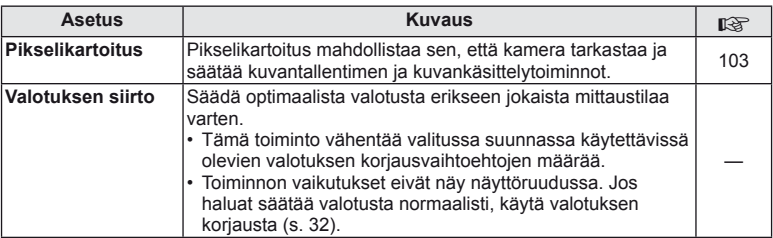

### **b Apuohjelmat** MENU  $\rightarrow$   $\rightarrow$   $\rightarrow$  **M**

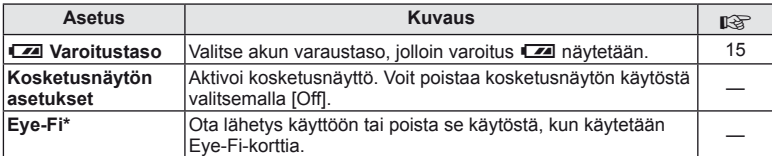

\* Käytä paikallisten määräysten mukaisesti. Poista lentokoneissa ja muissa paikoissa, joissa langattomien laitteiden käyttö on kielletty, poista Eye-Fi-kortti kamerasta tai valitse [Eye-Fi]-asetukseksi [Off]. Kamera ei tue Eye-Fi-kortin Endless-tilaa.

### **AEL/AFL**

**MENU → R → M → [AEL/AFL]** 

Automaattitarkennus ja mittaus voidaan suorittaa painamalla painiketta, johon AEL/AFL on määritetty. Valitse tila kullekin tarkennustilalle.

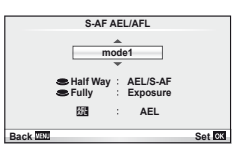

#### **AEL/AFL**

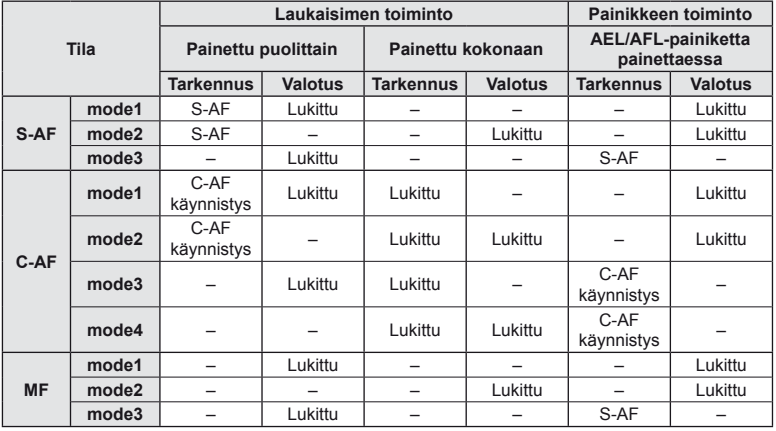

### **Painiketoiminto**

**MENU →**  $\frac{1}{6}$  **→**  $\frac{1}{60}$  **→ [Button Function]** 

Katso taulukosta s. 80 toiminnot, jotka voidaan määrittää. Käytettävissä olevat vaihtoehdot vaihtelevat painikkeen mukaan.

#### **Painikkeiden toiminnot**

[[Fn]Function]/[⊙Function]\*1/[DFunction]\*1/[∇Function]/[@]]Function] ([Direct Function]\*2/ [**[...]**]\*3)/[**L.Fn** Function]\*4

- $*$ 1 Ei käytettävissä  $\Omega$ -tilassa.
- \*2 Määritä toiminto jokaiseen  $\Delta \nabla \langle \mathcal{D} \rangle$ -painikkeista.
- \*3 Valitse AF-kohde.
- \*4 Valitse eräiden objektiivien painikkeeseen määritetty toiminto.

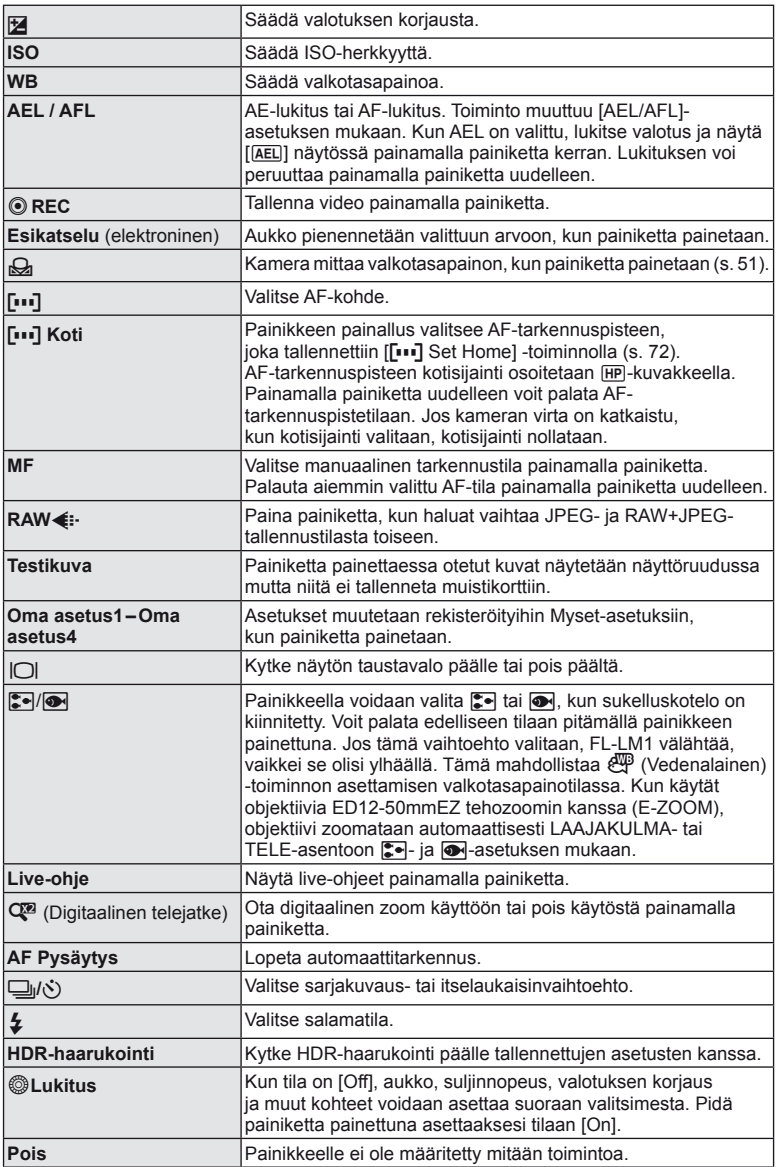

### **Kamerassa olevien kuvien katselu TV:ssä**

Käytä kameran mukana tulevaa AV-kaapelia tallennettujen kuvien katseluun TV:ssä. Liitä kamera HDTV:hen HDMI-kaapelilla (myydään erikseen) korkealaatuisten kuvien katselemiseksi TV-ruudusta.

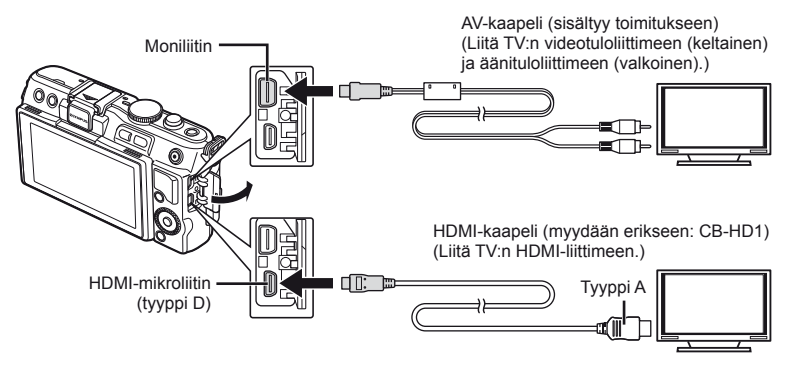

- **1** Liitä kamera TV:hen kaapelilla.
	- Säädä TV:n asetuksia ennen kameran liittämistä.
	- Valitse kameran videotila ennen kameran liittämistä AV-kaapelilla.
- **2** Valitse TV:n tulokanava.
	- Kameran näyttöruutu sammuu, kun kaapeli liitetään.
	- Paina  $\blacktriangleright$ -painiketta kytkettäessä AV-kaapelilla.

### $\Omega$  Huomautuksia

- Lisätietoja TV:n tulolähteen vaihtamisesta on sen käyttöohjeessa.
- Näyttöruudulla olevat kuvat ja tiedot saatetaan rajata television asetusten mukaan.
- Jos kamera liitetään sekä AV- että HDMI-kaapelilla, HDMI asetetaan etusijalle.
- Jos kamera liitetään HDMI-kaapelilla, voidaan digitaalisen videosignaalin muoto valita. Valitse muoto, joka vastaa televisiossa valitun tulosignaalin muotoa.

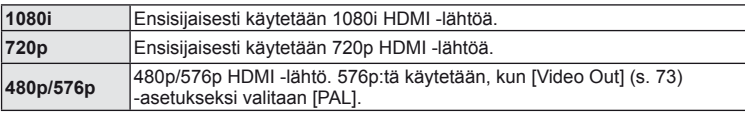

- Kuvia tai liikkuvaa kuvaa ei voi kuvata, kun HDMI-kaapeli on liitetty.
- Älä liitä kameraa muihin HDMI-lähtölaitteisiin. Kamera voi vioittua.
- HDMI-lähtö ei toimi, jos kamera on liitetty tietokoneeseen tai tulostimeen USB-liitännän kautta.

### **Television kaukosäätimen käyttö**

Kameraa voidaan käyttää television kaukosäätimellä, kun se on liitetty HDMI-ohjausta tukevaan televisioon.

- 1 Valitse [HDMI]  $\frac{a}{b}$  Käyttäjäkohtainen valikko -välilehdestä in.
- **2** Valitse [HDMI Control] ja valitse [On].
- **3** Käytä kameraan television kaukosäätimellä.
	- Voit käyttää kameraa noudattamalla televisiossa näkyvää toimintaohjetta.
	- Yhden kuvan katselun aikana voit näyttää tai piilottaa tietonäytön painamalla punaista painiketta ja näyttää tai piilottaa hakemistonäytön painamalla vihreää painiketta.
	- Eräät televisiot eivät välttämättä tue kaikkia ominaisuuksia.

### **Ohjauspaneelin näyttöjen valitseminen (**K**Ohjausasetukset)**

Aseta kuvaustilassa näkyvät ohjaimet.

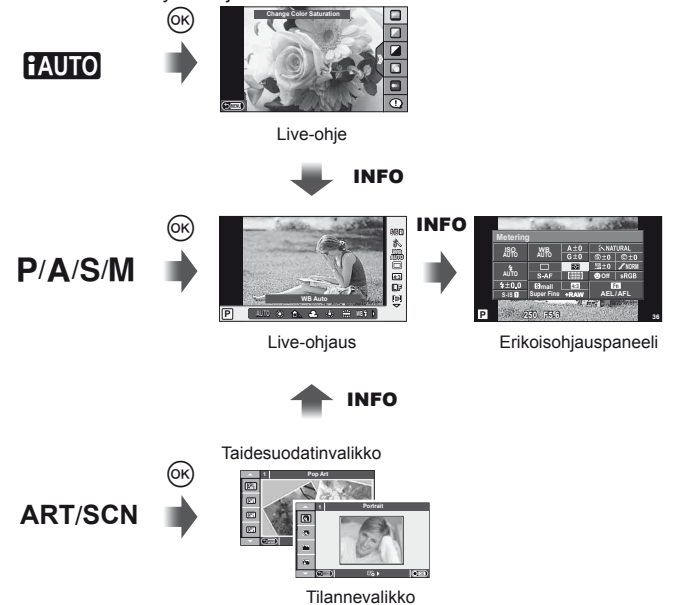

### **Erikoisohjauspaneelin käyttö**

Seuraava näyttö, joka näyttää kuvaustilan ja sen asetukset, on nimeltään erikoisohjauspaneeli. Tee asetukset käyttämällä nuolipainikkeita tai kosketusnäyttöä.

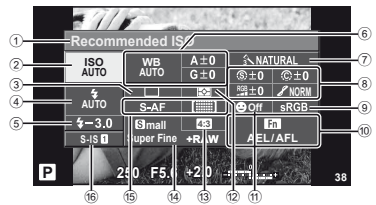

### Asetukset, joita voidaan säätää erikoisohjauspaneelissa

1 Valittuna oleva asetus

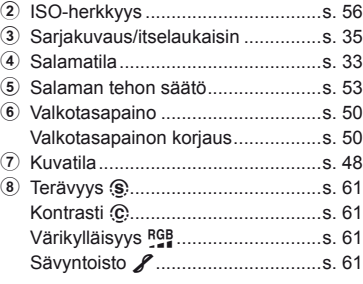

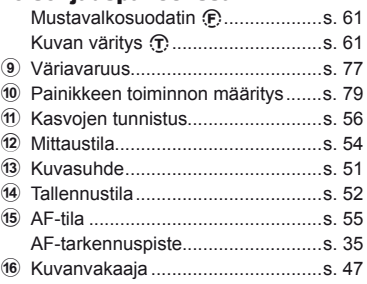

### $\left( \prime \right)$  Huomautuksia

- Ei näytetä videotallennustilassa.
- **1** Kun erikoisohjauspaneeli on avautunut, valitse haluamasi asetus painamalla  $\Delta \nabla \langle \mathcal{D} \rangle$  ja paina  $\circledcirc$ .
	- Voit valita asetuksia myös säätöpyörällä.
- **2** Valitse vaihtoehto painamalla  $\triangleleft\triangleright$  ja paina  $\otimes$ .
	- Toista vaiheet 1 ja 2 tarpeen mukaan.
	- Valitut asetukset tulevat automaattisesti voimaan, jos mitään toimenpidettä ei tehdä muutaman sekunnin kuluessa.
- **3** Palaa kuvaustilaan painamalla laukaisin puoliväliin.

Kohdistin

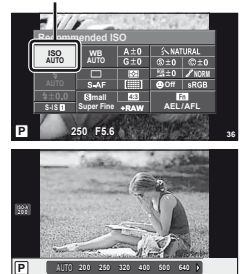

### **Tietonäyttöjen lisääminen (**G**/Tietoasetukset)**

#### **Kuvaustietonäytöt**

Käytä toimintoa [LV-Info] seuraavien kuvaustietonäyttöjen lisäämiseen. Lisänäytöt näkyvät, kun INFO-painiketta painetaan toistuvasti kuvauksen aikana. Voit myös olla näyttämättä näyttöjä, jotka näkyvät oletusasetuksilla.

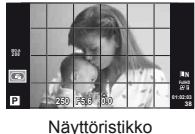

 $(\mathbb{H})$ 

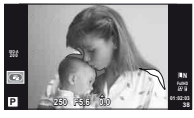

Vaaleimmat ja tummimmat kohdat osoittava näyttö

#### **Vaaleimmat ja tummimmat kohdat osoittava näyttö**

Kuvan kirkkaudelle asetetun ylärajan ylittävät alueet näytetään punaisina, alarajan alittavat alueet sinisinä. [Histogram Settings]:  $\mathbb{R}$  "in Näyttö/ $\blacksquare$ ))/PC" (s. 74)

#### **Toistotietonäytöt**

Käytä toimintoa [ $\blacktriangleright$ ] Info] seuraavien toistotietonäyttöjen lisäämiseen. Lisänäytöt näkyvät, kun INFO-painiketta painetaan toistuvasti toiston aikana. Voit myös olla näyttämättä näyttöjä, jotka näkyvät oletusasetuksilla.

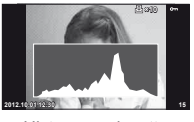

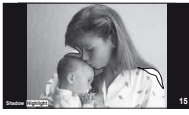

Histogramminäyttö Vaaleimmat ja tummimmat Valolaatikkonäyttö kohdat osoittava näyttö

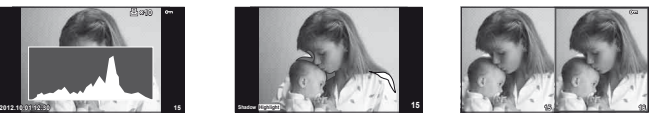

#### **Valolaatikkonäyttö**

[q Close Up Mode] -asetuksen on oltava tilassa [mode2] käyttäjäkohtaisessa valikossa, jotta tämä näyttö näytetään. Vertaa kahta kuvaa rinnakkain. Valitse kuva näytön vastakkaiselle puolelle painamalla  $\circledcirc$ .

- Peruskuva näytetään oikealla. Valitse kuva painamalla  $\triangle$  ja siirrä kuvaa vasemmalle painamalla Q. Vasemmalla olevaan kuvaan verrattava kuva voidaan valita oikealla. Jos haluat valita toisen peruskuvan, korosta oikealla oleva kuva ja paina  $\circledast$ .
- $\cdot$  Lähennä nykyistä kuvaa painamalla  $Q$ . Jos haluat muuttaa zoomaussuhdetta, paina INFO-painiketta ja käytä painikkeita  $\Delta \nabla$  tai säätöpyörää.
- Voit tarkastella kuvan muita alueita painamalla  $\Delta \nabla \langle \mathcal{D} \rangle$ . Näytettävä kuva vaihtuu aina, kun painetaan Q.

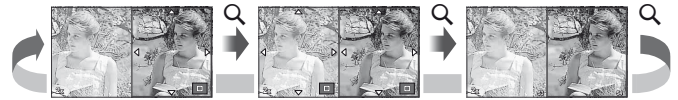

Käytä toimintoa [EE] Settings] muuttamaan kuinka monta kuvaa näytetään hakemistonäytössä.

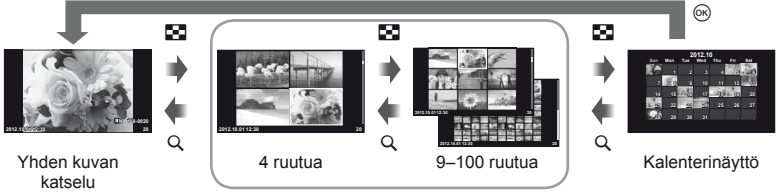

Kuvahakemisto

### **Suljinaika, kun salama välähtää automaattisesti [**# **X-Sync.] [**# **Slow Limit]**

Salaman aikaisen suljinajan ja asetusten arvojen suhde on seuraava. Täsmäysajan ylärajan asettaa toiminnolla [# X-Sync.], ja suljinajan lukitus salaman välähtäessä (kiinteä ajoitus salaman välähtäessä) asetetaan toiminnolla [ $\frac{4}{3}$  X-Sync.].

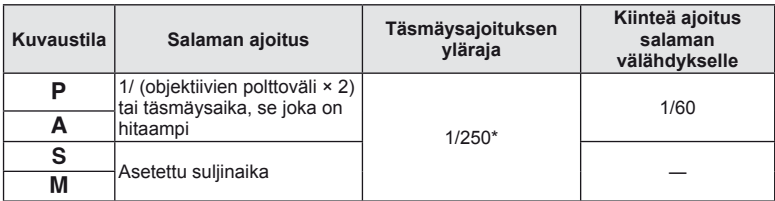

\* 1/200 s kun käytetään erikseen myytävää ulkoista salamayksikköä

### **Tehosteiden lisääminen videoon [Movie Effect]**

Voit lisätä tehosteita videoon [Movie Effect] Aseta [Movie Effect] valikosta tilaan [On] ennen tehosteiden valitsemista.

- **1** Kierrä toimintatilan valitsin kohtaan  $\mathbb{E}$ .
- **2** Aloita tallennus painamalla **@**-painiketta.
	- Lopeta tallennus painamalla <sup>@</sup>-painiketta uudelleen.

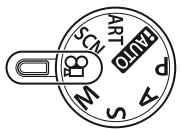

**3** Käytä tehosteita painamalla seuraavia painikkeita.

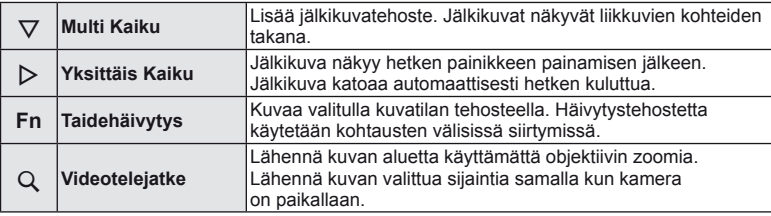

### **Multi Kaiku**

Ota videotehosteet käyttöön painamalla  $\nabla$ -painiketta. Voit peruuttaa videotehosteen painamalla uudelleen  $\nabla$ -painiketta.

#### **Yksittäis Kaiku**

Tehoste lisätään joka kerta, kun D-painiketta painetaan.

#### **Taidehäivytys**

Paina **Fn**-painiketta ja valitse kuvatila kääntämällä sitten säätöpyörää. Paina <sub>(%</sub>)-painiketta tai odota noin 4 sekuntia, että tehoste otetaan käyttöön.

#### **Videotelejatke**

**1** Näytä zoomauskehys painamalla Q.

- Käytä nuolipainikkeita  $\Delta \nabla \langle \mathcal{D} \rangle$  tai kosketusnäyttöä siirtämään zoomauskehystä.
- Pidä Q-painiketta painettuna palauttaaksesi zoomauskehyksen näytön keskelle.

### **2** Paina Q-painiketta uudelleen.

- Näyttö lähentää zoomauskehyksen sisällä olevaan alueeseen.
- $\cdot$  Palaa alkuperäiseen näyttöön painamalla uudelleen  $Q$ -painiketta.
- Poistu videotelejatke-tilasta painamalla  $@$ -painiketta.

### $\Omega$  Huomautuksia

- Kuvanopeus putoaa hieman tallennuksen aikana.
- Näitä 2 tehostetta ei voi käyttää yhtä aikaa.
- Käytä muistikorttia, jonka SD-nopeusluokka on vähintään 6. Videotallennus voi loppua odottamatta, jos käytetään hitaampaa korttia.
- Valokuvan ottaminen videon tallennuksen aikana peruuttaa tehosteen. Tehoste ei näy valokuvassa.
- [Diorama]- ja Taidehäivytys-toimintoja ei voida käyttää samanaikaisesti.
- Videotelejatketta ei voida käyttää, kun [Picture Mode] on tilassa [ART].
- Painikkeiden toimintaääni saattaa tallentua.

### **OLYMPUS PENPAL -laitteen käyttö**

Valinnaisella OLYMPUS PENPAL -laitteella voidaan lähettää kuvia OLYMPUS PENPAL -laitteeseen yhdistettyihin Bluetooth-laitteisiin tai muihin kameroihin sekä vastaanottaa kuvia niistä. Katso OLYMPUS-verkkosivustolta lisätietoja Bluetooth-laitteista.

#### Kuvien lähettäminen

Muuta JPEG-kuvien kokoa ja lähetä ne toiseen laitteeseen. Varmista ennen kuvien lähettämistä, että vastaanottava laite on siirretty tietojen vastaanottamista tukevaan tilaan.

- **1** Avaa koko ruudun kokoisena lähetettävä kuva ja paina  $\circledcirc$ .
- **2** Valitse [Send A Picture] ja paina  $\circledcirc$ .
	- Valitse [Search] ja paina seuraavassa valintaikkunassa (R). Kamera hakee ja näyttää lähellä tai [Address Book] -osoitteissa olevat Bluetooth-laitteet.
- **3** Valitse kohde ja paina  $\circledcirc$ .
	- Kuva lähetetään vastaanottavaan laitteeseen.
	- Jos sinua pyydetään antamaan PIN-koodi, näppäile 0000 ja paina  $\circledcirc$ .

#### Kuvien vastaanottaminen/isäntälaitteen lisääminen

Muodosta yhteys lähettävään laitteeseen ja lataa JPEG-kuvia.

- 1 Valitse **D** Lisälaiteporttivalikon **A**-välilehdestä [OLYMPUS PENPAL Share] (s. 90).
- **2** Valitse [Please Wait] ja paina  $\circledcirc$ .
	- Suorita lähettävässä laitteessa kuvien lähettämiseen tarvittavat toiminnot.
	- Lähetys käynnistyy ja näyttöön tulee [Receive Picture Request] -valintaikkuna.
- **3** Valitse [Accept] ja paina  $\circledcirc$ .
	- Kuva ladataan kameraan.
	- Jos sinua pyydetään antamaan PIN-koodi, näppäile 0000 ja paina  $\circledcirc$ .

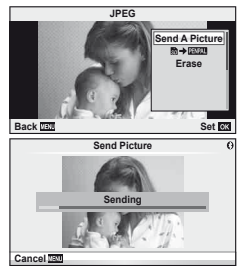

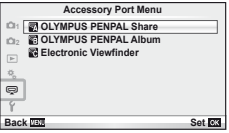

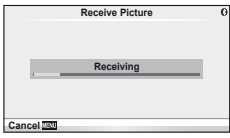

#### Osoitekirjan muokkaaminen

OLYMPUS PENPAL -laitteeseen voidaan tallentaa isäntälaitteiden tietoja. Isäntälaitteille voidaan määrittää nimet ja niiden tiedot voidaan poistaa.

- 1 Valitse **Lisälaiteporttivalikon A-välilehdestä** [OLYMPUS PENPAL Share] (s. 90). • Paina  $\triangleright$  ia valitse [Address Book].
- **2** Valitse [Address List] ja paina  $\circledcirc$ .
	- Olemassa olevien isäntälaitteiden nimet tulevat näyttöön.
- **3** Valitse muokattava isäntälaite ja paina  $\circledcirc$ .

#### **Isäntälaitteiden poistaminen**

Valitse [Yes] ja paina  $\circledcirc$ .

#### **Isäntälaitteen tietojen muokkaaminen**

Näytä isäntälaitteen tiedot painamalla  $\circledast$ . Voit muuttaa isäntälaitteen nimeä painamalla  $\circledast$ uudelleen ja muokkaamalla uudelleennimeämisvalintaikkunassa olevaa nykyistä nimeä.

#### Albumeiden luominen

Voit muuttaa JPEG-lempikuviesi kokoa ja kopioida ne OLYMPUS PENPAL -laitteeseen.

- **1** Avaa koko ruudun kokoisena kopioitava kuva ia paina  $@$ .
- 2 Valitse  $\boxed{\mathbf{5} \rightarrow \mathbf{E} \mathbf{W} \mathbf{A}}$  ja paina  $\odot$ .
	- Voit kopioida kuvia OLYMPUS PENPAL -laitteesta muistikortille valitsemalla  $[\overline{u} \overline{w} \rightarrow \overline{w}]$  ja painamalla  $\otimes$ .

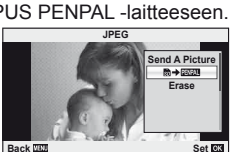

### $\omega$  Huomautuksia

• OLYMPUS PENPAL -laitetta voi käyttää vain sillä alueella, jolta se on ostettu. Alueesta riippuen laite voi rikkoa radioaaltojen käytölle asetettuja määräyksiä ja johtaa rangaistuksiin.

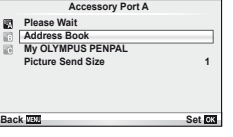

ø  $\overline{B}$ 

### A **OLYMPUS PENPAL Jako**

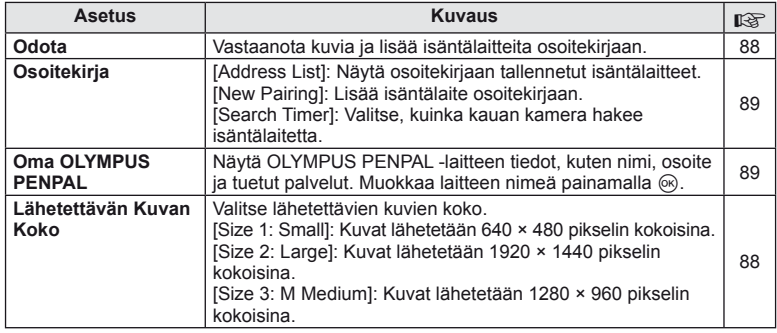

### **<sup>3</sup> OLYMPUS PENPAL Albumi**

**MENU → Q → 图** 

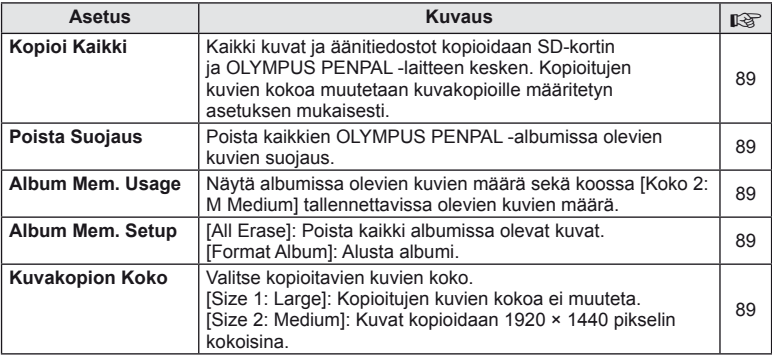

### C **Elektroninen etsin**

**MENU → Q → B** 

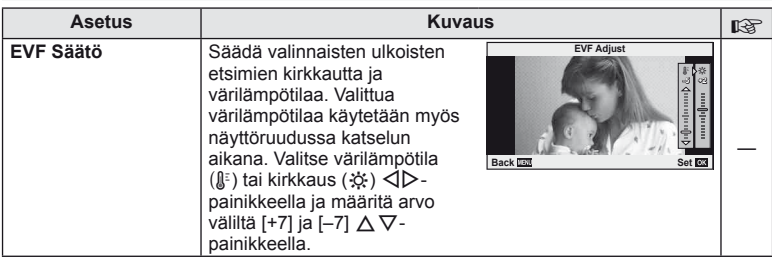

## *4* **Kuvien tulostaminen**

### **Tulostusvaraus (DPOF)**

Voit tallentaa muistikorttiin digitaalisia tulostusvarauksia, jossa luetellaan tulostettavat kuvat ja jokaisen kuvan kopiomäärä. Tämän jälkeen voit tulostaa kuvat DPOF-toimintoa tukevassa kopiointiliikkeessä tai tulostaa ne itse liittämällä kameran suoraan DPOF-tulostimeen. Tulostusvarauksen luomiseen tarvitaan muistikortti.

### **Tulostusvarauksen luominen**

- **1** Paina  $\otimes$  katselun aikana ja valitse [ $\Box$ ].
- **2** Valitse [凸] tai [凸] ja paina @.

#### **Yksittäinen kuva**

Valitse  $\triangleleft$  -painikkeilla kuva, jonka haluat asettaa tulostusvaraukseksi, ja aseta sitten tulosteiden määrä  $\Delta \nabla$ -painikkeilla.

• Suorita tämä vaihe uudelleen, mikäli haluat asettaa tulostusvarauksen useammalle kuvalle. Kun olet valinnut kaikki haluamasi kuvat, paina @.

#### **Kaikki kuvat**

Valitse [世] ja paina  $\circledcirc$ .

**3** Valitse päivämäärän ja kellonajan muoto ja paina  $\infty$ .

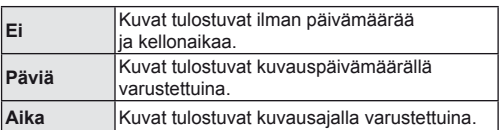

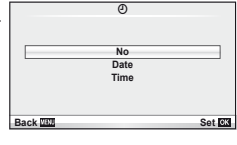

8

**Back Set RS** 

**Print Order Setting**

**4** Valitse [Set] ja paina  $\circledcirc$ .

### $\left( \prime \right)$  Huomautuksia

- Kameraa ei voida käyttää muilla laitteilla luotujen tilausvarausten muuttamiseen. Uuden tulostusvarauksen luominen poistaa kaikki muilla laitteilla luodut tulostusvaraukset.
- Tulostusvaraukset eivät voi sisältää 3D-kuvia, RAW-kuvia tai videoita.

### **Kaikkien tai valittujen kuvien poistaminen tulostustilauksesta**

Voit nollata tulostusvaraustiedot joko kokonaisuudessaan tai vain valitsemiesi kuvien osalta.

- **1** Paina A katselun aikana ja valitse [几].
- **2** Valitse [山] ja paina 闷.
	- Jos haluat poistaa kaikki kuvat tulostusvarauksesta, valitse [Reset] ja paina  $\circledast$ . Jos haluat poistua poistamatta kaikkia kuvia, valitse [Keep] ja paina  $\circledast$ .
- **3** Valitse tulostustilauksesta poistettavat kuvat painamalla  $\triangleleft\triangleright$ .
	- Valitse tulosteiden määräksi 0  $\nabla$ -painikkeella. Kun olet poistanut tulostustilauksesta kaikki haluamasi kuvat, paina  $\circledcirc$ .
- **4** Valitse päivämäärän ja kellonajan muoto ja paina  $\circledcirc$ .
	- Asetus koskee kaikkia tulostusvaraustiedoilla varustettuja kuvia.
- **5** Valitse [Set] ja paina  $\circledcirc$ .

### **Suoratulostus (PictBridge)**

Kytkemällä kameran USB-kaapelilla PictBridge-yhteensopivaan tulostimeen voit tulostaa ottamasi kuvat suoraan.

**1** Kytke kamera tulostimeen kameran mukana toimitetun USB-kaapelin avulla ja käynnistä kamera.

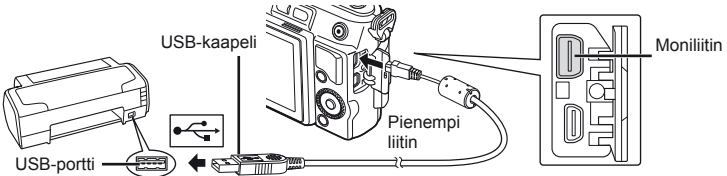

- Käytä tulostukseen täysin ladattua paristoa.
- Kun kamera käynnistetään, näyttöruutuun pitäisi tulla valintaikkuna, jossa sinua kehotetaan valitsemaan isäntälaite. Jos näin ei ole, valitse kameran käyttäjäkohtaisista valikoista [USB Mode] -asetukseksi [Auto] (s. 74).

### 2 Valitse  $\Delta \nabla$ -painikkeilla [Print].

- Näyttöön tulee ensin [One Moment] ja sitten tulostustilan valintaikkuna.
- Jos näyttö ei ilmesty näkyviin muutaman minuutin sisällä, irrota USB-kaapeli ja aloita uudestaan vaiheesta 1.

### Jatka kohtaan "Mukautettu tulostus" (s. 93).

### $\omega$  Huomautuksia

• 3D-kuvia, RAW-muotoisia kuvia ja videoita ei voi tulostaa.

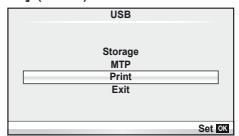

### **Helppo tulostus**

Avaa tulostettava kuva kamerassa ennen tulostimen kytkemistä USB-kaapelilla.

- 1 Painamalla  $\triangleleft$  voit hakea kameran näytölle tulostettavat kuvat.
- 2 Paina  $\triangleright$ .
	- Kun tulostus on päättynyt, kuvan valintanäyttö tulee näkyviin. Jos haluat tulostaa toisen kuvan, valitse kuva painamalla  $\triangleleft\triangleright$  ja paina sitten  $\circledcirc$ .
	- Kun olet valmis, irrota USB-kaapeli kamerasta kuvan valinnan näytön ollessa näytössä.

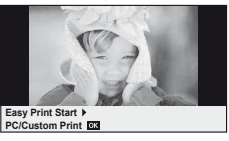

### **Mukautettu tulostus**

**1** Aseta tulostusvaihtoehdot toimintaohjeen mukaisesti.

#### **Tulostustavan valinta**

Valitse tulostustapa. Käytettävissä olevat tulostustavat on esitetty alla.

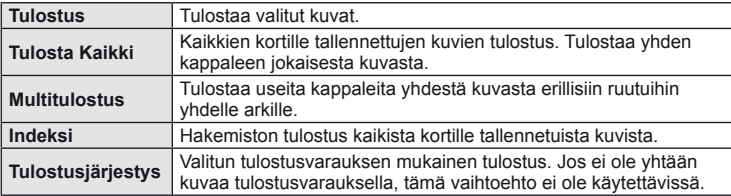

#### **Tulostuspaperia koskevat asetukset**

Asetus vaihtelee tulostimesta riippuen. Et voi vaihtaa asetusta, jos vain tulostimen STANDARD-asetus on käytettävissä.

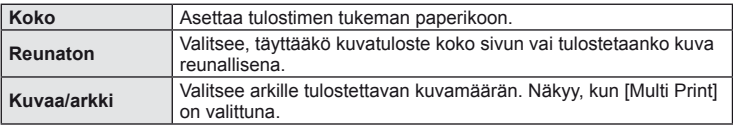

#### **Tulostettavien kuvien valinta**

Valitse tulostettavat kuvat. Valitut kuvat voidaan tulostaa myöhemmin (yhden kuvan varaus), tai näytössä oleva kuva voidaan tulostaa heti.

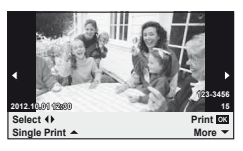

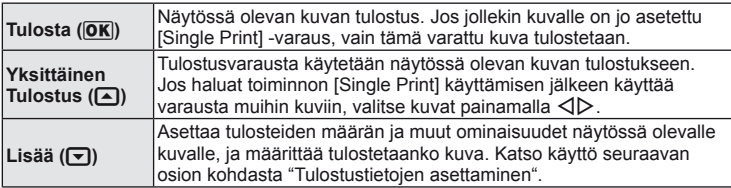

#### **Tulostustietojen asettaminen**

Valitse, tulostetaanko kuvaan tulostustietoja, kuten päivämäärää, aikaa ja tiedoston nimeä. Kun tulostustilana on [All Print] ja [Option Set] on valittuna, seuraavat vaihtoehdot tulevat esiin.

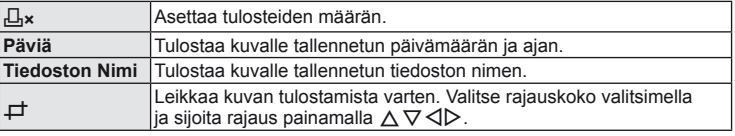

- **2** Kun olet asettanut tulostettavat kuvat ja tulostustiedot, valitse [Print] ja paina sitten  $@$ .
	- Voit pysäyttää ja peruuttaa tulostuksen painamalla . Voit jatkaa tulostusta valitsemalla [Continue].

#### ■ Tulostuksen peruuttaminen

Voit peruuttaa tulostuksen korostamalla [Cancel] ja painamalla ®. Huomaa, että kaikki tulostusvaraukseen tehdyt muutokset menetetään. Jos haluat peruuttaa tulostuksen ja palata edelliseen vaiheeseen, jossa voit tehdä muutoksia tähän tulostusvaraukseen, paina MENU.

### **Kameran liittäminen tietokoneeseen**

#### ■ Windows

**1** Aseta toimitukseen kuuluva CD-levy CD-ROM-asemaan.

#### **Windows XP**

• Asennus-valintaikkuna tulee esiin.

#### **Windows Vista/Windows 7**

• Automaattinen käynnistys -valintaikkuna tulee esiin. Avaa Setup-valintaikkuna napsauttamalla OLYMPUS Setup.

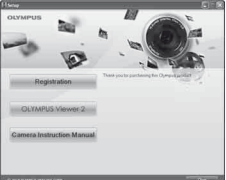

### $\Omega$  Huomautuksia

- Jos Asennus-valintaikkuna ei tule esiin, valitse Käynnistä-valikosta Oma tietokone (Windows XP) tai Tietokone (Windows Vista/Windows 7). Avaa Olympus Setup -ikkuna kaksoisnapsauttamalla CD-ROM-aseman (OLYMPUS Setup) kuvaketta ja kaksoisnapsauta sitten LAUNCHER.EXE-tiedostoa.
- Jos Käyttäjätilien valvonta -ikkuna tulee esiin, valitse Kyllä tai Jatka.
- **2** Seuraa tietokoneen näyttöön tulevia ohjeita.

### $\omega$  Huomautuksia

• Jos kameran näytössä ei näy mitään, vaikka kamera on liitetty tietokoneeseen, akun varaustaso voi olla liian alhainen. Käytä täyteen ladattua akkua.

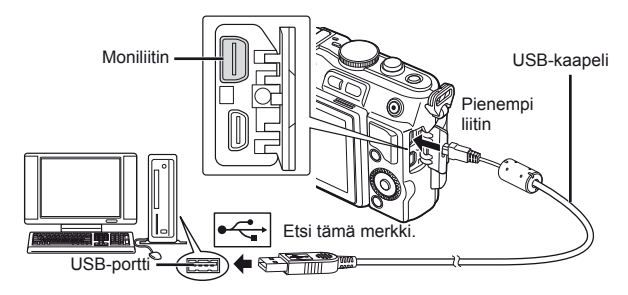

### $\left( \prime \right)$  Huomautuksia

• Jos kamera liitetään toiseen laitteeseen USB:n kautta, näyttöön tulee viesti, jossa sinua kehotetaan valitsemaan liitäntätapa. Valitse [Storage].

*5*

### **3** Rekisteröi Olympus-tuotteesi.

• Napsauta Registration-painiketta ja noudata näyttöön tulevia ohjeita.

### **4** Asenna OLYMPUS Viewer 2.

- Tarkista järjestelmävaatimukset ennen asennuksen aloittamista.
- Napsauta OLYMPUS Viewer 2 -painiketta ja asenna ohjelmisto näyttöön tulevien ohjeiden mukaisesti.

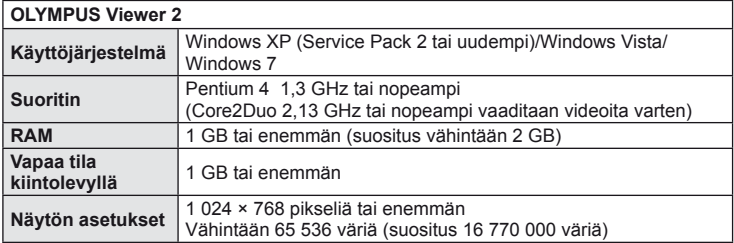

• Tietoja ohjelmiston käyttämisestä on sen käytönaikaisessa ohjeessa.

#### ■ Macintosh

### **1** Aseta toimitukseen kuuluva CD-levy CD-ROM-asemaan.

- Levyn sisällön pitäisi automaattisesti näkyä Finderissa. Jos näin ei ole, kaksoisosoita työpöydällä olevaa CD-symbolia.
- Avaa Setup-valintaikkuna kaksoisnapsauttamalla Setup-kuvaketta.

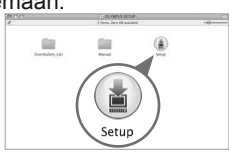

### **2** Asenna OLYMPUS Viewer 2.

- Tarkista järjestelmävaatimukset ennen asennuksen aloittamista.
- Napsauta OLYMPUS Viewer 2 -painiketta ja asenna ohjelmisto näyttöön tulevien ohjeiden mukaisesti.

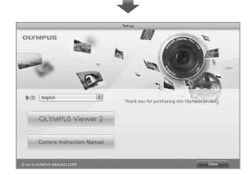

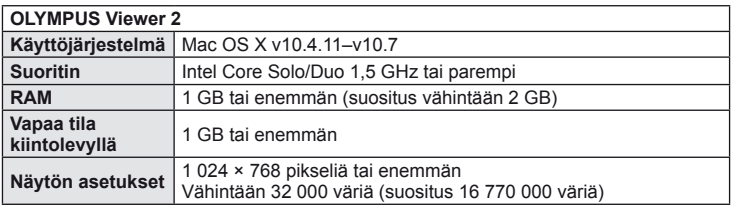

• Muita kieliä voidaan valita kielivalintaruudusta. Tietoja ohjelmiston käyttämisestä on sen käytönaikaisessa ohjeessa.

### **Kuvien kopiointi tietokoneeseen ilman OLYMPUS Viewer 2 -ohjelmistoa**

Kamera tukee USB-massamuistia. Voit siirtää kuvia tietokoneelle kytkemällä kameran tietokoneeseen mukana toimitetulla USB-kaapelilla. Seuraavat käyttöjärjestelmät tukevat USB-liitäntää:

**Windows: Windows XP Home Edition/ Windows XP Professional/ Windows Vista/Windows 7 Macintosh: Mac OS X v.10.3 tai uudempi**

- **1** Sammuta kamera ja liitä se tietokoneeseen.
	- USB-liitännän sijainti vaihtelee tietokoneesta riippuen. Lisätietoja saat tietokoneen käyttöohjeesta.
- **2** Kytke kamera päälle.
	- USB-liitännän valintaruutu ilmestyy näyttöön.
- **3** Valitse  $\triangle \nabla$ -painikkeilla [Storage]. Paina  $\circledcirc$ .

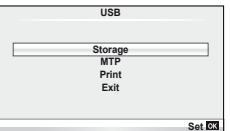

**4** Tietokone tunnistaa kameran uudeksi laitteeksi.

### $\left\langle \ell \right\rangle$  Huomautuksia

- Jos käytetään Windows Photo Gallery -ohjelmaa Windows Vista- tai Windows 7 -käyttöjärjestelmässä, valitse [MTP] vaiheessa 3.
- Tiedonsiirron toimintaa ei voida taata seuraavissa ympäristöissä, vaikka tietokoneessa olisikin USB-liitäntä.

Tietokoneissa, joihin on lisätty USB-liitäntä laajennuskortin tms. avulla. Tietokoneissa, joissa ei ole tehtaalla asennettua käyttöjärjestelmää Kotona kootuissa tietokoneissa

- Kameran säätimiä ei voi käyttää, kun kamera on liitetty tietokoneeseen.
- Jos vaiheessa 2 esitetty valintaikkuna ei tule näyttöön, kun kamera liitetään tietokoneeseen, valitse kameran käyttäjäkohtaisista valikoista [USB Mode] -asetukseksi [Auto] (s. 74).

### **Kuvausvihjeitä ja tietoa**

### **Kamera ei kytkeydy päälle, vaikka sen paristo on ladattu**

#### **Paristo ei ole täysin ladattu**

• Lataa paristo laturia käyttäen.

#### **Paristo ei toimi tilapäisesti kylmyyden vuoksi**

• Paristojen suorituskyky heikkenee alhaisissa lämpötiloissa. Ota paristo ulos ja lämmitä sitä asettamalla se hetkeksi taskuusi.

### **Kamera ei ota kuvaa laukaisimen painamisesta huolimatta**

#### **Kamera on kytkeytynyt päälle itsestään**

• Kamera siirtyy automaattisesti virransäästötilaan akun virran säästämiseksi, jos mitään toimintoa ei suoriteta tietyn ajan kuluessa.  $\mathbb{R}$  [Sleep] (s. 74) Jos mitään toimintoa mitään toimintoa ei suoriteta tietyn ajan kuluessa siitä (5 minuuttia), kun kamera on siirtynyt virransäästötilaan, kamera sammuu automaattisesti.

#### **Salama latautuu**

• Näyttöruudussa #-merkki vilkkuu latauksen aikana. Odota kunnes vilkkuminen päättyy ja paina sitten laukaisinta.

#### **Kamera ei tarkenna**

• Kamera ei pysty tarkentamaan kohteisiin, jotka ovat liian lähellä kameraa tai joihin ei voi tarkentaa automaattisesti (AF-merkkivalo vilkkuu näyttöruudussa). Lisää etäisyyttä tai tarkenna hyväkontrastiseen kohteeseen, joka on kamerasta samalla etäisyydellä kuin aiottu kohde, rajaa ja ota kuva.

#### **Vaikeasti tarkennettavat kohteet**

Automaattitarkennuksen käyttö voi olla vaikeata seuraavissa tilanteissa.

AF-merkkivalo vilkkuu. Nämä kohteet eivät ole tarkkoja.

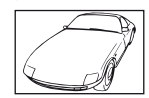

Kohde, jonka

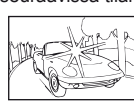

Liian kirkas valo kuvan keskellä

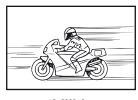

Nopeasti liikkuva kohde

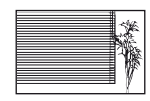

Kohde, jossa ei ole pystysuoria viivoja

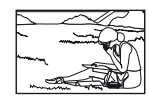

Kohde ei ole AF-kehyksen sisällä

AF-merkkivalo syttyy, mutta kohde ei ole tarkka.

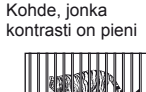

Kohteita eri etäisyyksillä

#### **Kohinanpoistotoiminto käynnistyy**

• Hämäräkuvauksen yhteydessä suljinajat ovat pidempiä, minkä vuoksi kuvassa näkyy usein kohinaa. Kameran kohinanpoistotoiminto aktivoituu hitailla suljinnopeuksilla kuvattaessa. Kuvaaminen ei ole mahdollista toiminnon aktivoitumisen aikana. Voit asettaa [Noise Reduct.] -toiminnon asentoon [Off]. [Se "Käyttäjäkohtaisten valikoiden käyttäminen" (s. 71)

#### **AF-tarkennuspisteiden määrä on pienempi**

AF-kohteiden määrä ja koko vaihtelee kuvasuhteen, ryhmäpisteasetusten ja valitun [Digital Tele-converter] -vaihtoehdon mukaan.

### **Päivämäärää ja kellonaikaa ei ole asetettu**

#### **Kamerassa on käytössä ostohetkellä olleet asetukset**

• Päivämäärää ja kellonaikaa ei ole asetettu. Aseta päivämäärä ja kellonaika ennen kuin käytät kameraa.  $\mathbb{R}$  "Päivämäärän ja kellonajan asetus" (s. 16)

#### **Kamerasta on poistettu paristo**

• Päiväyksen ja kellonajan asetukset palautuvat tehdasasetuksiin, jos kamera jätetään noin päiväksi ilman paristoa. Asetukset nollautuvat tätä nopeammin, jos paristo on ollut kamerassa vain lyhyen ajan ennen poistamista. Tarkasta aina ennen tärkeiden kuvien ottamista, että päiväyksen ja ajan asetukset ovat oikein.

#### **Asetetut toiminnot palautetaan tehdasasetusten mukaisiksi**

Muutetut toimintoasetukset palautuvat tehdasasetusten mukaisiksi, kun toimintatilan valitsinta pyöritetään tai virta katkaistaan muussa kuin P-, A-, S- tai M-kuvaustilassa.

#### **Otettu kuva näyttää vaalealta**

Näin voi tapahtua, jos kuva on otettu vastavaloon tai puoli-vastavaloon. Tätä ilmiötä kutsutaan heijastukseksi tai haamukuvaksi. Jos mahdollista, pyri ottamaan sellaisia kuvia, joissa voimakas valolähde ei ole mukana kuvassa. Heijastus voi syntyä, vaikka valolähde ei edes näy kuvassa mukana. Käytä vastavalosuojaa objektiivissa sen suojelemiseksi. Jos vastavalosuojan teho ei ole riittävä, varjosta kädelläsi objektiivia valolta. **IG "Vaihdettavat objektiivit"** (s. 106)

#### **Valokuvassa näkyy kirkas piste/kirkkaita pisteitä**

Se voi johtua kuvantallentimen juuttuneista pikseleistä. Suorita [Pixel Mapping]. Jos ongelma ei poistu, toista pikselikartoitus muutaman kerran.  $\mathbb{R}$  "Pikselikartoitus – kuvankäsittelytoimintojen tarkastus" (s. 103)

#### **Toiminnot, joita ei voi valita valikoista**

Joitakin valikkokohtia ei voi valita nuolipainikkeilla.

- Valikkokohdat, joita ei voi asettaa vallitsevassa kuvaustilassa.
- Valikkokohdat, joita ei voi asettaa, koska jokin tietty asetus on jo valittu: Yhdistelmä [ $\Box$ ] ja [Noise Reduct.] jne.

### **Vikakoodit**

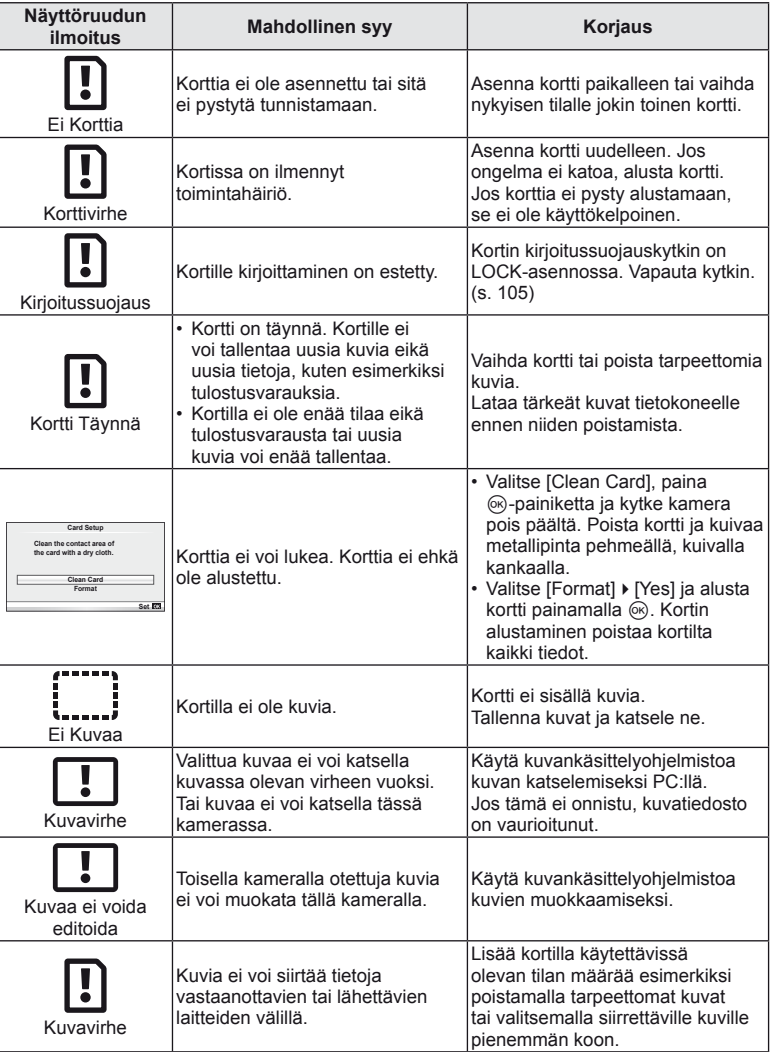

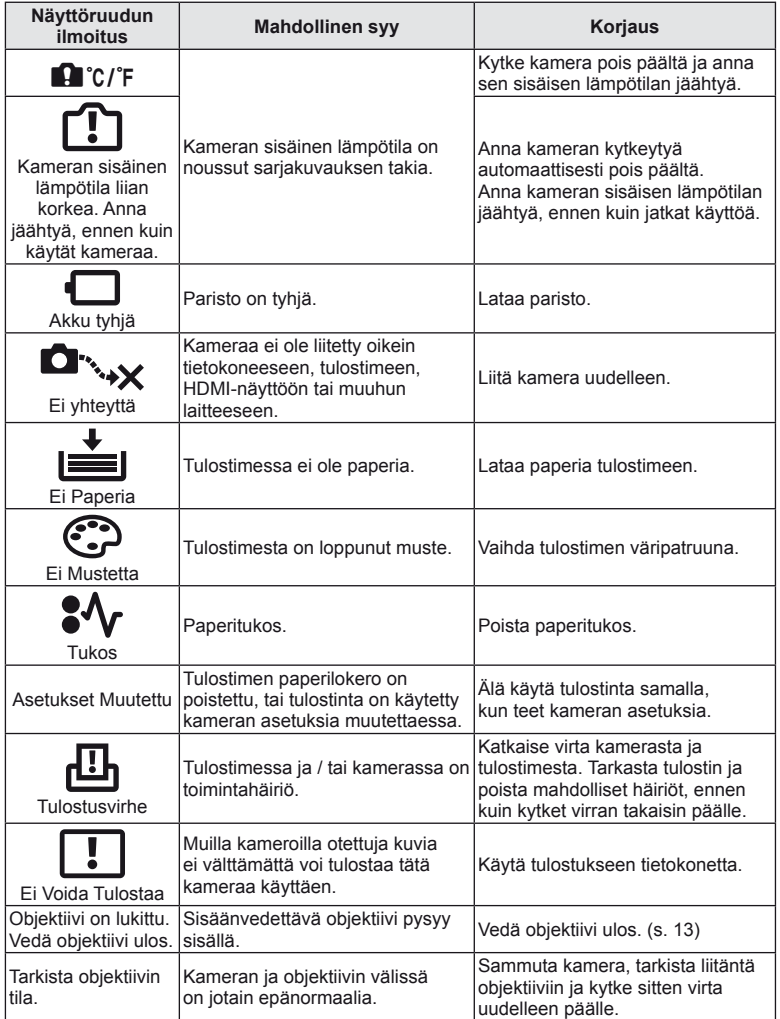

### **Kameran puhdistus ja säilytys**

### **Kameran puhdistus**

Kytke kamera pois päältä ja poista paristot ennen kameran puhdistusta.

#### **Ulkokuori:**

• Pyyhi varovasti pehmeällä liinalla. Jos kamera on hyvin likainen, kostuta liina mietoon saippuaveteen ja kierrä liina kuivaksi. Pyyhi kamera nihkeällä liinalla ja kuivaa se tämän jälkeen kuivalla liinalla. Jos olet käyttänyt kameraa uimarannalla, käytä puhtaaseen veteen kostutettua ja kuivaksi kierrettyä liinaa.

#### **Näyttöruutu:**

• Pyyhi varovasti pehmeällä liinalla.

#### **Objektiivi:**

• Puhalla pöly pois objektiivista yleisesti myytävällä puhaltimella. Pyyhi objektiivi varoen linssipyyhkeellä.

### **Säilytys**

- Jos kamera jää pidemmäksi aikaa käyttämättä, poista paristo ja kortti. Säilytä kamera viileässä ja kuivassa paikassa, jossa on hyvä ilmanvaihto.
- Aseta paristot laitteeseen silloin tällöin ja testaa kameran toiminnot.
- Poista pöly ja muut roskat rungosta ja takasuojuksista ennen niiden kiinnittämistä.
- Kiinnitä runkotulppa kameraan estääksesi pölyä pääsemästä kameran sisään, kun siinä ei ole objektiivia. Aseta etu- ja takasuojukset paikoilleen, ennen kuin laitat objektiivin pois.
- Puhdista kamera käytön jälkeen.
- Älä säilytä paikassa, jossa hyönteiskarkotetta.

### **Kuvantallentimen puhdistus ja tarkastus**

Tässä kamerassa on pölynpoistotoiminto, joka estää pölyn pääsyn kuvantallentimeen ja poistaa pölyn ja lian kuvantallentimen pinnalta ultraäänellä. Pölynpoistotoiminto toimii, kun kameraan kytketään virta.

Pölynpoistotoiminto toimii samanaikaisesti kuin pikselikartoitus, joka tarkastaa kuvantallentimen ja kuvankäsittelyn piirikytkennät. Pölynpoistotoiminto käynnistyy aina, kun kamera kytketään päälle, joten kameraa on pidettävä pystyasennossa, jotta pölynpoistotoiminto vaikuttaa.

### $\omega$  Huomautuksia

- Älä käytä voimakkaita liuottimia, kuten bentseeniä tai alkoholia äläkä myöskään kemiallisesti käsiteltyjä liinoja.
- Älä jätä kameraa paikkoihin, joissa käsitellään kemikaaleja. Ne voivat syövyttää kameraa.
- Linssin pinnalle voi muodostua hometta, jos se jätetään likaiseksi.
- Tarkista kameran kaikki osat, jos sitä ei ole käytetty pitkään aikaan. Ota muutamia koekuvia ja tarkista, että kamera toimii kunnolla ennen tärkeiden kuvien ottamista.

### **Pikselikartoitus – kuvankäsittelytoimintojen tarkastus**

Pikselikartoitus mahdollistaa sen, että kamera tarkastaa ja säätää kuvantallentimen ja kuvankäsittelytoiminnot. Kun näyttöruutua on käytetty tai kuvia otettu, odota vähintään minuutin ajan ennen pikselikartoituksen käyttämistä, jotta toiminto toimisi moitteettomasti.

- 1 Valitse [Pixel Mapping]  $x$  Käyttäjäkohtainen valikko (s. 78) -välilehdestä **b.**
- **2** Paina  $\triangleright$  ja sitten  $\otimes$ .
	- [Busy]-palkki on näkyvissä pikselikartoituksen aikana. Valikko palautuu ennalleen, kun pikselikartoitus on päättynyt.

### $\omega$  Huomautuksia

• Jos kamerasta katkaistaan virta pikselikartoituksen aikana, aloita uudelleen vaiheesta 1.

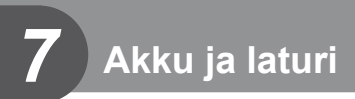

### **Akku ja laturi**

- Käytä yhtä Olympuksen litium-ioniakkua. Käytä vain alkuperäisiä ladattavia OLYMPUS-akkuja.
- Kameran virrankulutus vaihtelee suuresti riippuen käytöstä ja muista olosuhteista.
- Koska seuraavat kuluttavat paljon virtaa kuvia ottamattakin, paristo tyhjentyy nopeasti.
	- Kun suoritetaan toistuvasti automaattitarkennus painamalla laukaisin puoliväliin kuvaustilassa.
	- Kun katsellaan pitkiä aikoja kuvia näyttöruudussa.
	- Kun kamera yhdistetään tietokoneeseen tai tulostimeen.
- Kun käytetään tyhjentynyttä paristoa, kamera voi kytkeytyä pois päältä ilman paristovaroitusta näytössä.
- Paristo ei ole ostohetkellä täysin ladattu. Lataa paristo kameran mukana toimitetulla laturilla ennen käyttöä.
- Kameran mukana toimitetun uudelleenladattavan pariston normaali latausaika on noin 3 tuntia 30 minuuttia (arvio).
- Älä yritä käyttää latureita, joita ei ole tarkoitettu käytettäviksi kameran mukana toimitetun pariston kanssa, tai yritä käyttää paristoja, joita ei ole tarkoitettu käytettäviksi kameran mukana toimitetun laturin kanssa.

### $\left\langle \!\!\left\langle \right\rangle \right\rangle$  Huomautuksia

• Vääränlaista paristoa käytettäessä paristo voi räjähtää. Hävitä käytetty paristo ohjeiden mukaisesti "Varotoimet paristojen käsittelyssä" (s. 122).

### **Laturin käyttö ulkomailla**

- Laturia voi käyttää joka puolella maailmaa useimmissa kotitalouksien sähkönlähteissä, jotka ovat 100–240 V AC (50/60 Hz). Verkkopistorasiat saattavat kuitenkin olla erimuotoisia riippuen siitä, missä maassa tai millä alueella olet, ja saatat tarvita adapteria, jotta laturi sopisi pistorasiaan. Lisätietoja saat paikallisesta sähköliikkeestä tai matkatoimistosta.
- Älä käytä kaupoista saatavia matka-adaptereita, ne voivat aiheuttaa laturiin häiriön.

# **Perustietoa kortista**

### **Sopivat kortit**

Tässä oppaassa kaikkia tallennuslaitteita kutsutaan "korteiksi". Tässä kamerassa voi käyttää seuraavia SD-muistikorttityyppejä (myydään erikseen): SD, SDHC, SDXC ja Eye-Fi. Ajankohtaiset tiedot saat Olympuksen kotisivuilta.

#### **SD-kortin kirjoitussuojauskytkin**

SD-kortin rungossa on kirjoitussuojauskytkin. Jos kytkin on LOCK-asennossa, et voi kirjoittaa kortille, poistaa tietoja tai alustaa sitä. Palauta kytkin avattuun asentoon, jotta kirjoittaminen on mahdollista.

### $\left\langle \!\!\left\langle \right\rangle \right\rangle$  Huomautuksia

- Kortilla olevia tietoja ei poisteta kokonaan edes kortin alustuksen tai tietojen poiston jälkeen. Jos haluat hävittää kortin, tuhoa se, jotta henkilökohtaiset tiedot eivät joudu ulkopuolisten käsiin.
- "FlashAir"-SD-korteissa on sisäinen WLAN eikä niitä voida alustaa. Käytä FlashAir-kortin mukana toimitettua ohjelmistoa kortin alustamiseen.
- Käytä FlashAir- tai Eye-Fi-korttia kameran käyttömaan lakien ja määräysten mukaisesti. Poista FlashAir- tai Eye-Fi-kortti kamerasta tai kytke kortin toiminnot pois päältä lentokoneissa ja muissa sijainneissa, joissa niiden käyttö on kiellettyä. (Älypuhelimen liitäntätoiminnon käyttö (s. 69), käyttäjäkohtainen valikko [Eye-Fi] (s. 79))
- FlashAir- tai Eye-Fi-kortti voi kuumentua käytön aikana.
- FlashAir- tai Eye-Fi-korttia käytettäessä akku voi tyhjentyä nopeammin.
- FlashAir- tai Eye-Fi-korttia käytettäessä kamera voi toimia hitaammin.
- Jos asetat FlashAir-kortin kirjoitussuojauskytkimen "LOCK"-asentoon, et voi käyttää WLAN-toimintoa.

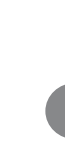

*8*

Perustietoa kortista

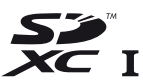

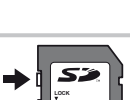

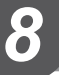

Valitse objektiivi kohteen tai luovan tarkoitusperäsi mukaan. Käytä ainoastaan Micro Four Thirds -järjestelmää varten suunniteltuja objektiiveja, joissa on oikealla näkyvä M.ZUIKO DIGITAL -tarra tai -symboli. Sovittimella voit käyttää myös Four Thirds- ja OM-järjestelmien objektiiveja.

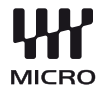

### $\omega$  Huomautuksia

*9*

- Pidä kameran objektiivin kiinnitysaukkoa alaspäin, kun kiinnität tai poistat runkotulppaa tai objektiivia kamerasta. Näin vältät pölyn tai roskien pääsemisen kameran sisään.
- Älä poista runkotulppaa tai kiinnitä objektiivia pölyisissä olosuhteissa.
- Älä suuntaa kameraan kiinnitettyä objektiivia aurinkoa kohti. Se saattaa johtaa kameran toimintahäiriöön tai jopa sen syttymiseen tuleen linssin keskittäessä auringonsäteet suurennuslasin lailla.
- Pidä huolta, etteivät runkotulppa tai objektiivin takasuojus huku.
- Kiinnitä runkotulppa kameraan estääksesi pölyä pääsemästä kameran sisään, kun siinä ei ole objektiivia.

3

### **M.ZUIKO DIGITAL -objektiivin tekniset tiedot**

#### Osien nimet

- 1 Etusuojus
- 2 Suodattimen kiinnitysosa
- 3 Tarkennusrengas
- 4 Zoomausrengas (vain zoomobjektiiveissa)
- 5 Kiinnitysmerkki
- 6 Takasuojus
- 7 Sähköliitännät
- 8 UNLOCK-kytkin (vain sisään vedettävät objektiivit)
- 9 Koristerengas (vain joissakin objektiiveissa – irrota vastavalosuojaa käytettäessä)

#### Tehozoomobjektiivien käyttäminen makrotoimintojen kanssa (ED12-50 mm f3.5-5.6 EZ)

Zoomausrenkaan asento määrittää objektiivin toiminnan.

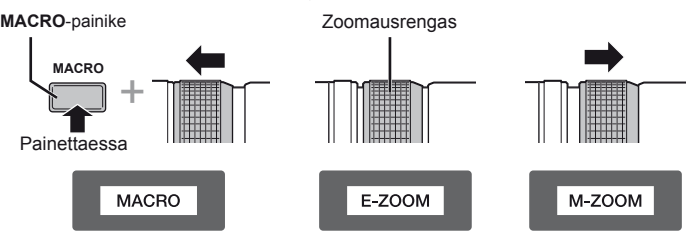

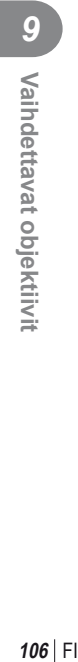

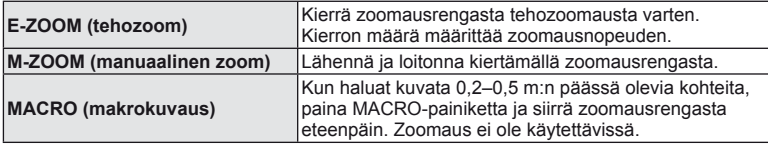

• **L-Fn**-painikkeen rooli voidaan valita kameran käyttäjäkohtaisessa valikossa.

#### Objektiivi- ja kamerayhdistelmät

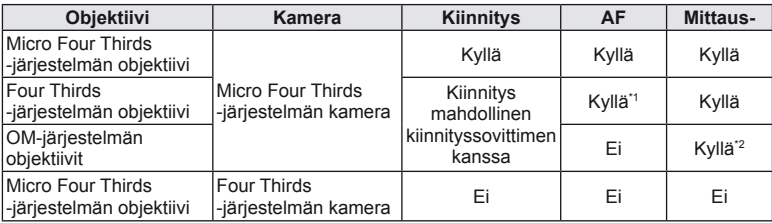

\*1 [AF Mode] -asetuksen [C-AF]- ja [C-AF+TR]-vaihtoehtoja ei voida käyttää.

\*2 Tarkka mittaus ei ole mahdollista.

### ■ Objektiivin tuotetiedot

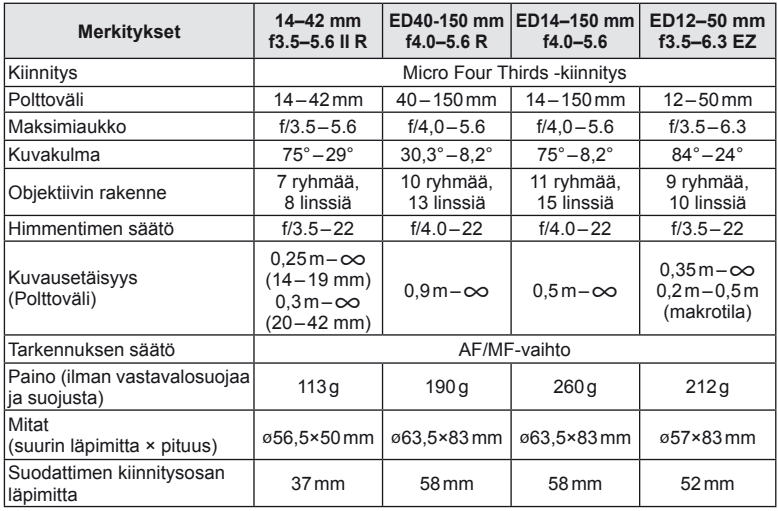

### $\circledR$  Huomautuksia

• Kuvan kulmat voivat leikkautua pois, mikäli käytetään enemmän kuin yhtä suodatinta tai käytetään paksua suodatinta.

# **Informaatio**

### **Tallennustila ja tiedostokoko/muistiin mahtuva kuvamäärä**

Taulukossa annetut tiedostokoot ovat likimääräisiä ja viittaavat tiedostoihin, joiden kuvasuhde on 4:3.

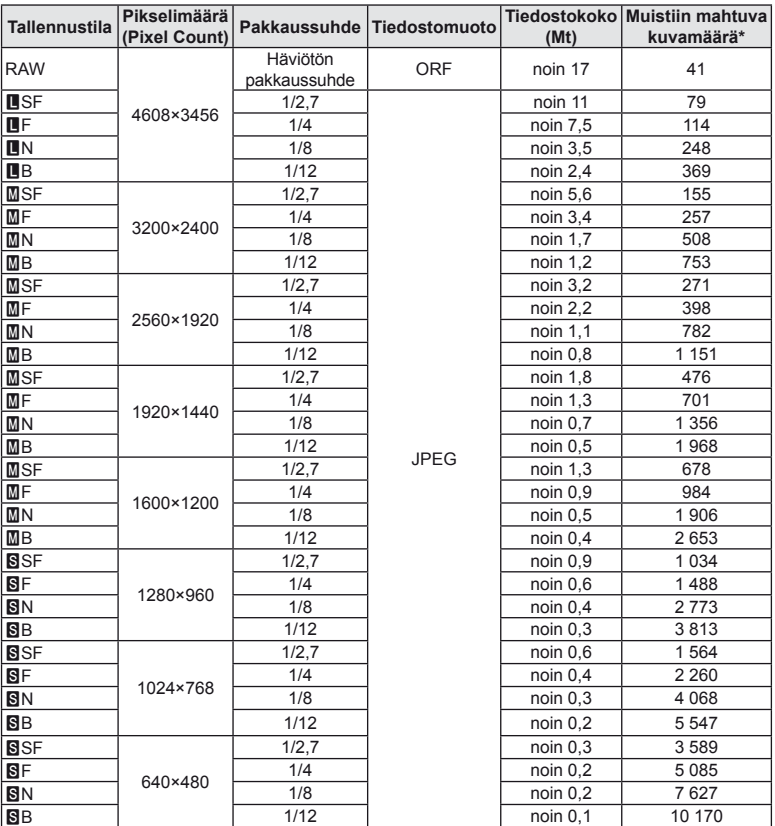

\*Jos käytössä on 1 GB:n SD-kortti.

### $\omega$  Huomautuksia

- Muistiin tallennettavien kuvien määrä voi muuttua kohteen tai muiden seikkojen, kuten tulostusvarausten, takia. Tietyissä tapauksissa näyttöruudussa näytetty tallennettavissa oleva kuvamäärä ei muutu, vaikka otat kuvia tai poistat kuvia muistista.
- Todellinen tiedostokoko vaihtelee kohteesta riippuen.
- Tallennettavissa olevien stillkuvien näytettävä enimmäismäärä on 9 999.
- Katso Olympuksen kotisivulta videokuvan käytettävissä oleva tallennusaika.

*10*
# **Tämän kameran kanssa käytettäviksi tarkoitettujen ulkoisten salamayksiköiden käyttö**

Tämän kameran kanssa voidaan käyttää jotain erikseen myytävää ulkoista salamayksikköä tarpeisiin sopivan salaman saamiseksi. Ulkoiset salamat vaihtavat tietoja kameran kanssa, niin että voit hallita kameran salamatiloja erilaisilla käytettävissä olevilla salaman säätötiloilla, kuten TTL-AUTO ja Super FP -salama. Tämän kameran kanssa käytettäväksi suositeltu ulkoinen salamayksikkö voidaan asentaa kameraan kiinnittämällä se kameran salamakenkään. Voit myös kiinnittää salaman kamerassa olevaan salamakahvaan kahvakaapelilla (lisävaruste). Katso tietoja myös ulkoisen salaman ohjeista.

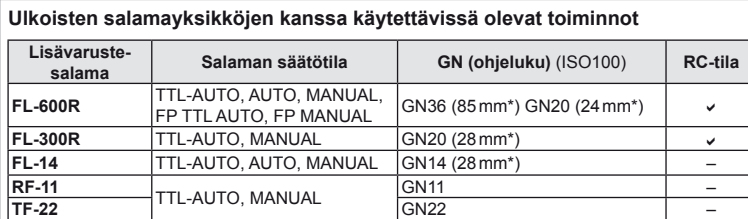

Suljinnopeuden yläraja on 1/200 s, kun salama on käytössä.

\* Käytettävissä oleva objektiivin polttoväli (laskettu 35 mm filmikameraan perustuen).

#### **Langattomasti kauko-ohjattu salamakuvaus**

Ulkoisia salamayksiköitä, joissa on kauko-ohjaustila ja jotka on tarkoitettu käytettäviksi tämän kameran kanssa, voidaan käyttää langattomaan salamakuvaukseen. Kamera voi ohjata mukana toimitettua salamayksikköä ja etäsalamayksiköitä korkeintaan kolmessa eri ryhmässä. Katso tarkempia tietoja ulkoisten salamayksiköiden käyttöoppaista.

- **1** Siirrä etäsalamayksiköt RC-tilaan ja sijoittele ne haluamallasi tavalla.
	- Käynnistä ulkoiset salamayksiköt, paina MODE-painiketta ja valitse RC-tila.
	- Valitse kullekin ulkoiselle salamayksikölle kanava ja ryhmä.

#### 2 Valitse **3** kuvausvalikosta 2 [ $\frac{1}{2}$  RC Mode] -asetukseksi [On] (s. 111).

- Erikoisohjauspaneeli siirtyy RC-tilaan.
- Voit valita erikoisohjauspaneelin näytön painamalla INFO-painiketta useamman kerran.
- Valitse salamatila (huomaa, että punasilmäisyyden vähennys ei ole käytettävissä RC-tilassa).

**3** Säädä kunkin ryhmän asetuksia erikoisohjauspaneelissa.

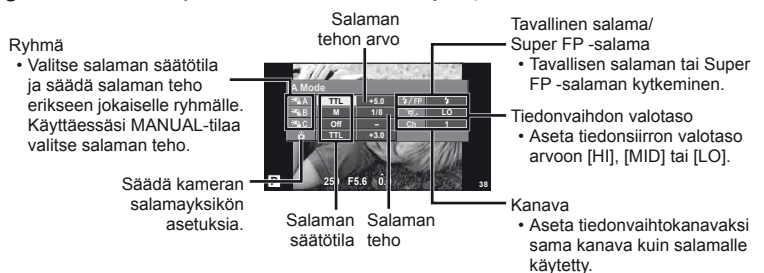

**4** Kiinnitä toimitettu salamayksikkö ja nosta salamapää ylös.

• Varmista, että kiinteä salama ja etäsalamayksiköt ovat latautuneet, ja ota testikuva.

#### ■ Langattoman salaman ohjausalue

Sijoita langattomat salamayksiköt niin, että niiden kauko-ohjaustunnistimet osoittavat kameraa kohti. Seuraava kuva näyttää likimääräiset alueet, joihin salamayksiköt voidaan sijoittaa. Todellinen ohjausalue vaihtelee paikallisten olosuhteiden mukaan.

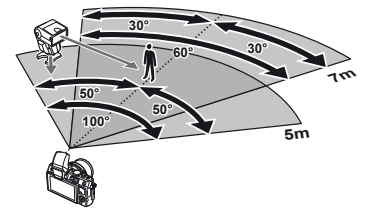

#### $\omega$  Huomautuksia

- Suosittelemme yhden ryhmän käyttöä, jossa on enintään kolme etäsalamayksikköä.
- Etäsalamayksiköitä ei voi käyttää toisen verhon hitaaseen täsmäykseen tai yli 4 sekunnin Tärähdyksen esto -asetuksella otettuihin kuviin.
- Jos kohde on liian lähellä kameraa, kiinteän salaman ohjausvälähdykset voivat vaikuttaa valotukseen. Toiminnon vaikutusta voidaan vähentää laskemalla toimitetun salaman tehoa tai esimerkiksi käyttämällä hajotinta.
- Salaman täsmäysajoituksen yläraja on 1/160 s, kun salamaa käytetään etäkäyttötilassa.

# **Muut ulkoiset salamayksiköt**

Ota huomioon seuraava, kun käytetään kameran salamavalokenkään kiinnitettyä kolmannen osapuolen salamayksikköä:

- Vanhanmallisten, yli noin 24 V:n jännitettä käyttävien salamayksiköiden liittäminen kameran salamavalokengän X-liittimeen vahingoittaa kameraa.
- Kamera voi vahingoittua, jos siihen liitetään salamayksiköitä, joiden signaalikontaktit eivät täytä Olympuksen määrityksiä.
- Käytä vain, kun kamera on kuvaustilassa M, suljinaika on lyhyempi kuin 1/160 s ja ISO-asetus on muu kuin [Auto].
- Salamaa voidaan ohjata vain manuaalisesti asettamalla salama kameralla valittuihin ISO-herkkyys- ja aukkoarvoihin. Salaman kirkkautta voidaan muuttaa säätämällä joko ISO-herkkyyttä tai aukkoa.
- Käytä salamaa objektiiville sopivan valaistuskulman kanssa. Valaistuskulma ilmoitetaan yleensä 35 mm:n muotoa vastaavina polttoväleinä.

# **Valikkohakemisto**

\*1: Voidaan lisätä kohteeseen [Myset].

- \*2: Oletusarvo voidaan palauttaa valitsemalla [Full] kohdassa [Reset].
- \*3: Oletusarvo voidaan palauttaa valitsemalla [Basic] kohdassa [Reset].

# **Kuvausvalikko**

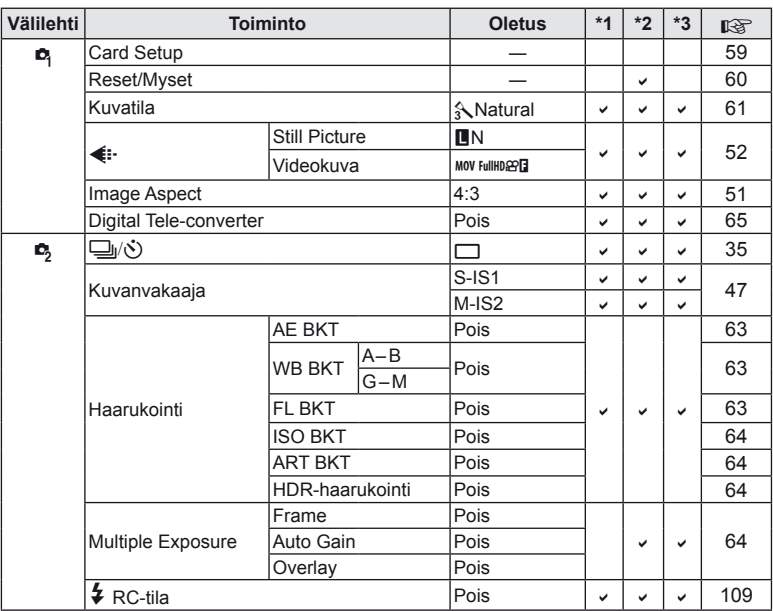

# q **Katseluvalikko**

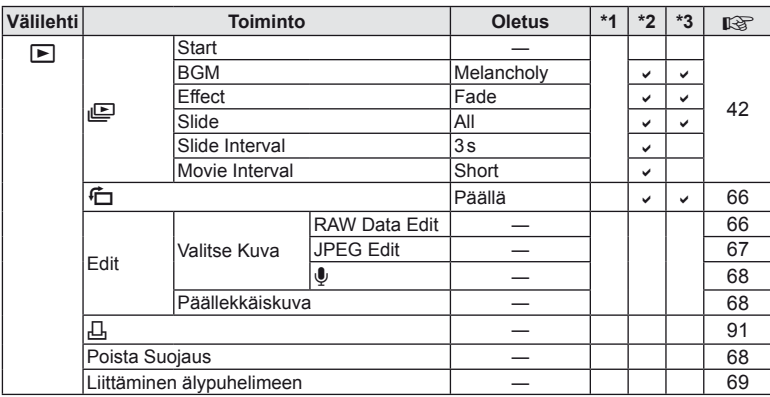

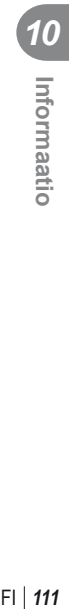

# d **Asetusvalikko**

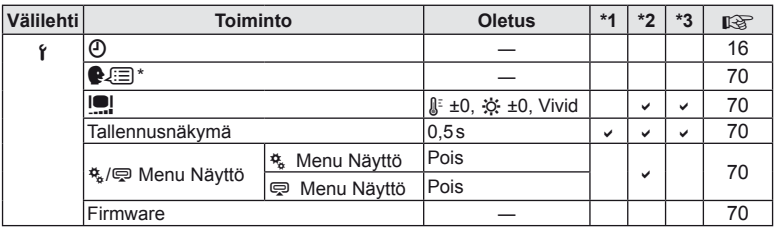

\* Asetukset vaihtelevat sen mukaan, miltä myyntialueelta kamera on ostettu.

# c **Käyttäjäkohtainen valikko**

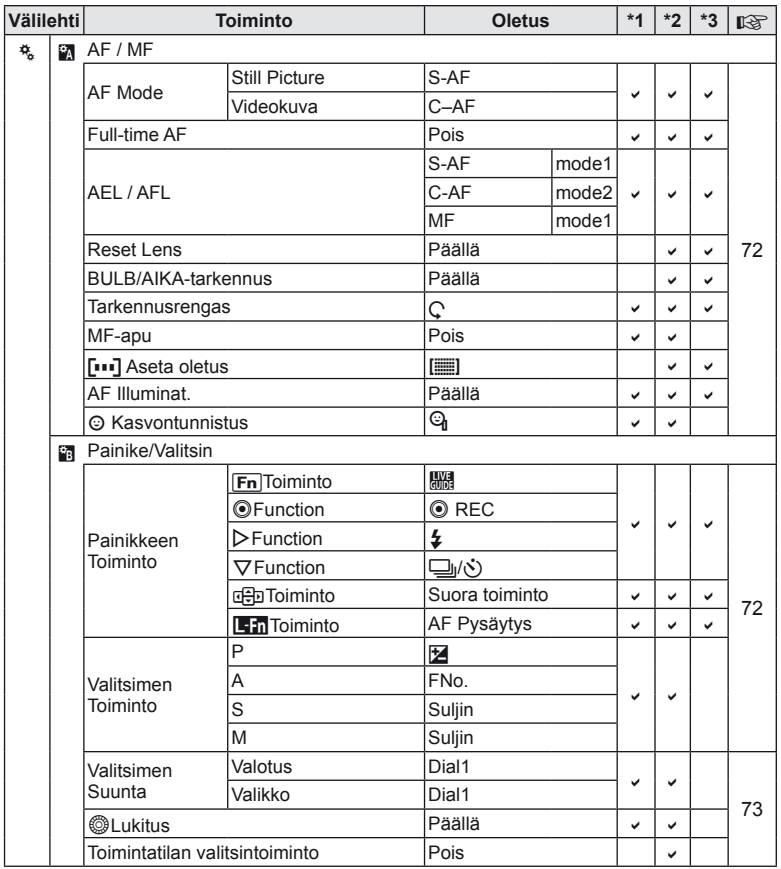

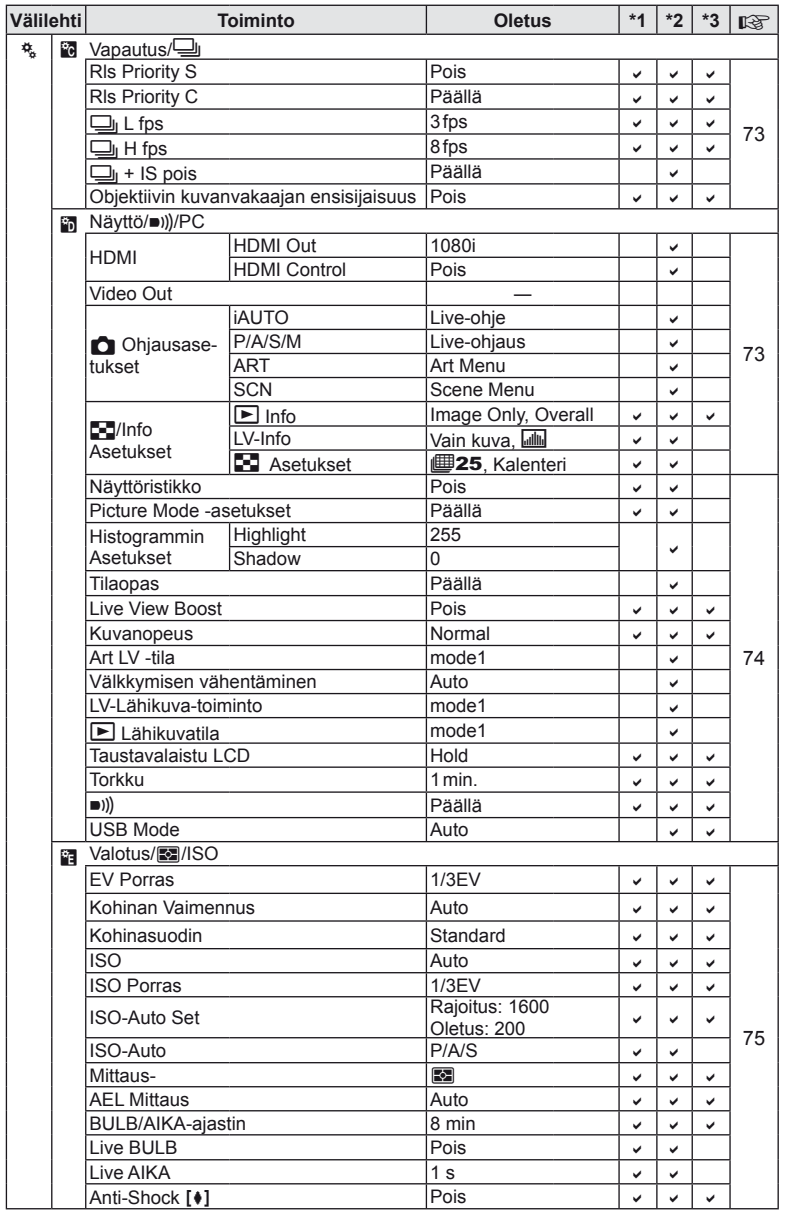

FI **113 Informaatio** *10*

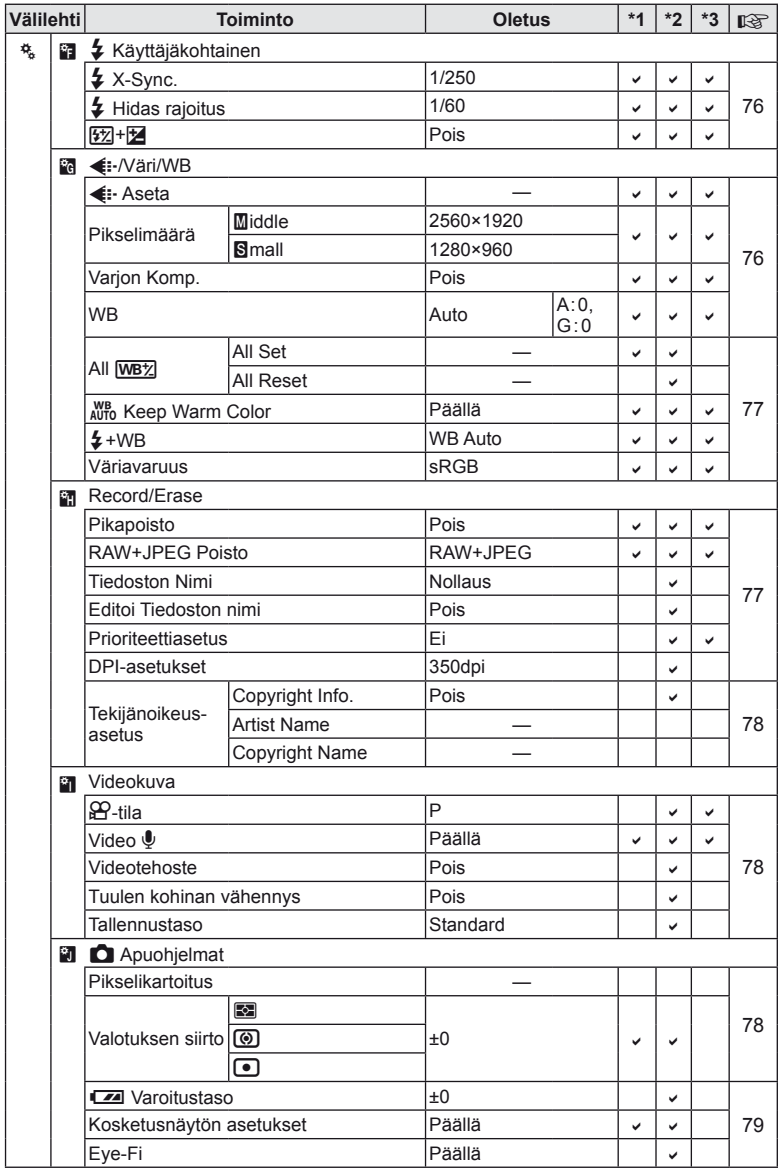

# # **Lisälaiteporttivalikko**

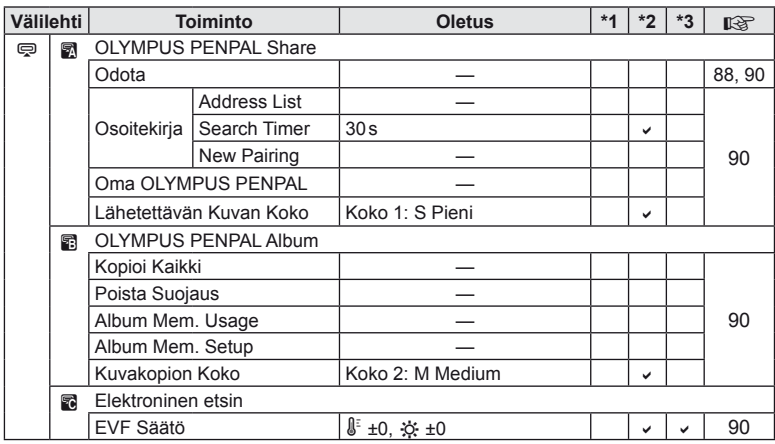

# **Tekniset tiedot**

#### ■ Kamera

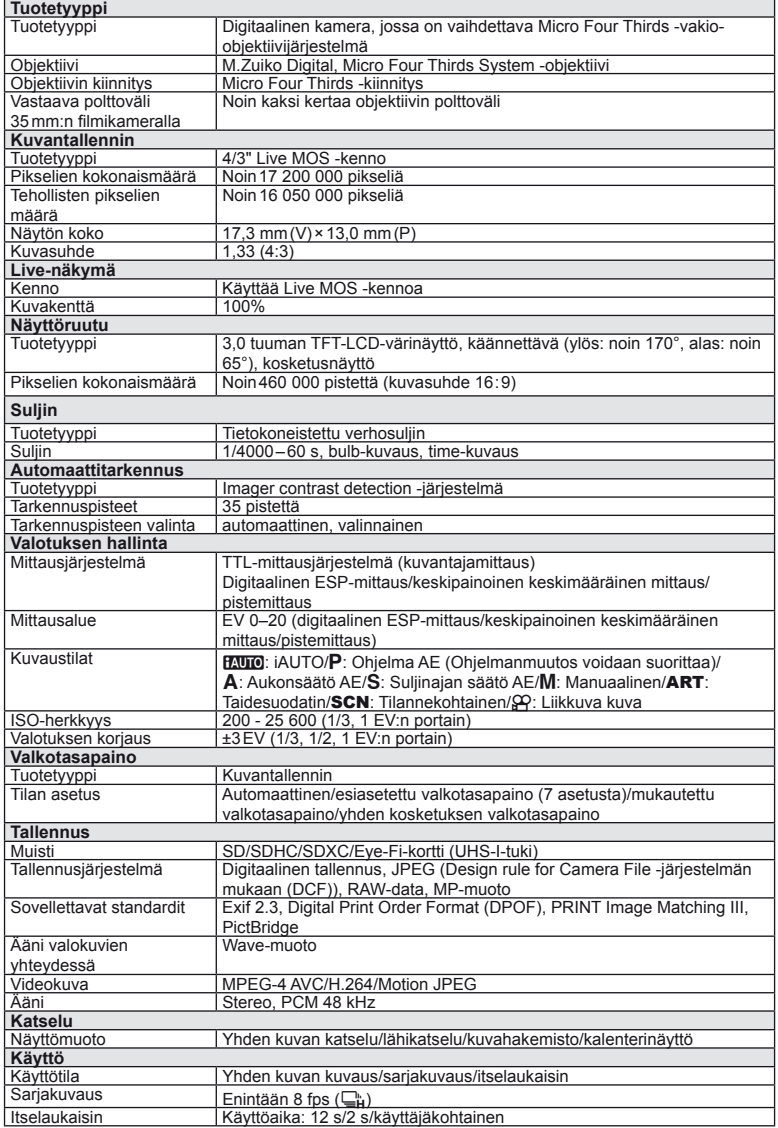

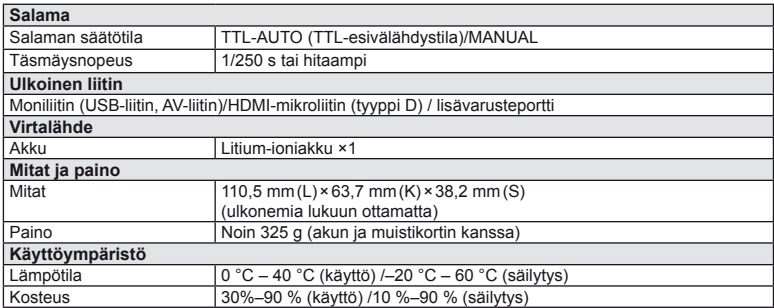

HDMI, HDMI-logo ja High-Definition Multimedia Interface ovat HDMI Licensing LLC:n tavaramerkkejä tai rekisteröityjä tavaramerkkejä.

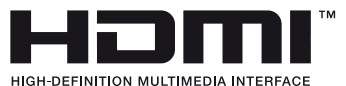

#### **FL-LM1 Flash**

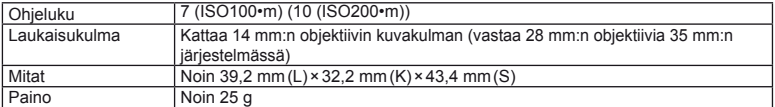

#### Litium-ioniakku

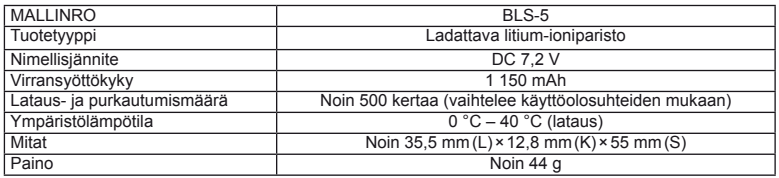

#### **Litium-ionilaturi**

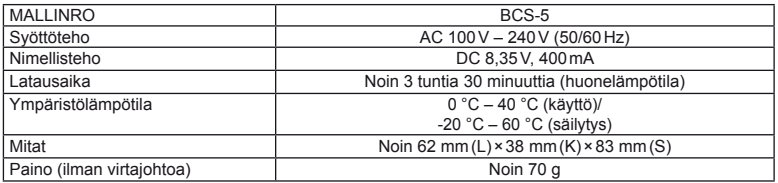

• Laitteen mukana toimitettu AC-johto on tarkoitettu vain tähän laitteeseen, eikä sitä voi käyttää muiden laitteiden kanssa. Älä käytä muiden laitteiden johtoja tämän laitteen kanssa.

VALMISTAJA PIDÄTTÄÄ OIKEUDEN TEKNISTEN TIETOJEN MUUTTAMISEEN ILMAN ENNAKKOILMOITUSTA JA SITOUMUKSETTA.

# *11* **Järjestelmäkaavio**

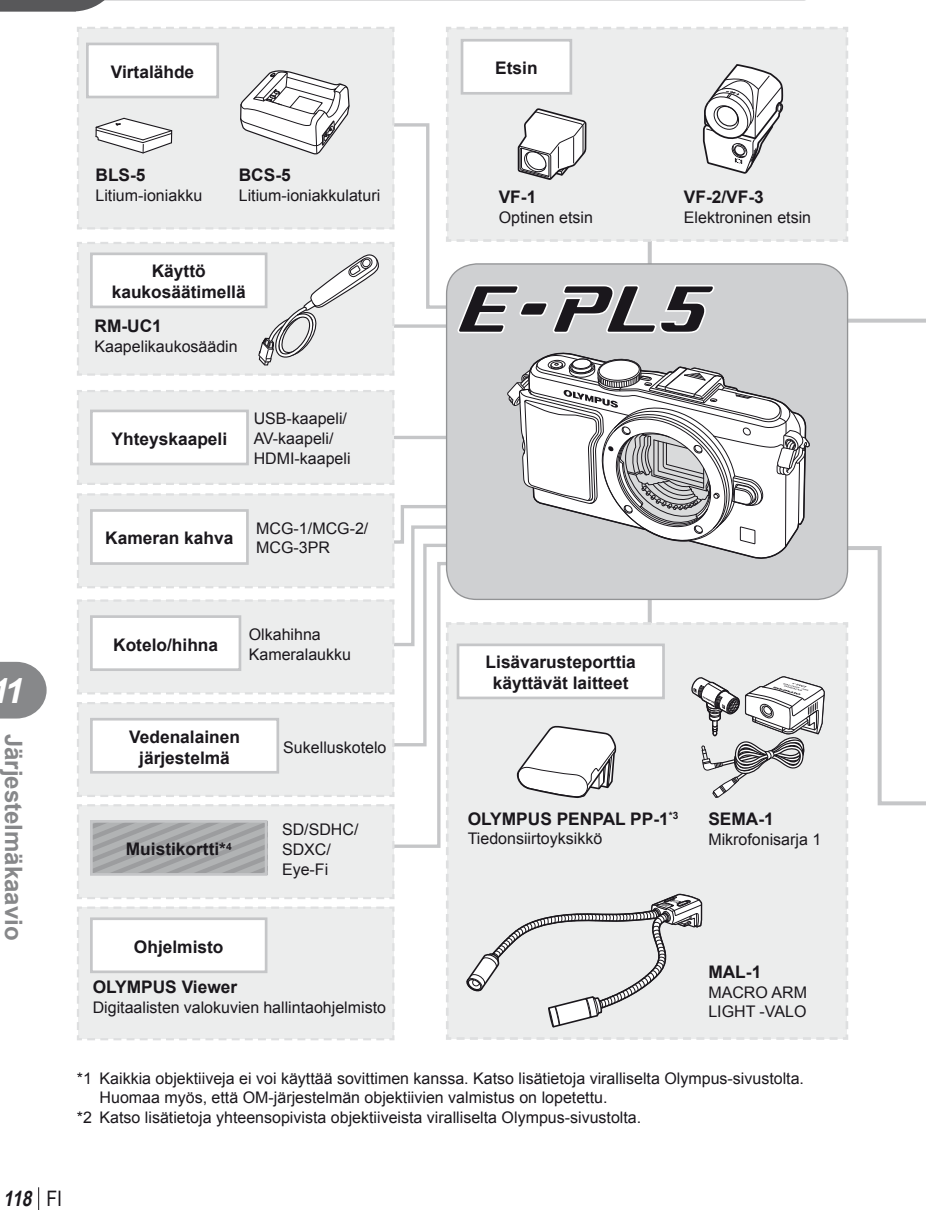

- \*1 Kaikkia objektiiveja ei voi käyttää sovittimen kanssa. Katso lisätietoja viralliselta Olympus-sivustolta. Huomaa myös, että OM-järjestelmän objektiivien valmistus on lopetettu.
- \*2 Katso lisätietoja yhteensopivista objektiiveista viralliselta Olympus-sivustolta.

: E-PL5-yhteensopivat tuotteet

: erikseen myytävät tuotteet

Ajankohtaiset tiedot saat Olympuksen kotisivuilta.

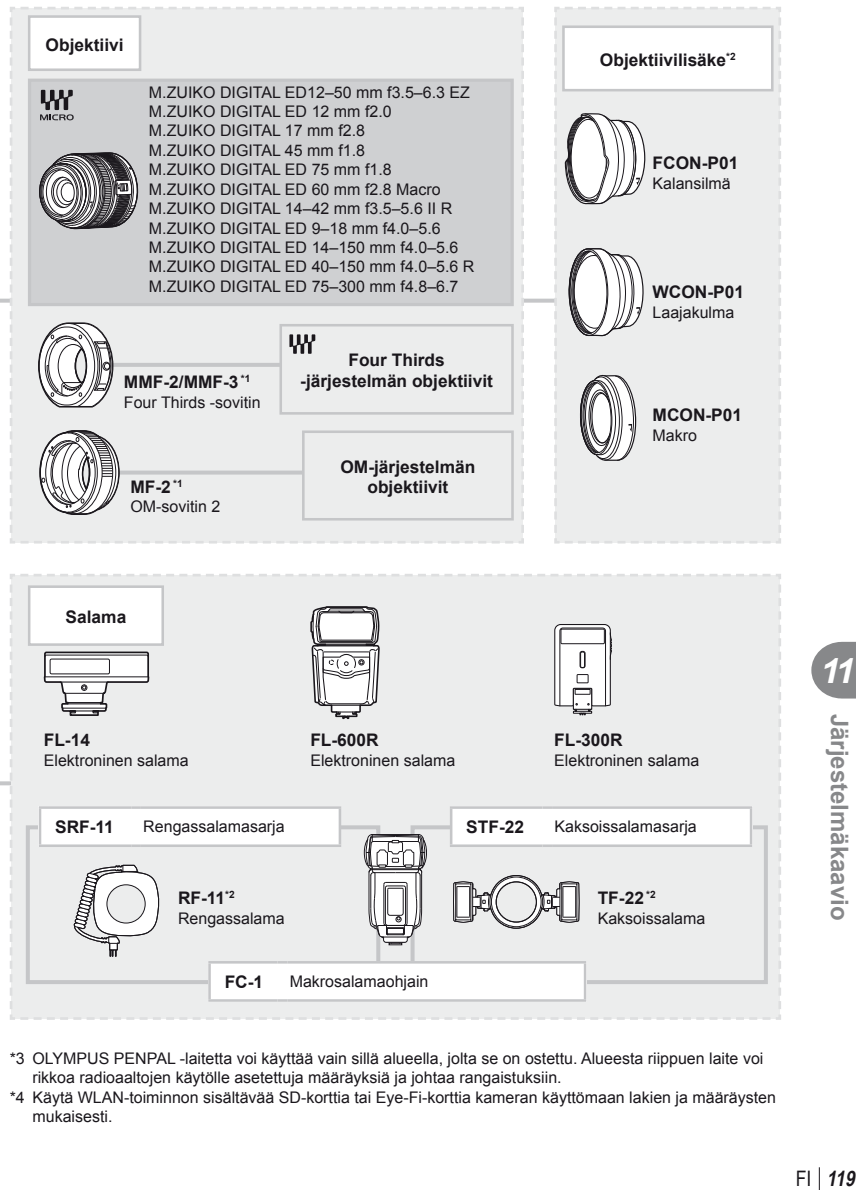

- \*3 OLYMPUS PENPAL -laitetta voi käyttää vain sillä alueella, jolta se on ostettu. Alueesta riippuen laite voi rikkoa radioaaltojen käytölle asetettuja määräyksiä ja johtaa rangaistuksiin.
- \*4 Käytä WLAN-toiminnon sisältävää SD-korttia tai Eye-Fi-korttia kameran käyttömaan lakien ja määräysten mukaisesti.

# **Tärkeimmät lisävarusteet**

# **Four Thirds -objektiivisovitin (MMF–2/MMF–3)**

Kamera tarvitsee MMF-2 Four Thirds -objektiivisovittimen Four Thirds -objektiivien kiinnittämistä varten. Jotkin toiminnot, kuten automaattitarkennus, eivät ehkä ole käytettävissä.

# **Lankalaukaisin (RM–UC1)**

Käytä silloin, kun kameran pieninkin liikahtaminen voi johtaa epäteräviin kuviin esimerkiksi makro- tai bulb-kuvauksessa. Lankalaukaisin kytketään kameran USB-liitäntään.

# **Objektiivilisäkkeet**

Objektiivilisäkkeet kiinnitetään kameran objektiiviin nopeaa ja helppoa kalansilmä- tai makrokuvausta varten. Katso OLYMPUS-sivustolta tietoja käytettävistä objektiiveista.

• Käytä SCN-tilaan soveltuvaa objektiivilisäkettä ( $\boxed{\epsilon_0}$ ,  $\boxed{\epsilon_0}$  tai  $\boxed{\epsilon_0}$ ).

# **Makroapuvalo (MAL–1)**

Käytetään makrokuvauksessa kohteiden valaisemiin, myös sellaisilla etäisyyksillä, joilla salama aiheuttaisi vinjetointia.

# **Mikrofonisarja (SEMA–1)**

Mikrofoni voidaan asettaa etäälle kamerasta ja siten välttää ympäristön melun tai tuulen äänien tallentamista. Kolmannen osapuolen kaupallisia mikrofoneja voidaan käyttää tarkoitusperän mukaan. Toimitetun jatkojohdon käyttöä suositellaan. (virta l3,5mm:n stereoliitännän kautta)

# **Elektroninen etsin (VF-2/VF-3)**

Elektronista etsintä voidaan käyttää kuvausnäytön katseluun. Tästä on apua erittäin kirkkaassa ympäristössä, kuten suorassa auringonvalossa, jossa näyttöruutua on vaikea nähdä tai kameraa käytetään matalassa kulmassa.

#### **Kameran kahva**

Kameran kahva voidaan vaihtaa. Irrota kahva avaamalla sen ruuvi.

# *12* **TURVALLISUUSOHJEET**

# **TURVALLISUUSOHJEET**

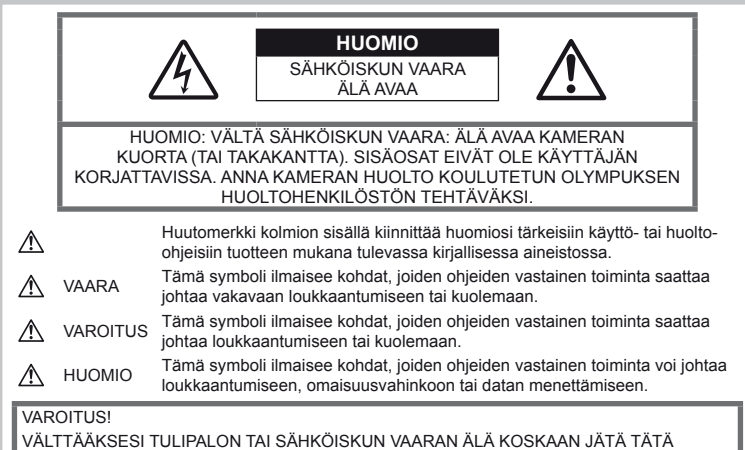

TUOTETTA ALTTIIKSI VEDELLE TAI KÄYTÄ SITÄ LIIAN KOSTEASSA YMPÄRISTÖSSÄ.

# **Yleiset varotoimet**

Lue kaikki ohjeet – Ennen kuin käytät tätä tuotetta, lue kaikki käyttöohjeet. Säilytä kaikki käyttöohjeet ja dokumentit tulevaa käyttöä varten.

Puhdistus – Irrota aina tämä tuote pistorasiasta ennen puhdistusta. Käytä vain nihkeää liinaa puhdistukseen. Älä koskaan käytä mitään nestemäistä tai aerosolipuhdistusainetta tai orgaanisia liuottimia tämän tuotteen puhdistukseen.

Lisävarusteet – Oman turvallisuutesi vuoksi ja välttääksesi vahingoittamasta tuotetta käytä vain Olympuksen suosittelemia lisävarusteita.

Vesi ja kosteus – Rakenteeltaan roiskevesitiiviiden tuotteiden turvaohjeiden osalta lue roiskevesitiiviyttä koskevat osat niiden käyttöohjeista.

Paikka – Välttääksesi vahingoittamasta tuotetta asenna se vain vakaalle kolmijalalle, jalustalle tai kannattimelle.

Virtalähde – Liitä tämä tuote vain tuotteen etiketissä mainittuun virtalähteeseen.

Vieraat esineet – Henkilövahinkojen välttämiseksi älä milloinkaan työnnä tuotteeseen metalliesineitä.

Kuumuus – Älä milloinkaan käytä tuotetta minkään lämmönlähteen, kuten lämpöpatterin, lämpöpuhaltimen, uunin, tai minkään lämpöä tuottavan laitteen, stereolaitteiston vahvistin mukaan lukien, lähellä.

# **Varotoimet kameran käsittelyssä**

# **VAROITUS**

- **Älä käytä kameraa syttyvien tai räjähtävien kaasujen lähellä.**
- **Älä laukaise salamaa tai LED-valoa kuvauskohteen silmien lähellä (erityisesti lasten silmiä on varottava).**

Salaman on oltava vähintään 1 m päässä kohteen kasvoista. Salaman välähtäminen liian lähellä kohdetta voi aiheuttaa hetkellisen näön menettämisen.

- **Pidä kamera poissa lasten ulottuvilta.** Säilytä kamera aina poissa lasten ulottuvilta välttääksesi seuraavia vaarallisia tilanteita, jotka voivat johtaa vakavaan vammaan:
	- Kuristumisvaara kameran kantohihnan kietoutuessa kaulan ympärille.
	- Pienten esineiden nieleminen, esim. paristo tai muistikortti.
- Salaman välähtäminen lapsen omien tai jonkun toisen silmien lähellä.
- Kameran liikkuvien osien aiheuttama loukkaantuminen.
- **Älä katso kameran etsimen läpi aurinkoa tai kirkkaita valoja kohti.**
- **Älä käytä tai säilytä kameraa pölyisessä tai kosteassa ympäristössä.**
- **Älä peitä salamaa sormin sen käytön aikana.**

# $\land$  Huomio

• **Lopeta kameran käyttö heti, jos havaitset siitä tulevan savua tai epänormaalia hajua tai ääntä.**

Älä koske paristoihin paljain käsin, ne voivat olla kuumat ja saattavat aiheuttaa palovammoja tai tulipalon.

- **Älä pitele tai käytä kameraa märin käsin.**
- **Älä jätä kameraa mihinkään, missä se saattaa joutua hyvin korkeisiin lämpötiloihin.**

Se voi aiheuttaa osien vaurioitumisen tai jopa kameran syttymisen tuleen. Älä käytä laturia, jos se on peitetty (esimerkiksi huovalla). Ylikuumeneminen voi aiheuttaa tulipalon.

• **Vältä pitkäaikaista kosketusta kameran ulkoisiin metalliosiin.**

Kameran metalliosat voivat ylikuumetessaan aiheuttaa lievän palovamman. Kiinnitä huomiota seuraaviin seikkoihin:

- Kamera lämpenee jatkuvassa käytössä. Pitkittynyt kosketus metalliosiin voi aiheuttaa lievän palovamman.
- Jos kameraa käytetään hyvin kylmissä olosuhteissa, kameran rungon lämpötila voi laskea ympäristön lämpötilan alapuolelle. Käytä käsineitä käsitellessäsi kameraa kylmässä, mikäli mahdollista.
- **Ole varovainen kantohihnan käytössä.** Ole varovainen hihnan kanssa, kun kannat kameraa. Se voi takertua johonkin ja aiheuttaa vakavia vaurioita.

# **Varotoimet paristojen käsittelyssä**

Noudata seuraavia varotoimia paristojen vuotamisen, ylikuumenemisen, syttymisen, räjähtämisen tai sähköiskun tai palovamman estämiseksi.

# **VAARA**

• Kamerassa käytetään Olympuksen määrittelemää litium-ioniparistoa. Lataa paristo ohjeissa määriteltyä laturia käyttäen. Älä käytä muunlaisia latureita.

- Älä koskaan kuumenna paristoja tai hävitä niitä polttamalla.
- Älä päästä paristoja kuljettaessa tai säilyttäessä osumaan metalliesineisiin, kuten koruihin, solkiin tai pinneihin jne.
- Älä säilytä paristoja korkeassa lämpötilassa, kuten suorassa auringonpaisteessa, aurinkoon pysäköidyssä autossa tai lämmityslaitteen lähellä.
- Pariston vuotamisen tai liittimien vaurioitumisen estämiseksi noudata kaikkia paristojen käsittelystä annettuja ohjeita. Älä yritä avata, muuttaa tai purkaa paristoa esim. juottimella tai muulla tavalla.
- Jos pariston sisältämää nestettä joutuu silmiin, huuhtele silmät heti puhtaalla, kylmällä, juoksevalla vedellä. Välitön lääkärinhoito on tarpeen.
- Säilytä paristoja aina poissa lasten ulottuvilta. Jos paristo erehdyksessä niellään, on heti otettava yhteys lääkäriin.
- Jos huomaat, että laturista lähtee savua, kuumuutta tai epätavallista ääntä tai hajua, lopeta käyttö välittömästi, irrota laturi pistorasiasta ja ota yhteyttä valtuutettuun jälleenmyyjään tai palvelukeskukseen.

# **VAROITUS**

- Älä päästä paristoja kastumaan.
- Käytä vain tähän kameraan tarkoitettuja paristoja, muutoin voi olla seurauksena pariston vuotaminen, ylikuumeneminen tai tulipalo tai räjähdys.
- Asenna paristot huolellisesti käyttöohjeissa kuvatulla tavalla.
- Jos ladattavat paristot eivät lataudu ohjeissa määritellyssä ajassa, keskeytä lataaminen äläkä käytä kyseisiä paristoja.
- Älä käytä rikkoutunutta paristoa.
- Lopeta kameran käyttö heti, jos havaitset jotakin epänormaalia, kuten paristojen vuotoa, värimuutoksia tai muodonmuutoksia.
- Jos pariston sisältämää nestettä joutuu iholle tai vaatteille, riisu vaate ja huuhtele kohta heti puhtaalla, kylmällä, juoksevalla vedellä. Ota välittömästi yhteys lääkäriin, jos neste polttaa ihoasi.
- Älä altista paristoja voimakkaille iskuille tai jatkuvalle tärinälle.

#### **HUOMIO**

- Tarkasta pariston vuodot, värimuutokset, vääntyminen ja muut viat huolellisesti, ennen kuin aloitat lataamisen.
- Paristo saattaa kuumentua kameran ollessa pitkään päällä. Vältä lievien palovammojen vaara: älä irrota paristoa välittömästi kameran käytön jälkeen.
- Poista paristot kamerasta, jos kamera jää pidemmäksi aikaa käyttämättä.
- Tässä kamerassa käytetään Olympuksen määrittelemää litium-ioniparistoa. Älä käytä muunlaista paristoa. Varmista pariston turvallinen ja asianmukainen käyttö lukemalla pariston ohjekirjan huolellisesti ennen käyttöä.
- Jos pariston navat ovat kosteita tai rasvaisia, seurauksena on kosketushäiriö kameran kanssa. Pyyhi paristo ennen käyttöä huolellisesti kuivalla kankaalla.
- Lataa paristo aina ennen ensimmäistä käyttökertaa, tai jos paristoa ei ole käytetty pitkään aikaan.
- Jos kuvaat ulkona kylmällä säällä, pidä kamera ja varaparisto lämpiminä esim. takkisi sisäpuolella. Pariston suorituskyvyn heikkeneminen alhaisen lämpötilan takia palautuu, kun niiden lämpötila kohoaa normaaliksi.
- Kuvausolosuhteet ja pariston kunto määräävät sen, mikä on pariston toiminta-aika.
- Ennen pidemmälle matkalle lähtöä kannattaa hankkia varaparistoja, erityisesti matkustettaessa ulkomaille. Suositeltua paristoa voi olla vaikea hankkia matkan aikana.
- Säilytä kameraa viileässä paikassa, jos sitä ei käytetä pitkään aikaan.
- Huolehdi paristojen kierrätyksestä maapallon luonnonvarojen säästämiseksi. Muista peittää käyttökelvottomien paristojen navat ennen paristojen hävittämistä. Noudata myös aina paikallisia säädöksiä ja määräyksiä.

#### **Käyttöolosuhteita koskeva huomautus**

- Tämä kamera sisältää elektronisia tarkkuusosia. Älä jätä kameraa pitkäksi aikaa seuraaviin olosuhteisiin, koska ne voivat aiheuttaa vian tai toimintahäiriön:
	- Paikkoihin, joiden lämpötila ja/tai kosteus on korkea tai joissa esiintyy äärimmäisen suuria lämpötilan ja kosteuden vaihteluita. Suoraan auringonpaisteeseen, uimarannoille, auton suljettuun sisätilaan tai muiden lämmönlähteiden (uuni, lämpöpatteri jne.) tai ilmankostuttimien läheisyyteen.
	- Hiekkaiseen tai pölyiseen paikkaan.
	- Lähelle palavia tai räjähtäviä aineita.
	- Märkään paikkaan, kuten kylpyhuoneeseen tai sateeseen. Jos käytät rakenteeltaan säänkestäviä tuotteita, perehdy myös niitä koskeviin käyttöohjeisiin.
	- Voimakkaalle tärinälle alttiiseen paikkaan.
- Älä pudota kameraa äläkä altista sitä iskuille tai voimakkaalle tärinälle.
- Jos kamera on kiinnitetty jalustaan, säädä kameran asento jalustan nivelen avulla. Älä väännä kameraa.
- Älä jätä kameraa osoittamaan suoraan kohti aurinkoa. Kameran objektiivi tai suljinverho voi tällöin vaurioitua. Tästä voi olla myös seurauksena värivirheitä tai kuvantallentimeen syntyviä haamukuvia. Lisäksi myös tulipalot voivat olla mahdollisia.
- Älä koske kameran tai vaihdettavien objektiivien sähköliittimiin. Muista kiinnittää runkotulppa objektiivia poistettaessa.
- Poista paristot kamerasta ennen pitkäkestoista varastointia. Valitse viileä ja kuiva paikka, ettei kameraan pääse kondensoitumaan kosteutta tai muodostumaan hometta. Testaa kameran toiminta säilytyksen jälkeen kytkemällä virran päälle ja painamalla laukaisinta. Siten voit varmistaa, että kamera toimii normaalisti.
- Kamerassa voi ilmetä toimintahäiriöitä, jos sitä käytetään sellaisissa paikoissa, joissa se joutuu alttiiksi magneettisille tai sähkömagneettisille kentille, radioaalloille tai korkeajännitteelle, esimerkiksi television, mikroaaltouunin, videopelin, kaiuttimien, suuren näytön, televisio- tai radiotornin tai lähetystornien lähellä. Sammuta tällöin kamera ja käynnistä se uudelleen, ennen kuin jatkat sen käyttöä.
- Noudata kaikkia kameran käyttöohjeessa ilmoitettuja käyttöympäristöä koskevia rajoituksia.
- Älä kosketa tai pyyhi suoraan kameran kuvantallenninta.

#### **Näyttöruutu**

Kameran takana oleva näyttö on LCD-näyttöruutu.

- Siinä epätodennäköisessä tapauksessa, että näyttöruutu rikkoutuu, älä laita nestekiteitä suuhun. Käsiin, jalkoihin tai vaatteisiin tarttunut materiaali täytyy huuhdella välittömästi pois.
- Ruudun ylä- tai alareunassa saattaa esiintyä valojuovia, mutta kyseessä ei tällöin kuitenkaan ole toimintahäiriö.
- Reunat saattavat näyttää sahalaitaisilta näyttöruudussa, mikäli kohde on viistottain kameraan nähden. Kyseessä ei ole toimintahäiriö. Ilmiö esiintyy lievempänä katselutilassa.
- Alhaisissa lämpötiloissa näyttöruudun kytkeytyminen päälle saattaa kestää kauan tai näytön väri saattaa muuttua tilapäisesti. Kameraa kannattaa säilyttää välillä lämpimässä paikassa silloin, kun sitä käytetään hyvin kylmissä olosuhteissa. Näyttöruudun suorituskyvyn heikkeneminen alhaisissa lämpötiloissa korjaantuu, kun näyttöruutua säilytetään normaalilämpötilassa.
- Näyttöruutu on valmistettu tarkkuusteknologiaa käyttäen. Muutamat näyttöruudun pikselit saattavat silti palaa jatkuvasti tai jäädä kokonaan syttymättä. Samoin, jos näyttöä katsotaan viistosti, värit tai kirkkaus voivat näyttää epätasaisilta. Tämä ei ole toimintahäiriö.

*12*

**TURVALLISUUSOHJEET** 

# **Objektiivi**

- Älä upota objektiivia veteen tai roiskuta vettä sen päälle.
- Älä pudota objektiivia tai käytä sen käsittelyyn liikaa voimaa.
- Älä tartu objektiivin liikkuvaan osaan.
- Älä koske linssiin.
- Älä koske kosketuskohtiin.
- Älä altista äkillisille lämpötilanvaihteluille.

#### **Oikeudelliset ja muut huomautukset**

- Olympus ei ota vastuuta eikä anna takuita koskien tämän laitteen tuottamaa vahinkoa tai laillisen käytön antamaa odotettua hyötyä, eikä kolmannen osapuolen esittämiä vaatimuksia, jotka johtuvat tämän tuotteen sopimattomasta käytöstä.
- Olympus ei ota vastuuta eikä anna takuita koskien tämän laitteen tuottamaa vahinkoa tai laillisen käytön antamaa odotettua hyötyä, jotka johtuvat kuvadatan poistamisesta.

# **Takuun rajoituslauseke**

- Olympus ei ota vastuuta eikä anna suoraan tai välillisesti ilmaistuja takuita koskien tämän kirjallisen julkaisun tai ohjelmiston sisältöä, ja sanoutuu erityisesti irti kaikista välillisistä takuista ja lupauksista koskien tämän kirjallisen julkaisun tai ohjelmiston kaupallista hyödyllisyyttä, sopivuutta tiettyyn tarkoitukseen, sekä välillisiä, seurannaisia ja epäsuoria vahinkoja (mukaan lukien liikevoiton menetykset, liiketoiminnan keskeytyminen ja liiketoiminnan tietojen menettäminen, mutta ei näihin rajoittuen), mikäli nämä ovat aiheutuneet tämän kirjallisen julkaisun, ohjelmiston tai laitteen käytön tai menetetyn käytön vuoksi. Joissakin maissa ei sallita välillisiä tai seurannaisvahinkoja tai välillistä takuuta koskevan vastuun poissulkemista tai rajoittamista, joten yllä mainitut rajoitukset eivät välttämättä koske sinua.
- Olympus pidättää kaikki oikeudet tähän käyttöohjeeseen.

#### **Varoitus**

Tekijänoikeuksin suojatun materiaalin luvaton valokuvaaminen tai käyttö voi olla tekijänoikeuslainsäädännön vastaista. Olympus ei vastaa luvattomasta valokuvaamisesta, käytöstä tai muista toimista, jotka rikkovat tekijänoikeuksien omistajien laillisia oikeuksia.

# **Tekijänoikeutta koskeva huomautus**

Kaikki oikeudet pidätetään. Mitään tämän kirjallisen materiaalin tai ohjelmiston osaa ei saa jäljentää tai käyttää missään elektronisessa tai mekaanisessa muodossa. Tämä käsittää valokopioinnin ja äänittämisen tai kaikenlaisten tiedon tallennus- ja hakujärjestelmien käytön, ilman että tähän on saatu etukäteen Olympuksen kirjallinen lupa.

Emme vastaa tämän kirjallisen materiaalin tai ohjelmiston sisällön käytöstä tai kyseisen sisällön käytöstä johtuvista vahingoista. Olympus varaa oikeuden muuttaa tämän julkaisun tai ohjelmiston ominaisuuksia ja sisältöä ilman ennakkoilmoitusta.

# **FCC-ilmoitus**

• Radio- ja televisiohäiriöt

Muut kuin valmistajan erikseen hyväksymät muutokset saattavat aiheuttaa tämän laitteen käytön muuttumisen luvattomaksi. Laite on testattu ja sen on todettu täyttävän luokan B digitaalilaitteen raja-arvot FCC-määräysten osan 15 mukaisesti. Nämä raja-arvot on laadittu siten, että ne mahdollistavat kohtuullisen suojauksen haitallisilta häiriöiltä asuintiloissa. Tämä laite tuottaa, käyttää ja voi säteillä radiotaajuista energiaa, ja ellei laitetta asenneta ja käytetä ohjeiden mukaisesti, se voi aiheuttaa haitallisia häiriöitä radioliikenteelle. Emme kuitenkaan voi taata, ettei häiriöitä voisi ilmetä tietyissä tapauksissa. Jos tämä laite aiheuttaa häiriöitä radio- tai televisiovastaanottoon (todettavissa kytkemällä tämän laitteen päälle ja pois päältä), käyttäjän kannattaa kokeilla seuraavia keinoja häiriöiden poistamiseksi:

- Vastaanottoantennin säätö tai paikan vaihtaminen.
- Kameran siirtäminen kauemmas vastaanottimesta.
- Tämän laitteen kytkeminen pistorasiaan, joka on eri virtapiirissä kuin vastaanottimen pistorasia.
- Neuvojen pyytäminen myyjältä tai kokeneelta radio/TV-asentajalta. Kameran kytkemiseen USB-yhteensopiviin tietokoneisiin (PC) on syytä käyttää vain OLYMPUKSEN toimittamaa USB-kaapelia.

Laitteeseen ilman lupaa tehdyt muutokset voivat aiheuttaa sen käytön muuttumisen luvattomaksi.

#### **Käytä ainoastaan laitteen kanssa käytettäväksi tarkoitettua uudelleenladattavaa paristoa ja paristolaturia**

Suosittelemme ehdottomasti käyttämään tämän kameran kanssa vain alkuperäistä Olympuksen hyväksymää uudelleenladattavaa paristoa ja paristolaturia.

Muiden kuin hyväksytyn uudelleenladattavan pariston ja/tai paristolaturin käyttö saattaa johtaa vuodosta, kuumenemisesta, kipinästä tai pariston vaurioitumisesta johtuvaan tulipaloon tai henkilövahinkoon. Olympus ei vastaa onnettomuuksista tai vahingoista, jotka saattavat johtua uudelleenladattavan pariston ja/tai paristolaturin käytöstä, jotka eivät ole alkuperäisiä Olympus-lisävarusteita.

# **Asiakkaille Pohjois- ja Etelä-Amerikan alueella**

#### Asiakkaille USA:ssa

Vaatimustenmukaisuusvakuutus

Mallinumero · F-PL5

Tuotenimi : OLYMPUS

Vastuullinen osapuoli : OLYMPUS IMAGING AMERICA INC.

Osoite : 3500 Corporate Parkway, P. O. Box 610, Center Valley, PA 18034-0610, USA Puhelinnumero : 484-896-5000

Testattu ja todettu täyttävän FCC-standardin

KOTI- TAI TOIMISTOKÄYTTÖÖN

Tämä laite täyttää FCC-määräysten sääntökohdan 15 vaatimukset. Sen käyttö on sallittu kahdella ehdolla:

- (1) Tämä laite ei saa aiheuttaa haitallisia häiriöitä.
- (2) Tämän laitteen on pystyttävä vastaanottamaan ja kestämään sellaisiakin häiriöitä, jotka saattavat aiheuttaa virheitä sen toiminnassa.

#### Asiakkaille Kanadassa

Tämä luokan B digitaalinen laite täyttää Kanadan ICES-003-vaatimukset.

#### **OLYMPUKSEN MAAILMANLAAJUINEN RAJOITETTU TAKUU – KUVAUSTUOTTEET**

Olympus takaa, että tässä Olympus® kuvaustuotteessa ja siihen liittyvissä Olympus® lisävarusteissa (erikseen "tuote", yhdessä "tuotteet") ei ole materiaali- tai valmistusvikoja normaalikäytössä yhden (1) vuoden ajan ostopäivästä alkaen.

Jos tuote osoittautuu vialliseksi yhden vuoden takuuajan aikana, asiakkaan täytyy palauttaa viallinen tuote johonkin Olympuksen palvelukeskukseen alla olevien ohjeiden mukaisesti (katso "MITÄ TEHDÄ, JOS TARVITAAN HUOLTOA").

Olympus korjaa, vaihtaa tai säätää oman harkintansa mukaan viallisen tuotteen, edellyttäen että Olympuksen tutkimus ja tehdastarkastus osoittavat, että (a) kyseinen vika on syntynyt normaalin ja asianmukaisen käytön aikana ja (b) tämä rajoitettu takuu kattaa tuotteen.

Viallisten tuotteiden korjaus, vaihto tai säätö on Olympuksen ainoa velvollisuus ja asiakkaan ainoa korvaus näiden ehtojen mukaan.

Asiakas vastaa tuotteiden lähettämisestä Olympuksen palvelukeskukseen ja lähetyskuluista.

Olympus ei ole velvollinen suorittamaan ennaltaehkäisevää huoltoa, asennusta, asennuksen poistoa tai kunnossapitoa.

Olympus pidättää oikeuden (i) käyttää kunnostettuja ja/tai toimivia käytettyjä osia (jotka täyttävät Olympuksen laadunvarmistusvaatimukset) takuu- tai muihin korjauksiin ja (ii) tehdä sisäisiä tai ulkoisia rakenne- ja/tai ominaisuusmuutoksia tuotteisiinsa ilman velvollisuutta liittää tällaisia muutoksia tuotteisiin.

#### **MITÄ TÄMÄ RAJOITETTU TAKUU EI KATA**

Tämän rajoitetun takuun ulkopuolelle jäävät seuraavat, joille Olympus ei anna mitään suoraa, välillistä tai lain määräämää takuuta:

- (a) Tuotteet ja lisävarusteet, jotka eivät ole Olympuksen valmistamia ja/tai joissa ei ole OLYMPUS-merkin nimeä (muiden valmistajien tuotteiden ja lisävarusteiden, joita Olympus saattaa jakaa, takuu on näiden tuotteiden ja lisävarusteiden valmistajien vastuulla valmistajan takuuehtojen ja keston mukaisesti).
- (b) Tuote, jonka on purkanut, korjannut, peukaloinut tai muuttanut joku muu kuin Olympuksen oma valtuutettu huoltohenkilöstö, ellei muiden suorittamalle korjaukselle ole saatu Olympuksen kirjallista lupaa.
- (c) Tuotteen viat tai vauriot, jotka ovat seurausta kulumisesta, käyttövirheestä, väärinkäytöstä, laiminlyönnistä, hiekasta, nesteistä, iskusta, väärästä säilytyksestä, määräaikaisten käyttö- ja huoltokohteiden suorittamatta jättämisestä, paristovuodosta, muiden kuin OLYMPUS-merkkisten lisävarusteiden, kulutustarvikkeiden tai materiaalien käytöstä tai tuotteen käyttämisestä yhteensopimattomien laitteiden kanssa.
- (d) Ohjelmistot.
- (e) Materiaalit ja kulutustarvikkeet (mukaan lukien mm. lamput, muste, paperi, filmi, valokuvat, negatiivit, kaapelit ja paristot).
- (f) Tuotteet, joissa ei ole asianmukaisesti sijoitettua ja rekisteröityä Olympuksen sarjanumeroa, ellei kyseessä ole malli. johon Olympus ei sijoita sarjanumeroita eikä rekisteröi niitä.

EDELLÄ MAINITTUA RAJOITETTUA TAKUUTA LUKUUN OTTAMATTA OLYMPUS EI ANNA MUITA JA KIISTÄÄ KAIKKI MUUT TUOTTEITA KOSKEVAT ESITYKSET, TAKUUT JA EHDOT RIIPPUMATTA SIITÄ, OVATKO NE SUORIA, VÄLILLISIÄ TAI EPÄSUORIA TAI JOHTUVATKO NE LAISTA, MÄÄRÄYKSESTÄ, KAUPALLISESTA KÄYTÖSTÄ TAI MUUSTA, MUKAAN LUKIEN MM. KAIKKI TAKUUT TAI ESITYKSET TUOTTEIDEN (TAI NIIDEN OSIEN) SOPIVUUDESTA, KESTÄVYYDESTÄ, RAKENTEESTA, KÄYTÖSTÄ TAI KUNNOSTA TAI TUOTTEIDEN KAUPALLISESTA HYÖDYLLISYYDESTÄ TAI SOPIVUUDESTA TIETTYYN TARKOITUKSEEN TAI LIITTYEN JONKIN PATENTIN, TEKIJÄNOIKEUDEN TAI MUUN NIISSÄ KÄYTETYN TAI NIIHIN SISÄLTYVÄN OMISTUSOIKEUDEN LOUKKAUKSEEN. JOS OIKEUDELLISESTI ON KÄYTÖSSÄ EPÄSUORIA TAKUITA, NIIDEN KESTO ON

RAJOITETTU TÄMÄN RAJOITETUN TAKUUN PITUISEKSI. KAIKKI VALTIOT EIVÄT SALLI

VASTUUVAPAUTUSLAUSEKETTA TAI TAKUUN RAJOITUSTA JA/TAI VASTUUVELVOLLISUUDEN RAJOITUKSIA, JOTEN YLLÄ OLEVAT VASTUUVAPAUTUSLAUSEKKEET JA RAJOITUKSET EIVÄT VÄLTTÄMÄTTÄ KOSKE KÄYTTÄJÄÄ.

ASIAKKAALLA VOI MYÖS OLLA MUITA JA/TAI LISÄOIKEUKSIA JA OIKEUSSUOJAKEINOJA, JOTKA VAIHTELEVAT ERI VALTIOISSA.

ASIAKAS TUNNUSTAA JA MYÖNTÄÄ, ETTÄ OLYMPUS EI VASTAA MISTÄÄN VAHINGOISTA, JOITA ASIAKKAALLE VOI KOITUA TOIMITUKSEN VIIVÄSTYMISESTÄ, TUOTTEEN RIKKOUTUMISESTA, TUOTTEEN RAKENTEESTA, VALINNASTA TAI TUOTANNOSTA, KUVIEN TAI TIETOJEN MENETYKSESTÄ TAI VIOITTUMISESTA TAI MISTÄÄN MUUSTA SYYSTÄ RIIPPUMATTA SIITÄ, ONKO VASTUUVELVOLLISUUS VAHVISTETTU SOPIMUKSELLA, OIKEUDEN LOUKKAUKSELLA (MUKAAN LUKIEN LAIMINLYÖNTI JA EHDOTON TUOTEVASTUUVELVOLLISUUS) TAI MUUTEN. OLYMPUS EI MISSÄÄN TAPAUKSESSA OLE VASTUUSSA MINKÄÄNLAISISTA EPÄSUORASTA, SATUNNAISESTA, VÄLILLISESTÄ TAI EPÄSUORASTA VAHINGONKORVAUKSESTA (MUKAAN LUKIEN ILMAN RAJOITUSTA TULOJEN MENETYS TAI LAITTEEN KÄYTTÖKELVOTTOMUUS) RIIPPUMATTA SIITÄ, ONKO OLYMPUS TAI PITÄISIKÖ SEN OLLA TIETOINEN TÄLLAISEN TAPPION TAI VAHINGON MAHDOLLISUUDESTA.

Kenen tahansa henkilön, mukaan lukien mm. jälleenmyyjät, edustajat, myyjät tai Olympuksen edustajat, antamat esitykset ja takuut, jotka

ovat epäjohdonmukaisia tai ristiriidassa tämän rajoitetun takuun ehtojen kanssa tai niiden lisäksi, eivät sido Olympusta, ellei niitä ole tehty kirjallisesti ja ellei Olympuksen erikseen valtuuttama toimihenkilö ole hyväksynyt niitä.

Tämä rajoitettu takuu on täydellinen ja yksinomainen ilmoitus takuusta, jonka Olympus antaa tuotteilleen. Se korvaa kaikki aiemmat ja rinnakkaiset tähän aiheeseen liittyvät suulliset tai kirjalliset sopimukset, yhteisymmärrykset, ehdotukset ja viestinnän.

Tämä rajoitettu on yksinomaan alkuperäisen asiakkaan etu, eikä sitä voi siirtää eikä luovuttaa.

#### **MITÄ TEHDÄ, JOS TARVITAAN HUOLTOA**

Asiakkaan tulee siirtää kaikki tuotteeseen tallennetut kuva- tai muut tiedot toiseen kuva- tai tietotallennusvälineeseen ja/tai poistaa tuotteesta filmi ennen tuotteen lähettämistä Olympukselle huoltoa varten.

OLYMPUS EI MISSÄÄN TAPAUKSESSA OLE VASTUUSSA HUOLTOON VASTAANOTTAMANSA TUOTTEEN SISÄLTÄMIEN KUVIEN TAI TIETOJEN TAI TUOTTEEN SISÄLTÄMÄN FILMIN TALLENTAMISESTA, SÄILYTTÄMISESTÄ TAI KUNNOSSAPIDOSTA. OLYMPUS EI MYÖSKÄÄN OLE VASTUUSSA VAHINGOISTA, JOS KUVIA TAI TIETOJA MENETETÄÄN TAI NE VAHINGOITTUVAT HUOLLON AIKANA (MUKAAN LUKIEN ILMAN RAJOITUSTA SUORA, EPÄSUORA, SATUNNAINEN, VÄLILLINEN TAI ERITYINEN VAHINKO, TULOJEN MENETYS TAI LAITTEEN KÄYTTÖKELVOTTOMUUS) RIIPPUMATTA SIITÄ, ONKO OLYMPUS TAI PITÄISIKÖ SEN OLLA TIETOINEN TÄLLAISEN MENETYKSEN TAI VAHINGOITTUMISEN MAHDOLLISUUDESTA.

Pakkaa tuote huolellisesti käyttäen runsaasti pehmustusmateriaalia kuljetuksen aikaisten vaurioiden ehkäisemiseksi. Toimita tuote joko valtuutetulle Olympus-myyjälle, joka myi tuotteen, tai lähetä se postimaksu maksettuna ja vakuutettuna Olympuksen palvelukeskukseen. Kun tuotteita palautetaan huoltoa varten, paketin täytyy sisältää seuraavat:

- 1 Ostokuitti, jossa näkyy ostopäivä ja -paikka.
- 2 Tämä rajoitetun takuun kopio, **johon on merkitty tuotteen sarjanumero, joka vastaa tuotteen sarjanumeroa** (ellei kyseessä ole malli, johon Olympus ei sijoita sarjanumeroita eikä rekisteröi niitä).
- 3 Ongelman yksityiskohtainen kuvaus.
- Näytevedokset, negatiivit, digitaaliset tulosteet (tai tiedostot levyllä), jos saatavana ja jos liittyvät ongelmaan.

Kun huolto on suoritettu, tuote palautetaan käyttäjälle postimaksu maksettuna.

#### **MINNE TUOTE LÄHETETÄÄN HUOLTOON**

Katso lähin palvelukeskus kohdasta "MAAILMANLAAJUINEN TAKUU".

#### **KANSAINVÄLINEN TAKUUHUOLTO**

Tämä takuu sisältää kansainvälisen takuuhuollon.

#### **Asiakkaille Euroopassa**

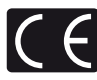

CE-merkki osoittaa, että tämä tuote täyttää Euroopassa voimassa olevat turvallisuutta, terveyttä, ympäristöä ja kuluttajansuojaa koskevat vaatimukset. CE-merkillä varustetut kamerat on tarkoitettu myytäviksi Euroopassa. Tämä symboli (WEEEdirektiivin liitteen IV mukainen

roskakorisymboli) tarkoittaa sähköja elektroniikkaromun erilliskeräystä EU-maissa. Älä heitä tätä laitetta tavallisen

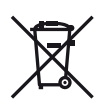

talousjätteen joukkoon. Käytä tuotetta hävittäessäsi hyväksesi maassasi käytössä olevia palautus- ja keräysjärjestelmiä. Tämä symboli [crossed-out wheeled bin Directive 2006/66/ EC Annex II] tarkoittaa hävitettävien paristojen ja akkujen erilliskeräystä EU-maissa. Älä heitä paristoja tai akkuja tavallisen talousjätteen joukkoon. Käytä paristoja tai akkuja hävittäessäsi hyväksesi maassasi käytössä olevia palautus- ja keräysjärjestelmiä.

#### **Takuuehdot**

1 Jos tämä tuote osoittautuu vialliseksi asianmukaisesta (tuotteen mukana toimitettujen kirjallisten käsittely- ja käyttöohjeiden mukaisesta) käytöstä huolimatta soveltuvan kansallisen takuuajan kuluessa tuotteen hankintapäivämäärästä, tuote korjataan tai Olympuksen valinnan mukaan vaihdetaan korvauksetta. Tämä edellyttää tuotteen olevan hankittu sivustossa http://www.olympus.com mainitulta Olympus-jälleenmyyjältä Olympus Europa Holding GmbH:n liiketoimintaalueella. Tämän takuusuorituksen saamiseksi asiakkaan tulee toimittaa tuote ja tämä takuutodistus ennen soveltuvan kansallisen takuuajan umpeutumista tuotteen myyneelle jälleenmyyjälle tai mihin tahansa muuhun Olympuksen asiakaspalvelupisteeseen Olympus Europa Holding GmbH:n liiketoimintaalueella, kuten se määritetään sivustossa http://www.olympus.com. Yhden vuoden

maailmanlaajuisen takuun voimassaoloaikana asiakas voi toimittaa tuotteen mihin tahansa Olympuksen asiakaspalvelupisteeseen. Huomattakoon, ettei Olympuksen asiakaspalvelupisteitä ole jokaisessa maassa.

2 Asiakkaan tulee toimittaa tuote kauppiaalle tai Olympuksen valtuutettuun asiakaspalvelupisteeseen omalla vastuullaan. Asiakas vastaa myös kaikista tuotteen kuljettamisesta aiheutuvista kustannuksista.

#### **Takuuehdot**

- Japanin "OLYMPUS IMAGING CORP., Shinjuku Monolith, 2-3-1 Nishi-Shinjuku, Shinjuku-ku, Tokio 163-0914, myöntää yhden vuoden maailmanlaajuisen takuun. Tämä maailmanlaajuinen takuu on esitettävä Olympuksen valtuutetussa asiakaspalvelupisteessä ennen takuuehtojen mukaisen takuukorjauksen suorittamista. Tämä takuu on voimassa vain, jos takuutodistus ja ostotosite esitetään Olympuksen asiakaspalvelupisteessä. Tämä lisätakuu ei vaikuta asiakkaan laillisiin oikeuksiin soveltuvan kansallisen, yllämainittua kulutustavaroiden myyntiä koskevan lainsäädännön nojalla."
- 2 Takuu ei kata seuraavia tapauksia. Kyseisissä tapauksissa asiakkaan edellytetään maksavan korjauksesta aiheutuvat kustannukset myös silloin, kun vika ilmenee edellä mainittuna takuuaikana.
	- (a) Virheellisen käsittelyn seurauksena ilmenevät viat (esim. sellaisten käyttötapojen seurauksena, joita ei ole mainittu käsittelyohjeissa tai muissa käyttöohjeiden luvuissa jne.).
	- (b) Viat, jotka aiheutuvat jonkin muun kuin Olympuksen tai Olympuksen valtuuttaman huoltoliikkeen suorittamista korjaus-, muutos- tai puhdistustoimenpiteistä tms.
	- (c) Tuotteen hankinnan jälkeen ilmenevät kuljetuksen, putoamisen, iskujen tms. aiheuttamat viat tai vauriot.
	- (d) Tulipalon, maanjäristyksen, tulvavahinkojen, salamaniskun, muiden luonnonkatastrofien. ympäristön saastumisen ja epävakaiden jännitelähteiden aiheuttamat viat tai vauriot.
	- (e) Viat, jotka aiheutuvat huolimattomasta tai virheellisestä säilytyksestä (tällaiseksi katsotaan tuotteen säilyttäminen korkean lämpötilan ja ilmankosteuden vallitessa, hyönteiskarkotteiden kuten naftaleenin tai haitallisten lääkkeiden jne. läheisyydessä), virheellisestä huoltamisesta tms.
	- (f) Viat, jotka aiheutuvat tyhjentyneistä paristoista tms.
	- (g) Viat, jotka aiheutuvat hiekan, mudan tms. pääsystä tuotteen koteloinnin sisäpuolelle.
	- (h) Tätä takuutodistusta ei palauteta tuotteen mukana.
- (i) Takuutodistuksen hankinta-ajankohdan ilmoittavaan vuosilukuun, kuukauteen tai päivämäärään on tehty muutoksia, tai asiakkaan nimeä, myyjän nimeä sekä sarjanumeroa on muutettu.
- (j) Ostotositetta ei esitetä tämän takuutodistuksen yhteydessä.
- 3 Takuu koskee ainoastaan itse tuotetta. Takuu ei koske oheisvarusteita kuten koteloa, hihnaa, objektiivin suojusta ja paristoja.
- 4 Olympuksen vastuu tämän takuun nojalla rajoittuu yksinomaan tuotteen korjaamiseen tai vaihtoon. Olympus ei vastaa takuun nojalla minkäänlaisista viallisen tuotteen asiakkaalle aiheuttamista epäsuorista tai seurannaisista menetyksistä tai vahingoista eikä erityisesti tuotteen yhteydessä käytetyille obiektiiveille, filmeille tai muille varusteille tai tarvikkeille aiheutuvista menetyksistä tai vahingoista. Olympus ei edelleenkään vastaa menetyksistä, jotka johtuvat tuotteen korjaamisen aiheuttamasta viivästyksestä tai tietojen katoamisesta. Edellä mainittu ei päde pakottavan lainsäädännön määrätessä toisin.

#### **Takuun voimassaoloa koskevia huomautuksia**

- 1 Tämä takuu on voimassa vain, jos Olympus tai valtuutettu myyjä on täyttänyt takuutodistuksen asianmukaisesti tai muut tositteet sisältävät riittävän näytön takuun voimassaolosta. Varmista tämän vuoksi, että oma nimesi, myyjän nimi, sarjanumero sekä hankintavuosi, -kuukausi ja -päivä ovat kaikki merkittyinä takuutodistukseen tai että alkuperäinen lasku tai ostokuitti (johon on merkitty myyjän nimi, ostopäivämäärä ja tuotteen malli) on liitetty tämän takuutodistuksen yhteyteen. Olympus pidättää itsellään oikeuden kieltäytyä korvauksettomista suorituksista, jos takuutodistusta ei ole täytetty kokonaan eikä edellä mainittua tositetta ole liitetty takuutodistuksen yhteyteen tai jos tämän sisältämät tiedot ovat puutteellisia tai epäselviä.
- 2 Säilytä tämä takuutodistus huolellisesti tallessa, sillä sen tilalle ei myönnetä uutta todistusta.
	- Tutustu sivustossa http://www.olympus.com olevaan luetteloon, jossa on ilmoitettu Olympuksen valtuutettu kansainvälinen palveluverkosto.

# **Tavaramerkit**

- Microsoft ja Windows ovat Microsoft Corporationin rekisteröityjä tavaramerkkejä.
- Macintosh on Apple Inc:n tavaramerkki.
- SDXC-logo on SD-3C, LLC:n tavaramerkki.
- Eye-Fi on Eye-Fi, Inc:n tavaramerkki.
- FlashAir on Toshiba Corporationin tavaramerkki.
- Shadow Adjustment -teknologiassa käytetään Apical Limitedin patentoimia teknologioita.

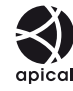

- Diaesitysten siirtymätekniikan on toimittanut HI Corporation.
- Kaikki muut yhtiöiden ja tuotteiden nimet ovat niiden omistajien tavaramerkkejä ja/tai rekisteröityjä tavaramerkkejä.

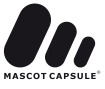

- Micro Four Thirds ja Micro Four Thirds -logo ovat OLYMPUS IMAGING Corporationin tavaramerkkejä tai rekisteröityjä tavaramerkkejä Japanissa, Yhdysvalloissa, Euroopan Yhteisön maissa sekä muissa maissa.
- "PENPAL" viittaa OLYMPUS PENPAL -laitteeseen.
- Tässä käyttöohjeessa mainitut kameran tiedostojärjestelmien standardit ovat Japanin elektroniikka- ja tietotekniikkateollisuusliiton Japan Electronics and Information Technology Industries Associationin (JEITA) määrittelemiä Design Rule for Camera File System / DCF -standardeja.

THIS PRODUCT IS LICENSED UNDER THE AVC PATENT PORTFOLIO LICENSE FOR THE PERSONAL AND NONCOMMERCIAL USE OF A CONSUMER TO (i) ENCODE VIDEO IN COMPLIANCE WITH THE AVC STANDARD ("AVC VIDEO") AND/OR (ii) DECODE AVC VIDEO THAT WAS ENCODED BY A CONSUMER ENGAGED IN A PERSONAL AND NON-COMMERCIAL ACTIVITY AND/OR WAS OBTAINED FROM A VIDEO PROVIDER LICENSED TO PROVIDE AVC VIDEO. NO LICENSE IS GRANTED OR SHALL BE IMPLIED FOR ANY OTHER USE. ADDITIONAL INFORMATION MAY BE OBTAINED FROM MPEG LA, L.L.C. SEE HTTP://WWW.MPEGLA.COM

# **Hakemisto**

# Symbolit

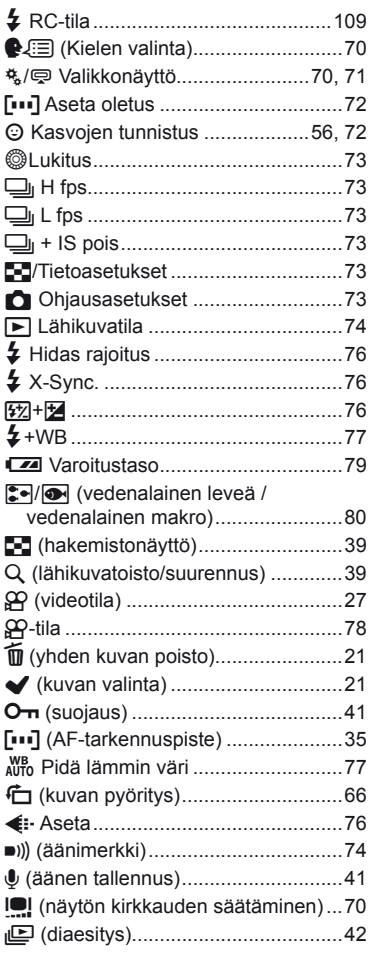

# $\blacktriangle$

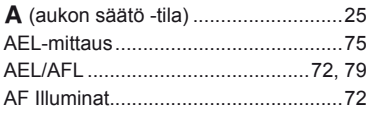

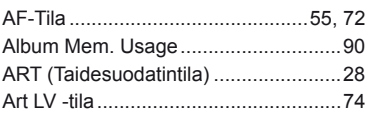

# $\overline{B}$

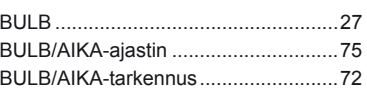

# D

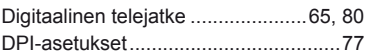

# E.

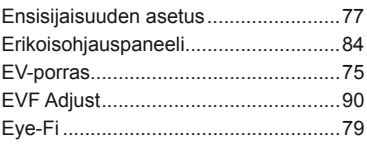

# $H$

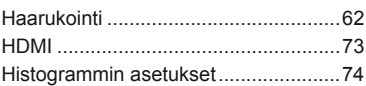

# Į,

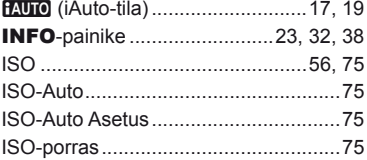

# J

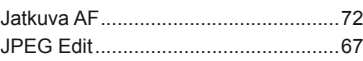

# $\mathsf K$

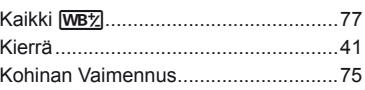

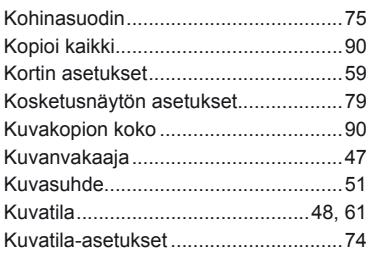

# **L**

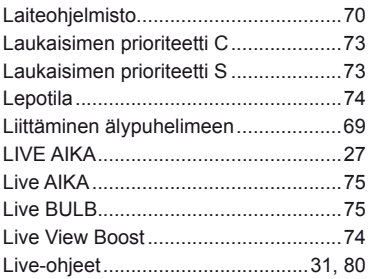

# **M**

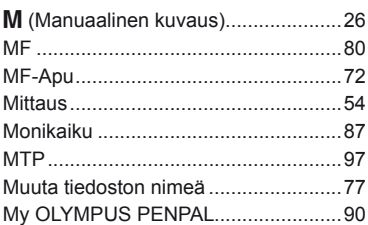

# **N**

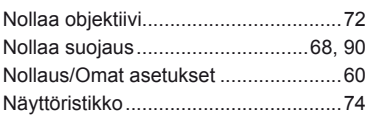

# **O**

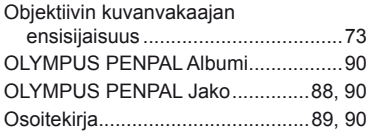

# **P**

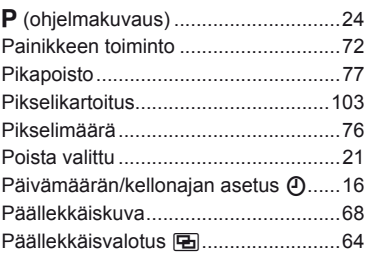

# **R**

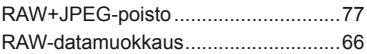

# **S**

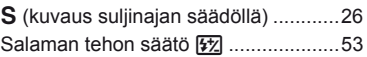

# **T**

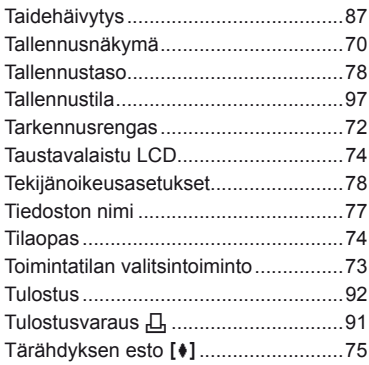

# **U**

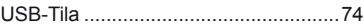

# **V**

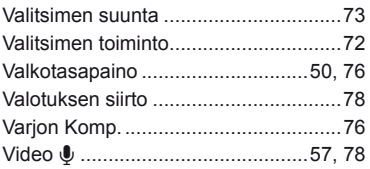

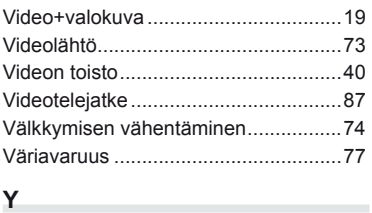

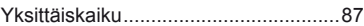

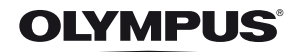

http://www.olympus.com/

#### OLYMPUS EUROPA HOLDING GMBH

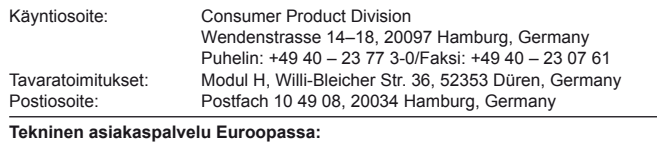

Käy kotisivuillamme http://www.olympus-europa.com tai soita MAKSUTTOMAAN NUMEROOMME\*: 00800 – 67 10 83 00

Alankomaat, Belgia, Espanja, Iso-Britannia, Itävalta, Luxemburg, Norja, Portugali, Ranska, Ruotsi, Saksa, Suomi, Sveitsi, Tanska. \* Huomaa, että osa (matka) puhelinoperaattoreista ei

salli soittamista +800-alkuisiin numeroihin.

Jos soitat jostain muusta kuin luettelossa mainitusta maasta tai sinua ei yhdistetä yllä mainittuun numeroon, pyydämme sinua käyttämään seuraavia MAKSULLISIA NUMEROITA: +49 180 5 – 67 10 83 tai +49 40 – 237 73 48 99. Tekninen asiakaspalvelumme on avoinna kello 9:00–18:00 Keski-Euroopan aikaa (maanantaista perjantaihin).

#### Virallinen maahantuoja

#### Suomi: Olympus Finland Oy

Vänrikinkuja 3 FIN-02600 ESPOO Puh. (09) 875 810